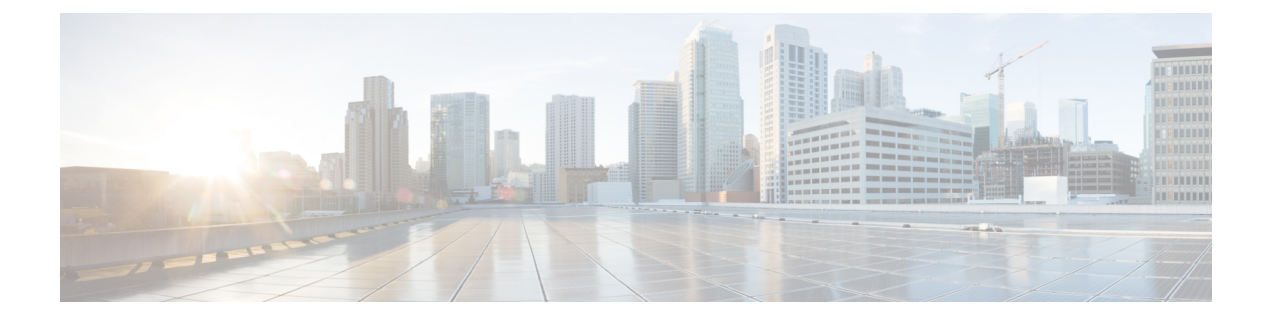

# **Cisco Unified CME Commands: T**

- [telephony-service,](#page-2-0) page 3
- [telnet-support,](#page-8-0) page 9
- template [\(auto-register\),](#page-9-0) page 10
- [template](#page-11-0) (voice register pool), page 12
- [tftp-path](#page-13-0) (voice register global), page 14
- [tftp-server-credentials](#page-15-0) trustpoint, page 16
- [time-format,](#page-16-0) page 17
- [time-format](#page-17-0) (voice register global), page 18
- timeout [\(ephone-hunt\),](#page-18-0) page 19
- timeout (voice [hunt-group\),](#page-21-0) page 22
- [timeouts](#page-23-0) busy, page 24
- timeouts interdigit [\(telephony-service\),](#page-24-0) page 25
- timeouts [interdigit](#page-26-0) (voice register global), page 27
- timeouts [night-service-bell,](#page-27-0) page 28
- timeouts ringing [\(telephony-service\),](#page-29-0) page 30
- timeouts [transfer-recall,](#page-30-0) page 31
- timeouts [transfer-recall](#page-32-0) (voice register global), page 33
- timeouts [transfer-recall](#page-34-0) (voice register dn), page 35
- time-webedit [\(telephony-service\),](#page-36-0) page 37
- [time-zone,](#page-38-0) page 39

Г

- [timezone](#page-45-0) (voice register global), page 46
- transfer [max-length,](#page-49-0) page 50
- [transfer-attended](#page-51-0) (voice register template), page 52
- [transfer-blind](#page-53-0) (voice register template), page 54

Π

- [transfer-digit-collect,](#page-55-0) page 56
- [transfer-mode,](#page-57-0) page 58
- [transfer-park](#page-59-0) blocked, page 60
- transfer-pattern [\(telephony-service\),](#page-61-0) page 62
- [transfer-pattern](#page-63-0) blocked, page 64
- [transfer-system,](#page-65-0) page 66
- translate [\(ephone-dn\),](#page-69-0) page 70
- translate [callback-number,](#page-71-0) page 72
- [translate-outgoing](#page-73-0) (voice register pool), page 74
- [translation-profile,](#page-75-0) page 76
- [translation-profile](#page-77-0) incoming, page 78
- transport (voice register [pool-type\),](#page-79-0) page 80
- [trunk,](#page-80-0) page 81
- trustpoint [\(credentials\),](#page-83-0) page 84
- [trustpoint-label,](#page-85-0) page 86
- [type,](#page-86-0) page 87
- type (voice register [dialplan\),](#page-93-0) page 94
- type (voice [register](#page-95-0) pool), page 96
- type [\(voice-gateway\),](#page-101-0) page 102

## <span id="page-2-0"></span>**telephony-service**

To enter telephony-service configuration mode for configuring Cisco Unified CME, use the **telephony-service** command in global configuration mode. To remove the entire Cisco Unified CME configuration for SCCP IP phones, use the **no** form of this command.

**telephony-service [setup]**

**no telephony-service**

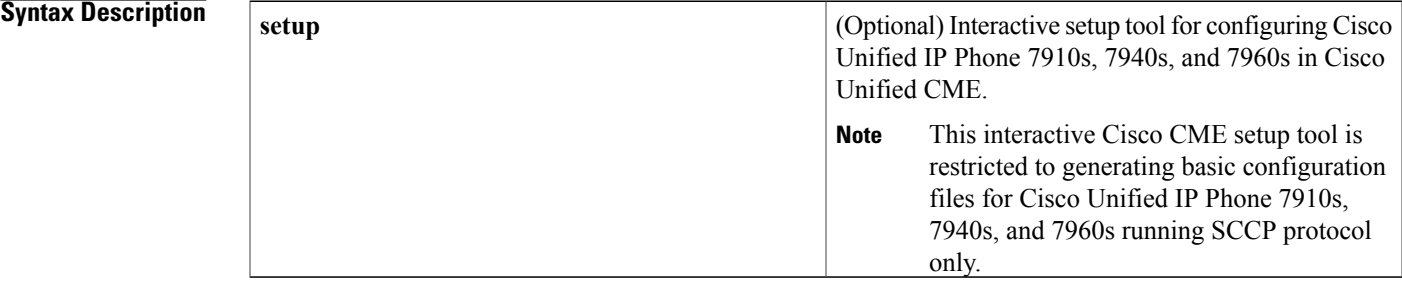

**Command Default** No Cisco Unified CME configuration for SCCP IP phones is present.

**Command Modes** Global configuration (config)

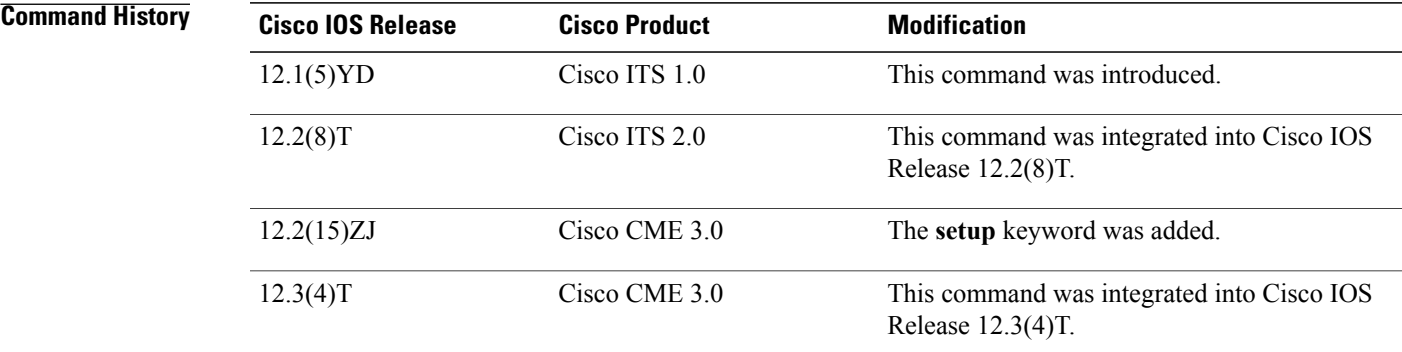

Π

**Usage Guidelines** This command enters the telephony-service configuration mode for configuring system wide parameters for SCCP IP phones in Cisco Unified CME.

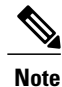

The voice-gateway system is tied to the telephony service. The **telephony-service** command must be configured before the voice-gateway system is configured; otherwise, the voice gateway is hidden from the user.

Use the **setup** keyword to start the interactive setup tool to automatically configure only Cisco Unified IP Phone 7910s, 7940s, and 7960s in Cisco Unified CME.

For alternate methods of automatically configuring Cisco Unified CME, including Cisco Unified IP Phone 7910s, 7940s, and 7960s and other Cisco Unified IP phones, see the Cisco Unified CME [Administrator](http://www.cisco.com/en/US/docs/voice_ip_comm/cucme/admin/configuration/guide/cmeadm.html) Guide.

The **setup** keyword is not stored in the router nonvolatile random-access memory (NVRAM).

If you attempt to use the **setup** option for a system that already has a telephony-service configuration, the command is rejected. To use the **setup** option after an existing telephony-service configuration has been created, first remove the existing configuration using the **no telephony-service** command.

The table shows a sample dialog with the Cisco CME setup tool and explains possible responses to the Cisco CME setup tool prompts.

 $\mathbf I$ 

### **Table 1: Cisco CME Setup Tool Dialog Prompts**

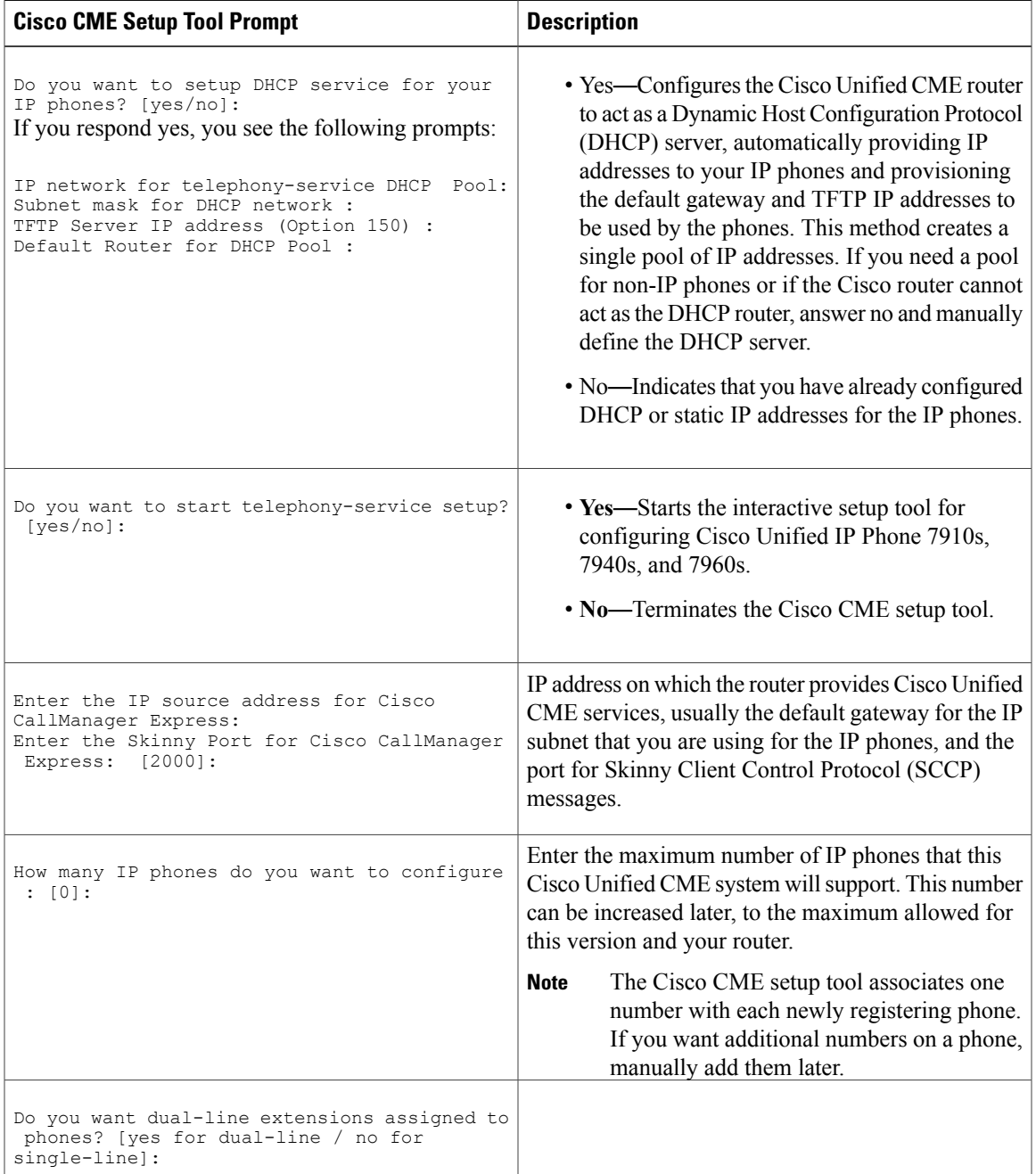

 $\overline{\phantom{a}}$ 

 $\mathbf I$ 

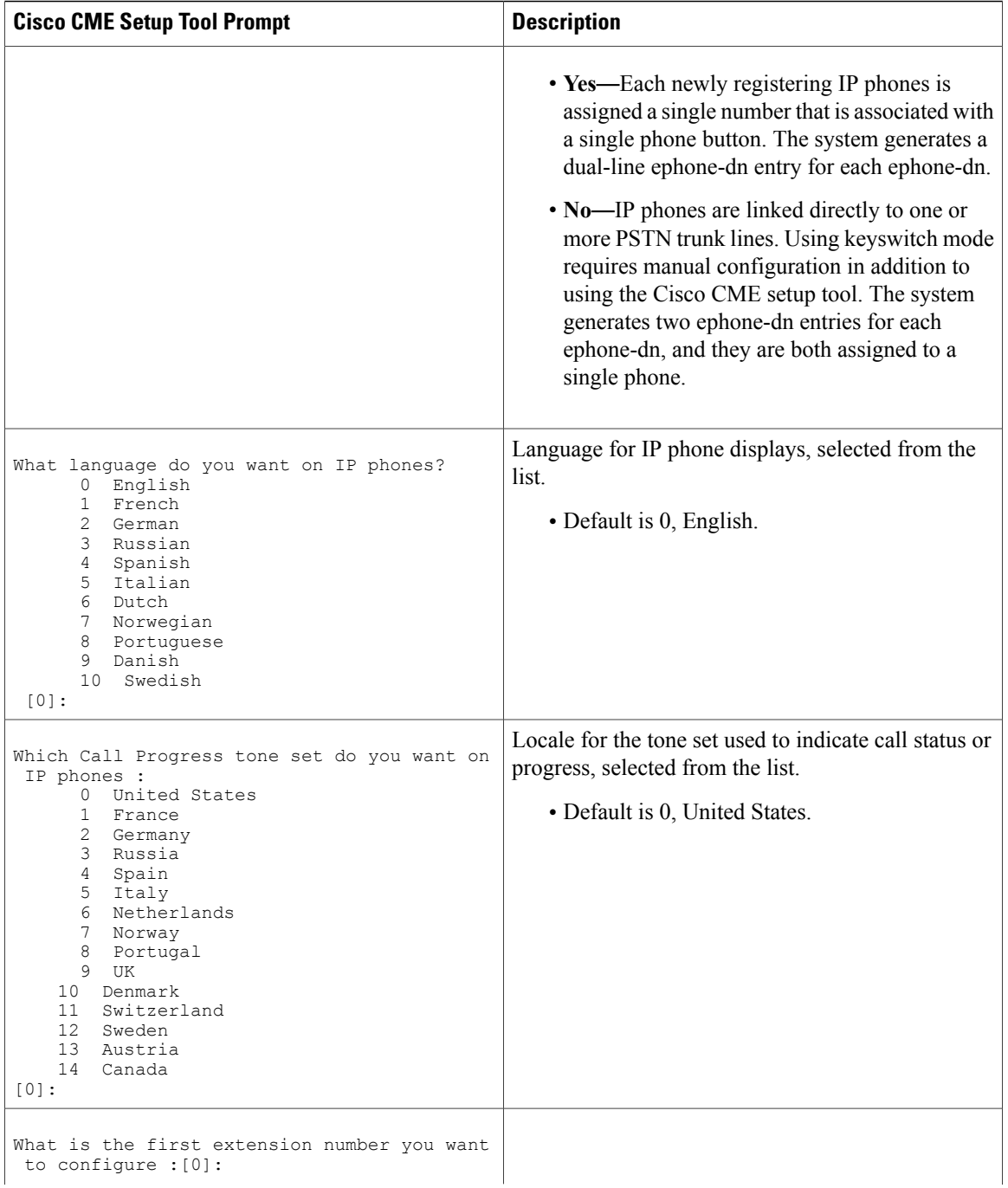

 $\mathbf{I}$ 

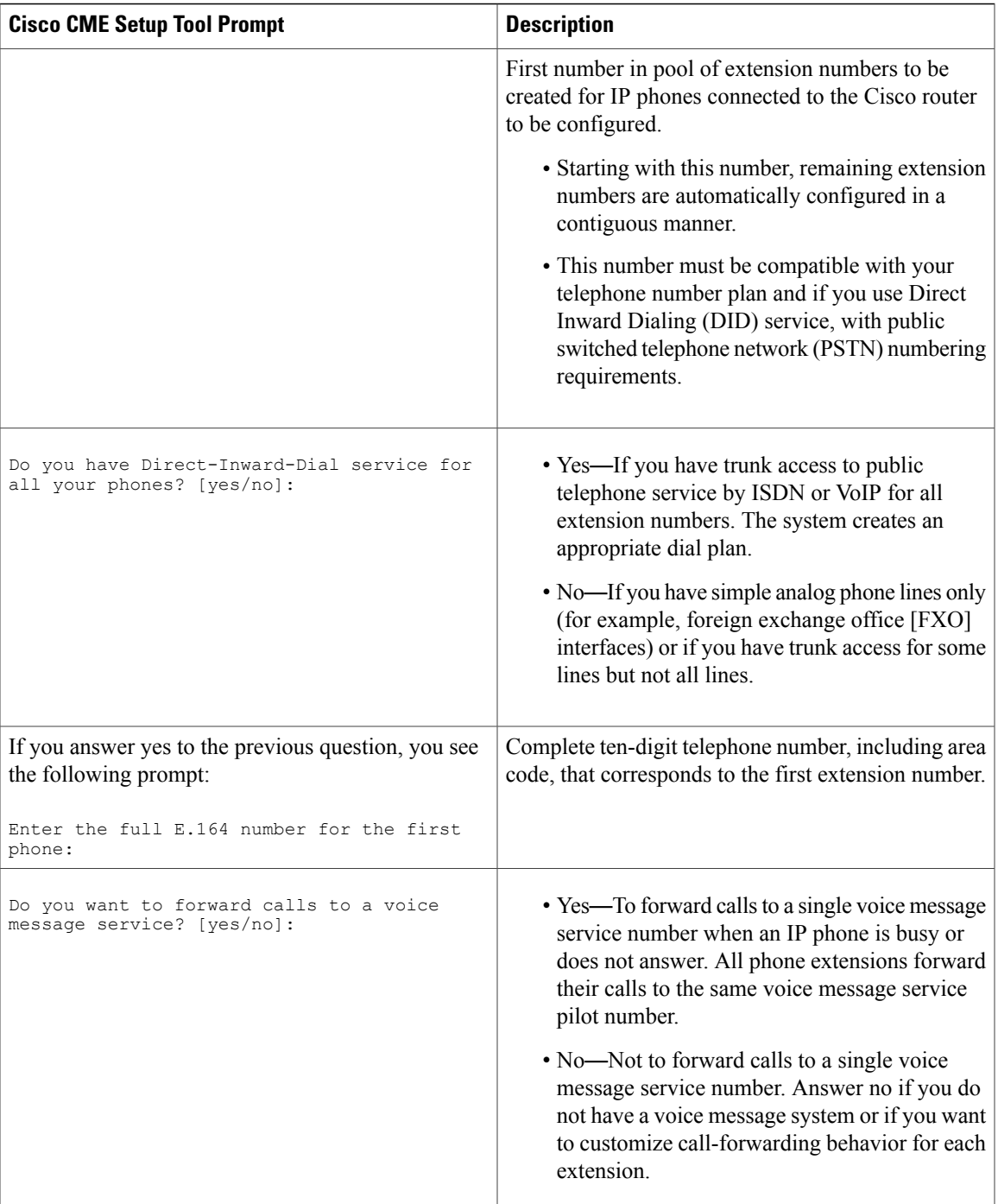

I

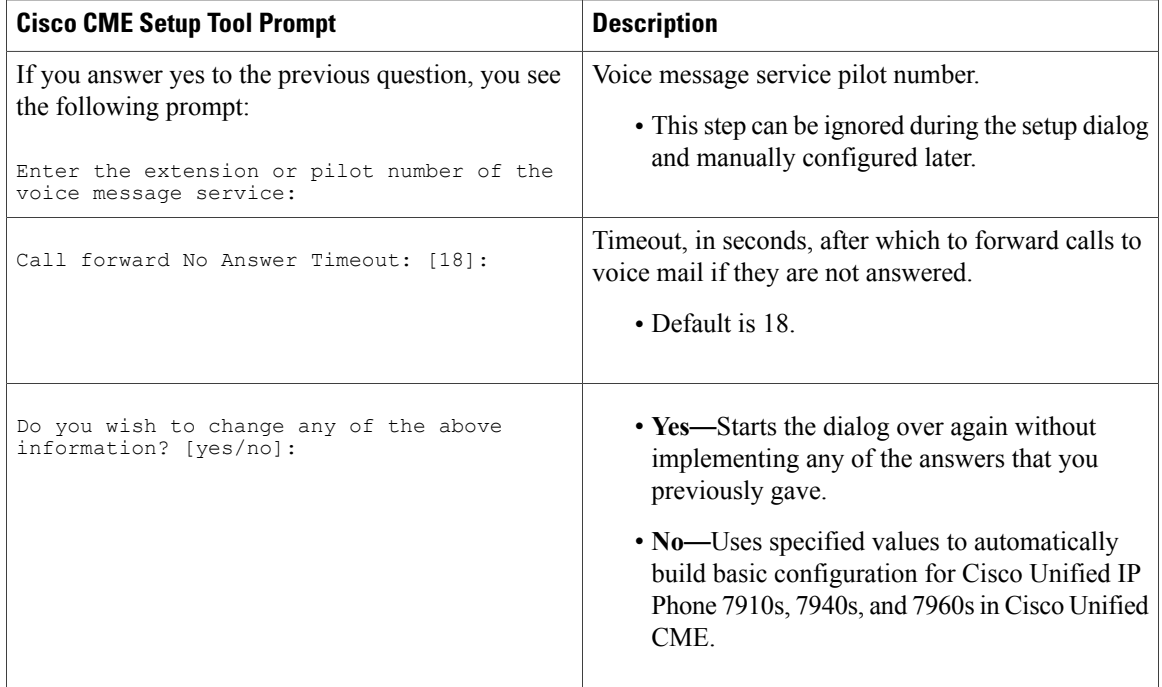

**Examples** The following example shows how to enter telephony-service configuration mode for manually configuring Cisco Unified CME. This example also includes the for configuring the maximum number of phones to 12:

> Router(config)# **telephony-service** Router(config-telephony)# **max-ephones 12**

The following example shows how to start the Cisco CME setup tool:

Router(config)# **telephony-service setup**

### <span id="page-8-0"></span>**telnet-support**

To enable the telnet access for the phone, use the **telnet-support** command in voice register pool-type mode. To disable telnet support, use the **no** form of this command.

**telnet-support**

**notelnet-support**

**Syntax Description**

This command has no arguments or keywords.

**Command Default** The telnet support is not enable. When the **reference-pooltype** command is configured, the telnet-support value of the reference phone is inherited.

**Command Modes** Voice Register Pool Configuration (config-register-pool)`

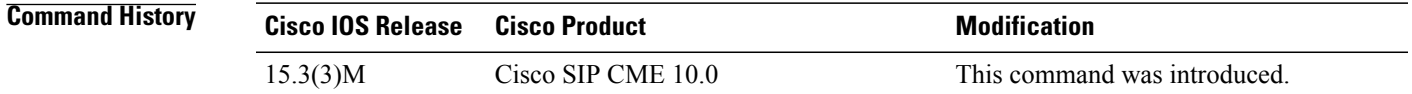

### **Usage Guidelines** Use this command to enable the telnet access for the phone. When you use the no form of this command, the inherited properties of the reference phone takes precedence over the default value.

### **Examples** The following example shows how to specify a description for a phone model using the **description** command: Router(config)# **voice register pool-type 9900** Router(config--register-pool-type)# **telnet-support**

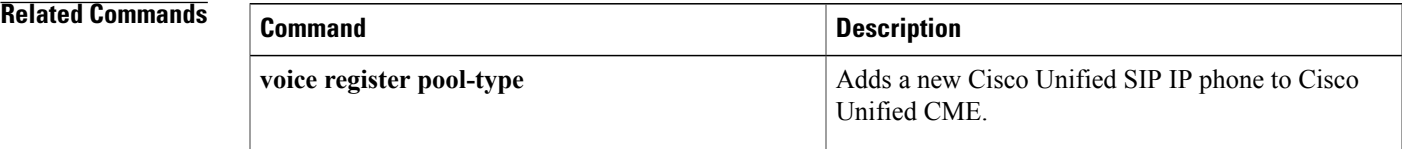

## <span id="page-9-0"></span>**template (auto-register)**

To create a basic configuration template that supports all the configurations available on the voice register template, use the **template** command in voice auto register configuration mode. This command is a sub-mode CLI of the command **auto-register** . To disable creation of the basic configuration template as part of the auto registration process , use the **no** form of this command.

**template** *tag*

**no template**

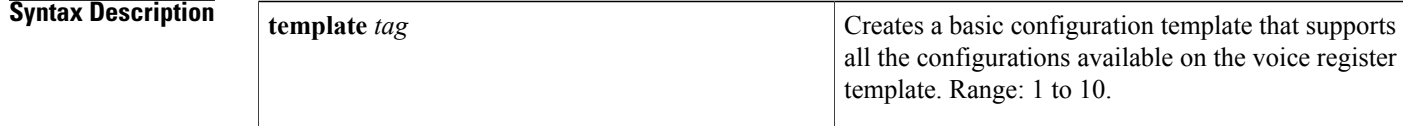

**Command Default** By default, this command is disabled.

**Command Modes** voice auto register configuration (config-voice-auto-register)

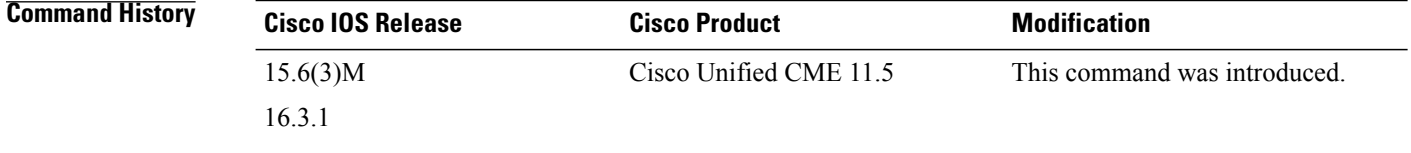

**Usage Guidelines** This command provides the option to create a basic configuration template that can be applied to all phones registering automatically on Unified CME. It is mandatory that voice register template is configured with the same template tag.

**Examples** The following example shows how to create a basic configuration template for auto registration of SIP phones:

Router(config)#voice register global Router(config-register-global)#auto-register Router(config-voice-auto-register)# ?

VOICE auto register configuration commands: **auto-assign** Define DN range for auto assignment **default** Set a command to its defaults **exit** Exit from voice register group configuration mode **no** Negate a command or set its defaults **password** Default password for auto-register phones **service-enable** Enable SIP phone Auto-Registration **template** Default template for auto-register phones

Router(config-voice-auto-register)#template ?

```
<1-10> template tag
Router(config-voice-auto-register)#template 10
```
### **Related Commands**

 $\mathbf{I}$ 

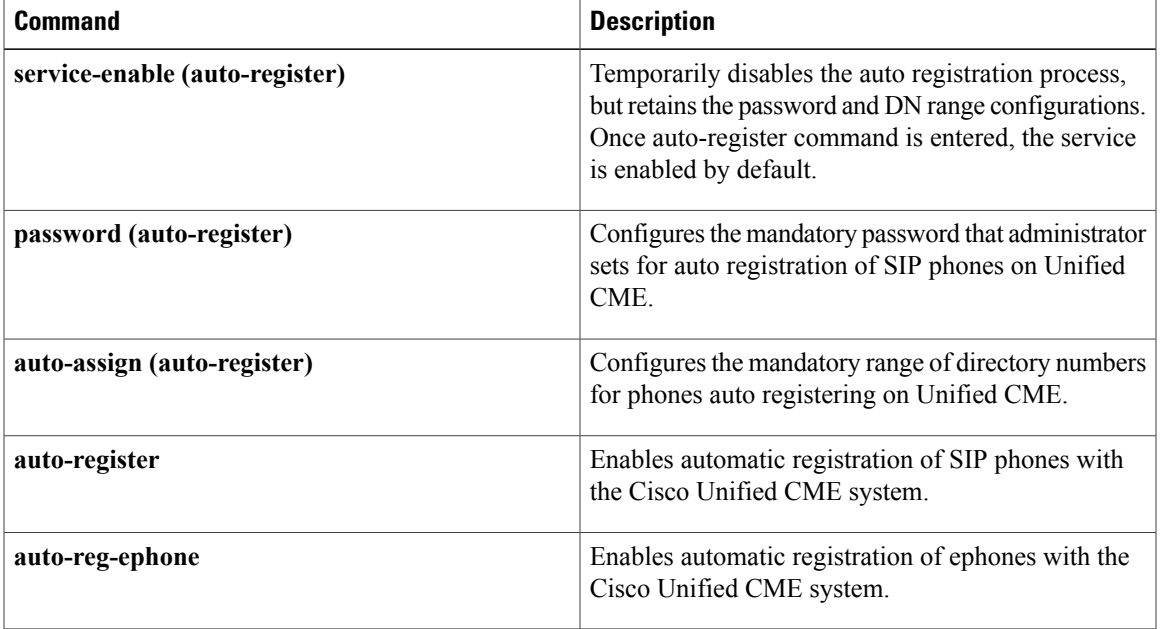

T

# <span id="page-11-0"></span>**template (voice register pool)**

To apply a template to a SIP phone, use the **template** command in voice register pool configuration mode. To remove the template, use the **no** form of this command.

**template** *template-tag*

**no template** *template-tag*

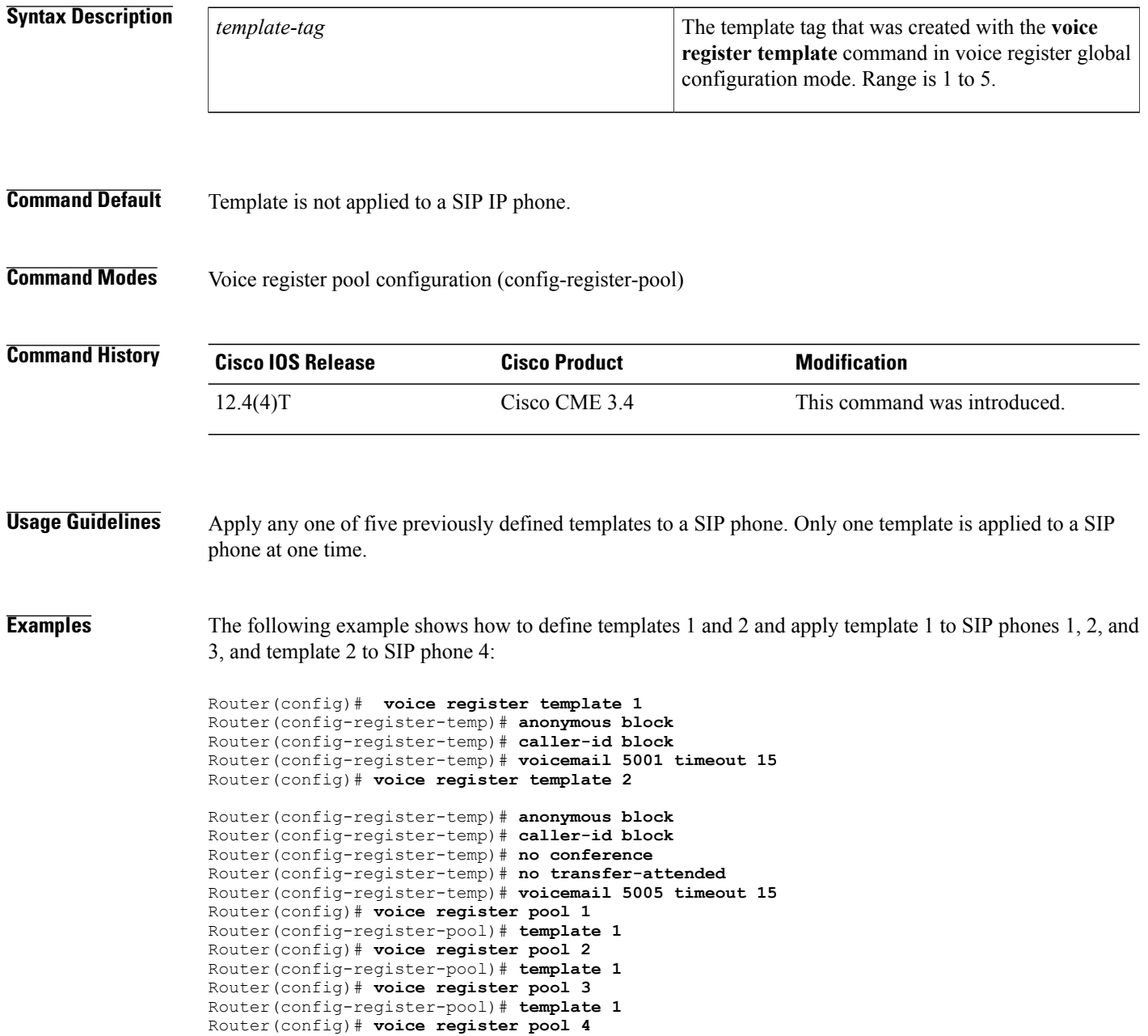

Router(config-register-pool)# **template 2**

**Related Commands** 

 $\mathbf{I}$ 

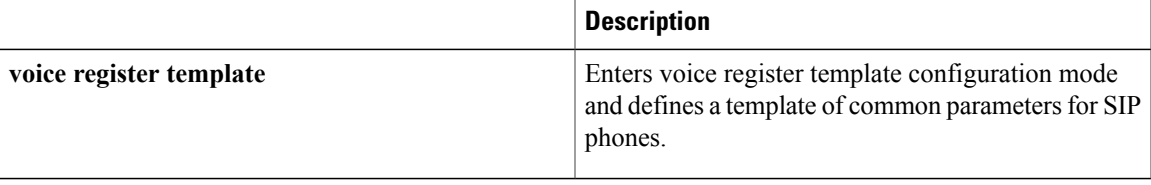

## <span id="page-13-0"></span>**tftp-path (voice register global)**

To specify the directory to which the configuring files for SIP phones in Cisco Unified CME are written, use the **tftp-path** command in voice register global configuration mode. To return to the default, use the **no** form of this command.

**tftp-path**{**flash:| slot0:| tftp:**| *//url*}

**no tftp-path**

### **Syntax Description**

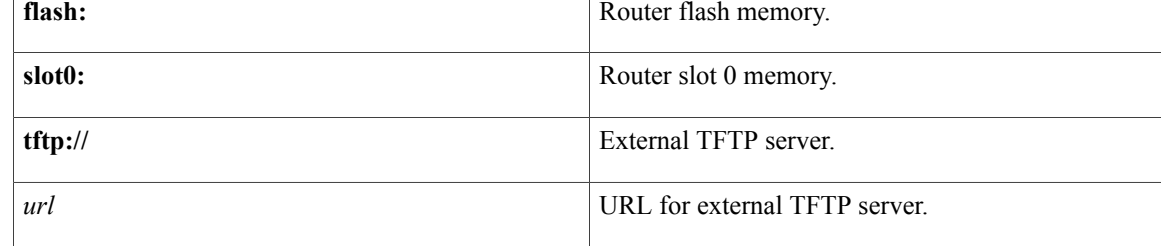

### **Command Default** The default directory is system memory (system:/cme/sipphone/).

**Command Modes** Voice register global configuration (config-register-global)

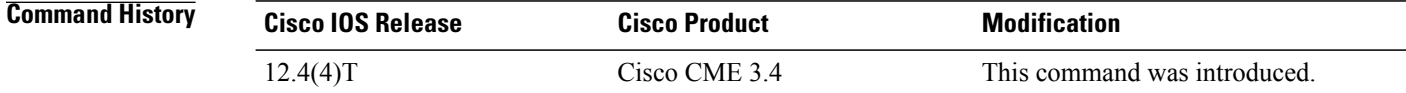

**Usage Guidelines** This command defines the location for configuration files that are generated by using the **create profile** command.

### **Examples** The following example shows how to set the path to an HTTP directory for an external TFTP server:

Router(config)# **voice register global** Router(config-register-global)# **tftp-path tftp://mycompany.com/files/**

### **Related Commands**

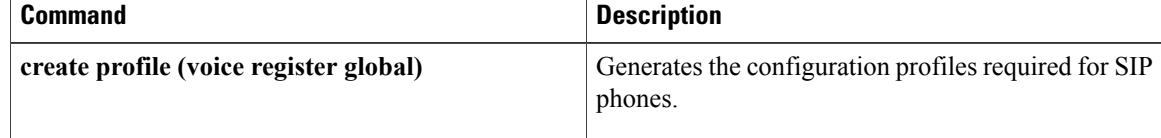

 $\mathbf I$ 

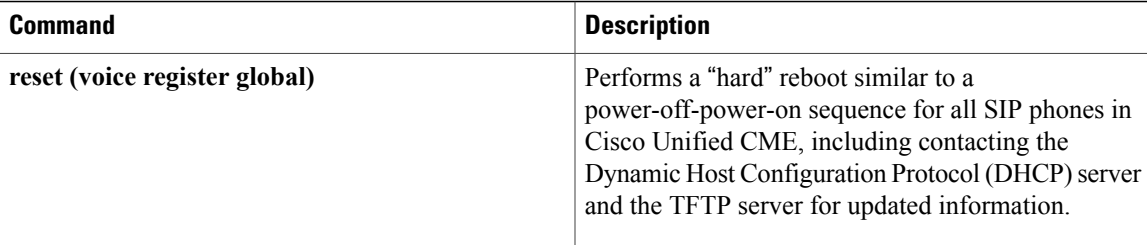

T

# <span id="page-15-0"></span>**tftp-server-credentials trustpoint**

To specify the PKI trustpoint that signs the phone configuration files, use the **tftp-server-credentials trustpoint** command in telephony-service configuration mode. To return to the default, use the**no** form of this command.

**tftp-server-credentials trustpoint** *label*

**no tftp-server-credentials trustpoint**

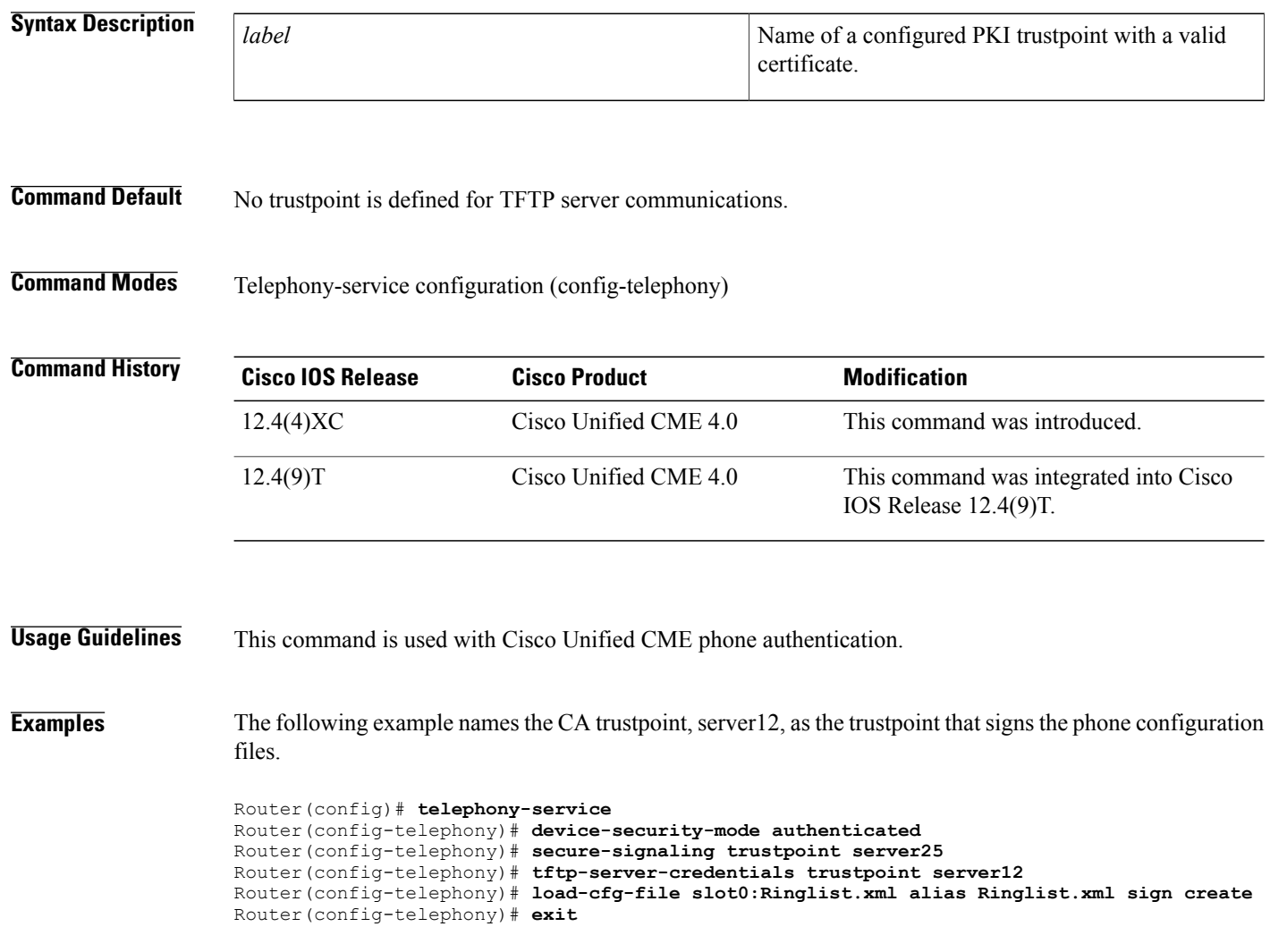

### <span id="page-16-0"></span>**time-format**

To select a 12-hour clock or a 24-hour clock for the time display format on Cisco IP phones in a Cisco CallManager Express (Cisco CME) system, use the **time-format** command in telephony-service configuration mode. To return to the default, use the **no** form of this command.

**time-format** {**12| 24**}

**no time-format**

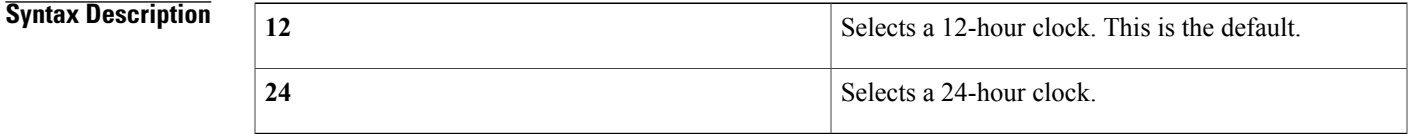

**Command Default** Time is displayed in 12-hour clock format.

**Command Modes** Telephony-service configuration (config-telephony)

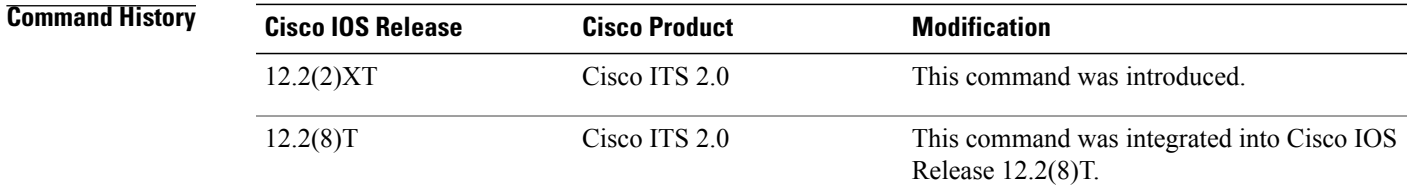

П

**Examples** The following example selects a 24-hour clock for the time display on Cisco IP phones:

Router(config)# **telephony-service** Router(config-telephony)# **time-format 24**

### **Related Commands**

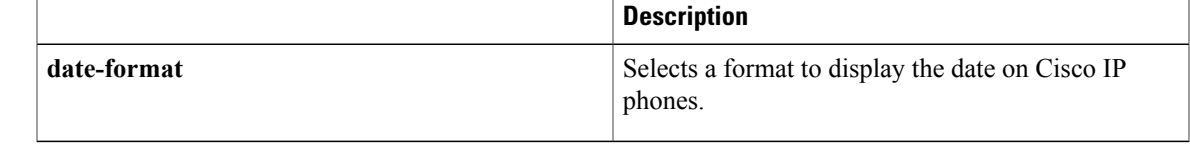

## <span id="page-17-0"></span>**time-format (voice register global)**

To set the time display format on SIP phones in a Cisco CallManager Express (Cisco CME) system, use the **timeformat** command in voice register global configuration mode. To display the time in the default format, use the **no** form of this command.

**time-format** {**12| 24**}

**no date-format**

# **Syntax Description** 12 12 **24** Sets time in a 24-hour clock.

### **Command Default** Time is displayed in 12-hour clock format.

**Command Modes** Voice register global configuration (config-register-global)

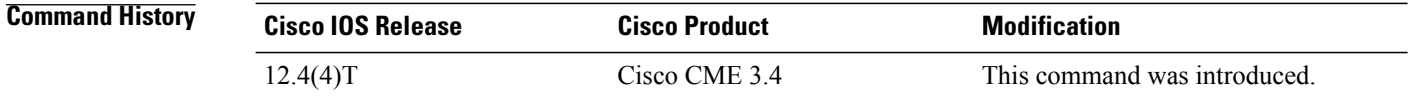

**Examples** The following example shows how to set the time format to a 24-hour clock so that 11:00PM is displayed as 2300.

> Router(config)# **voice register global** Router(config-register-global)# **time-format 24**

### **Related Commands**

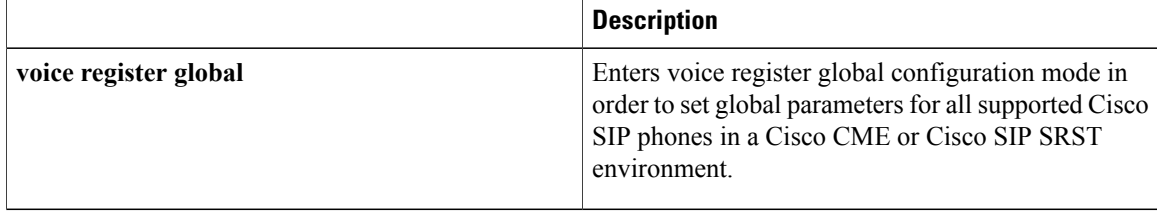

## <span id="page-18-0"></span>**timeout (ephone-hunt)**

To define the number of seconds after which a call that is not answered is redirected to the next number in a hunt-group list in Cisco Unified CME, use the **timeout** command in ephone-hunt configuration mode. To return to the default, use the **no** form of this command.

**timeout***seconds[, seconds...]* **no timeout***seconds[,seconds...]*

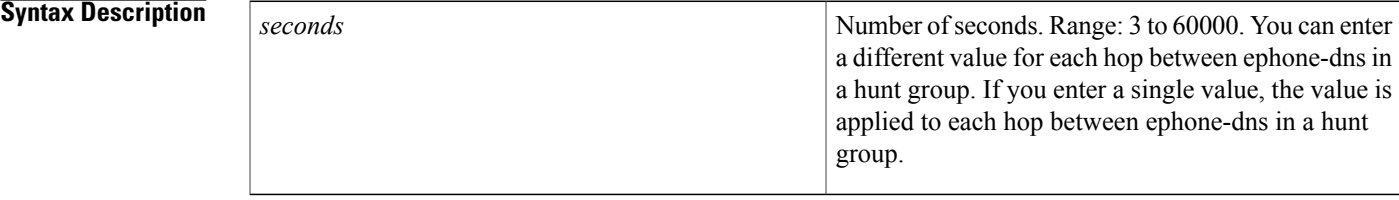

**Command Default** Default is the value of the **timeouts ringing** which has a default of 180 seconds if it is not set to another value.

**Command Modes** Ephone-hunt configuration (config-ephone-hunt)

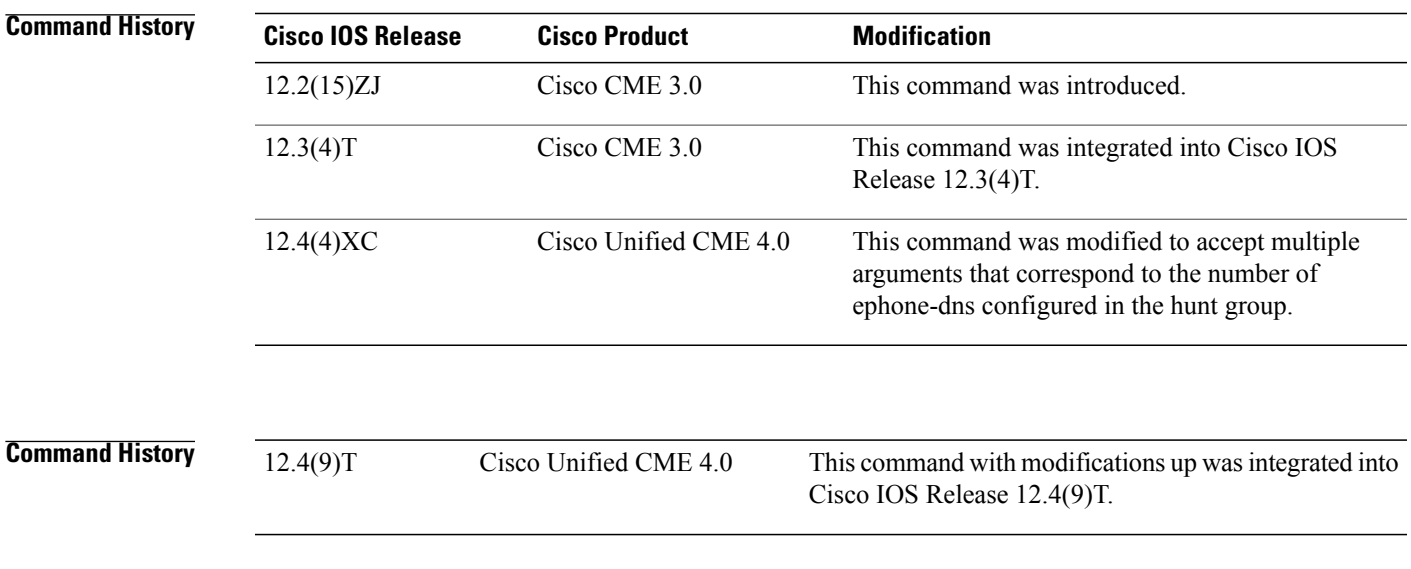

**Usage Guidelines** Use this command to set no-answer timeouts for each hop in a hunt group. You can enter a different value for each hop between ephone-dnsin a hunt group or you enter a single value to be applied to each hop between ephone-dns in a hunt group list.

If you configure this command and you also configure the **max-timeout** for an ephone hunt group, the **max-timeout** takes precedence over this command.

**Examples** The following example defines a no-answer timeout of 10 seconds for each hop between ephone-dns in hunt group 25. If extension 1001 does not answer in 10 seconds, the call is sent to 1002. If 1002 does not answer in 10 seconds, the call is sent to 1003. If 1003 does not answer in 10 seconds, the call is sent to the final number.

```
ephone-hunt 25 sequential
pilot 4200
list 1001, 1002, 1003
 timeout 10
 final 4500
```
The following example shows a hunt-group configuration with separate timeouts, one for each ephone in the hunt-group. If the first extension (1001) does not answer in 7 seconds, the call is sent to the second extension (1002). If the call is not answered by the second extension in 9 seconds, the call is forwarded to the third extension (1003). Extension 1003 has 15 seconds to answer before the call is sent to the final number.

```
ephone-hunt 3 peer
pilot 4200
 list 1001, 1002, 1003
 timeout 7, 9, 15
 final 4500
```
The following example showsthe configuration for an ephone hunt group for which the **max-timeout** command is also configured. Using this configuration, if the second number is busy, the third extension, 1003, has only 13 seconds to answer (20 -  $7 = 13$ ) because the value for max-timeout is 20 seconds.

```
ephone-hunt 3 peer
pilot 4200
 list 1001, 1002, 1003
timeout 7, 9, 15
max-timeout 20
 final 4500
```
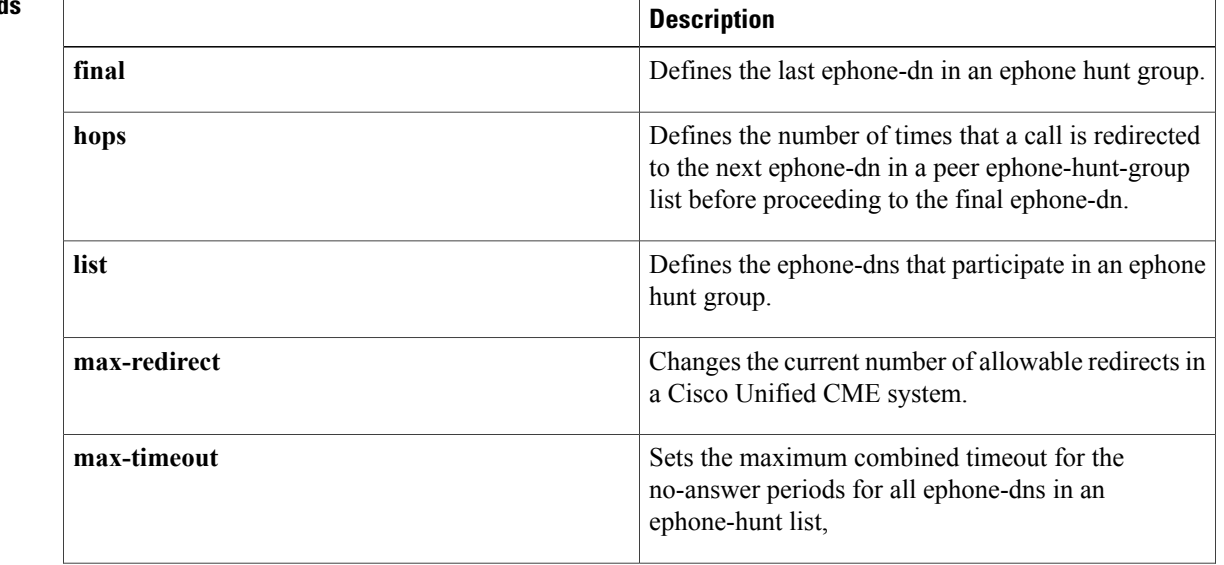

### **Related Command**

 $\mathbf I$ 

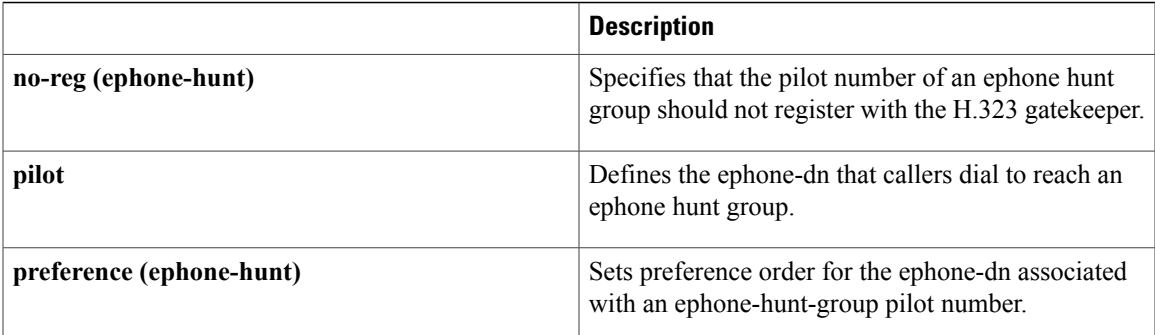

I

# <span id="page-21-0"></span>**timeout (voice hunt-group)**

To define the number of seconds after which a call that is not answered is redirected to the next number in a voice hunt-group list, use the **timeout** command in voice hunt-group configuration mode. To return to the default timeout, use the **no** form of this command.

**timeout** *seconds*

**no timeout**

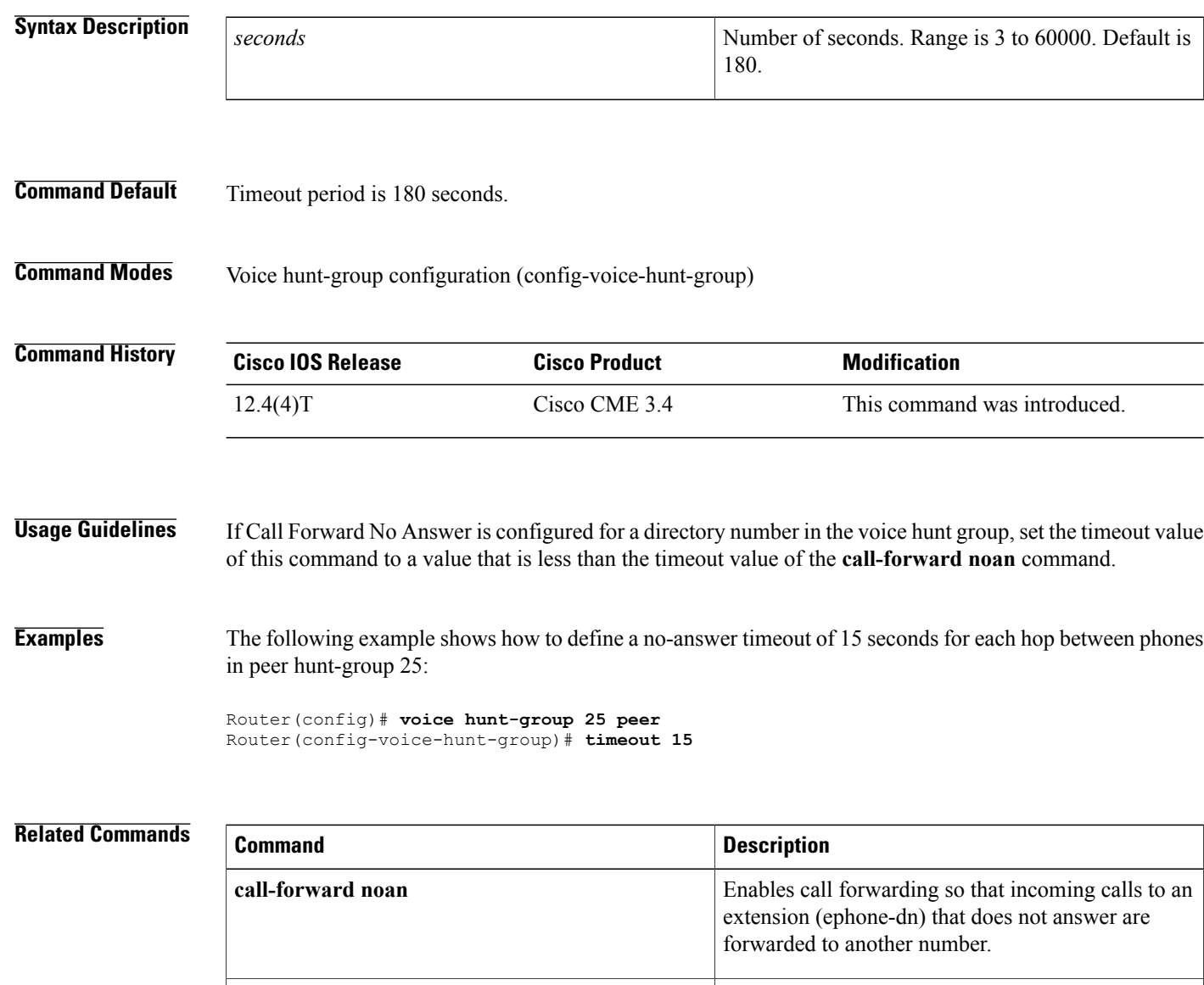

**final (voice hunt-group)** Defines the last extension in a voice hunt group.

 $\mathbf I$ 

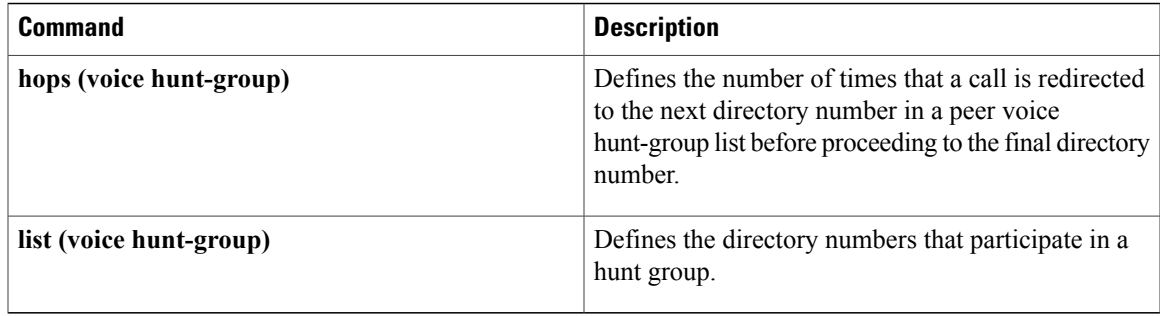

T

# <span id="page-23-0"></span>**timeouts busy**

To set the amount of time after which a call is disconnected from a busy signal, use the **timeouts busy** command in telephony-service configuration mode. To return to the default value, use the **no** form of this command.

**timeouts busy** *seconds*

**no timeouts busy**

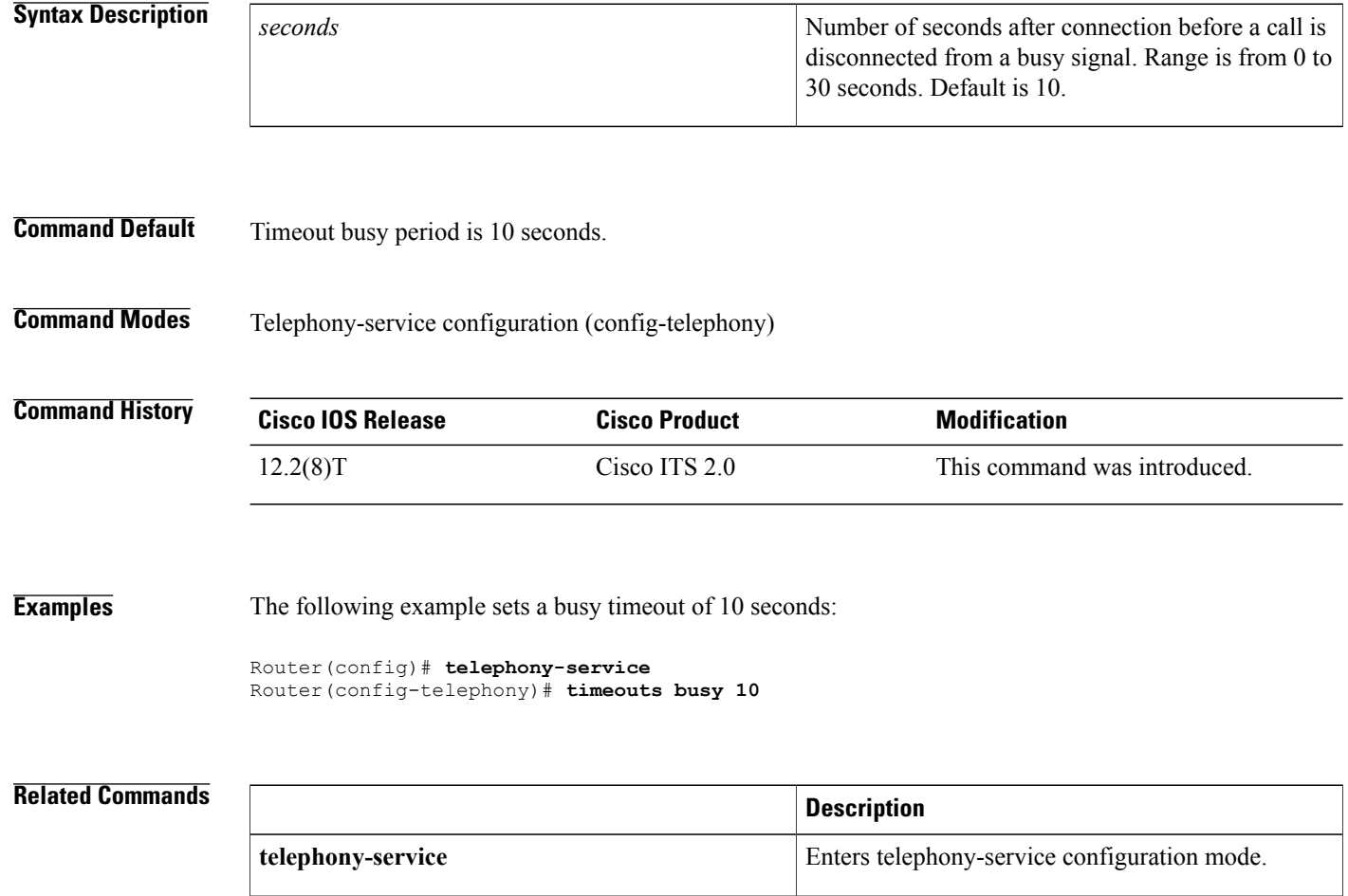

## <span id="page-24-0"></span>**timeouts interdigit (telephony-service)**

To set the interdigit timeout value for all Cisco IP phones in a Cisco Unified CME system, use the **timeouts interdigit** command in telephony-service configuration mode. To return to the default value, use the **no** form of this command.

**timeouts interdigit** *seconds*

**no timeouts interdigit**

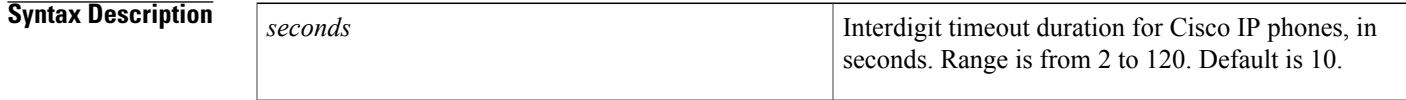

**Command Default** Timeout period is 10 seconds.

**Command Modes** Telephony-service configuration (config-telephony)

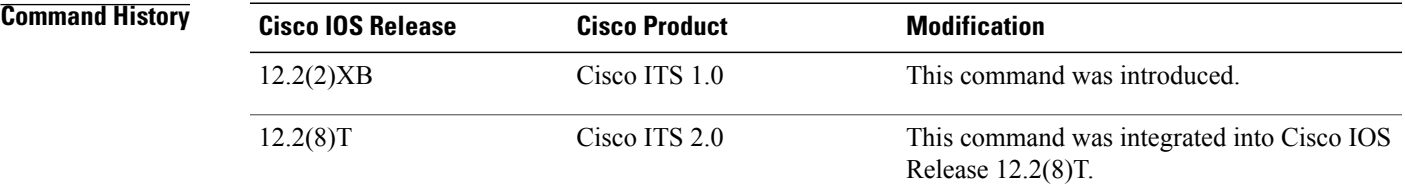

**Usage Guidelines** The interdigit timeout timer is activated when the caller enters a digit and is restarted each time the caller enters subsequent digits until the destination address is identified. This command specifies how long, in seconds, the system waits after a caller enters an initial digit or a subsequent digit of a dialed string. If the configured timeout value is exceeded before the destination address is identified, a tone sounds and the call is terminated. The default is 10 seconds.

To disable the timeouts interdigit timer, set the *seconds* value to zero.

**Examples** The following example sets the interdigit timeout value to 5 seconds for all Cisco IP phones:

Router(config)# **telephony-service** Router(config-telephony)# **timeouts interdigit 5**

In this example, 5 seconds is also the elapsed time after which an incompletely dialed number times out. For example, if you dial nine digits (408555013) instead of the required ten digits (4085550134), you hear a busy tone after 5 "timeout" seconds.

 $\mathbf I$ 

I

### **Related Commands**

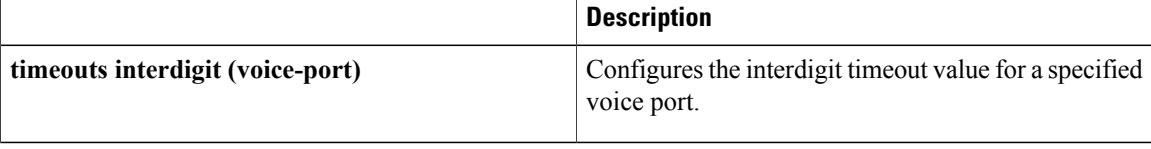

Г

# <span id="page-26-0"></span>**timeouts interdigit (voice register global)**

To set the interdigit timeout value for all Cisco SIP phones in a Cisco Unified CME system, use the **timeouts interdigit** command in voice register global configuration mode. To return to the default value, use the **no** form of this command.

**timeouts interdigit** *seconds*

**no timeouts interdigit**

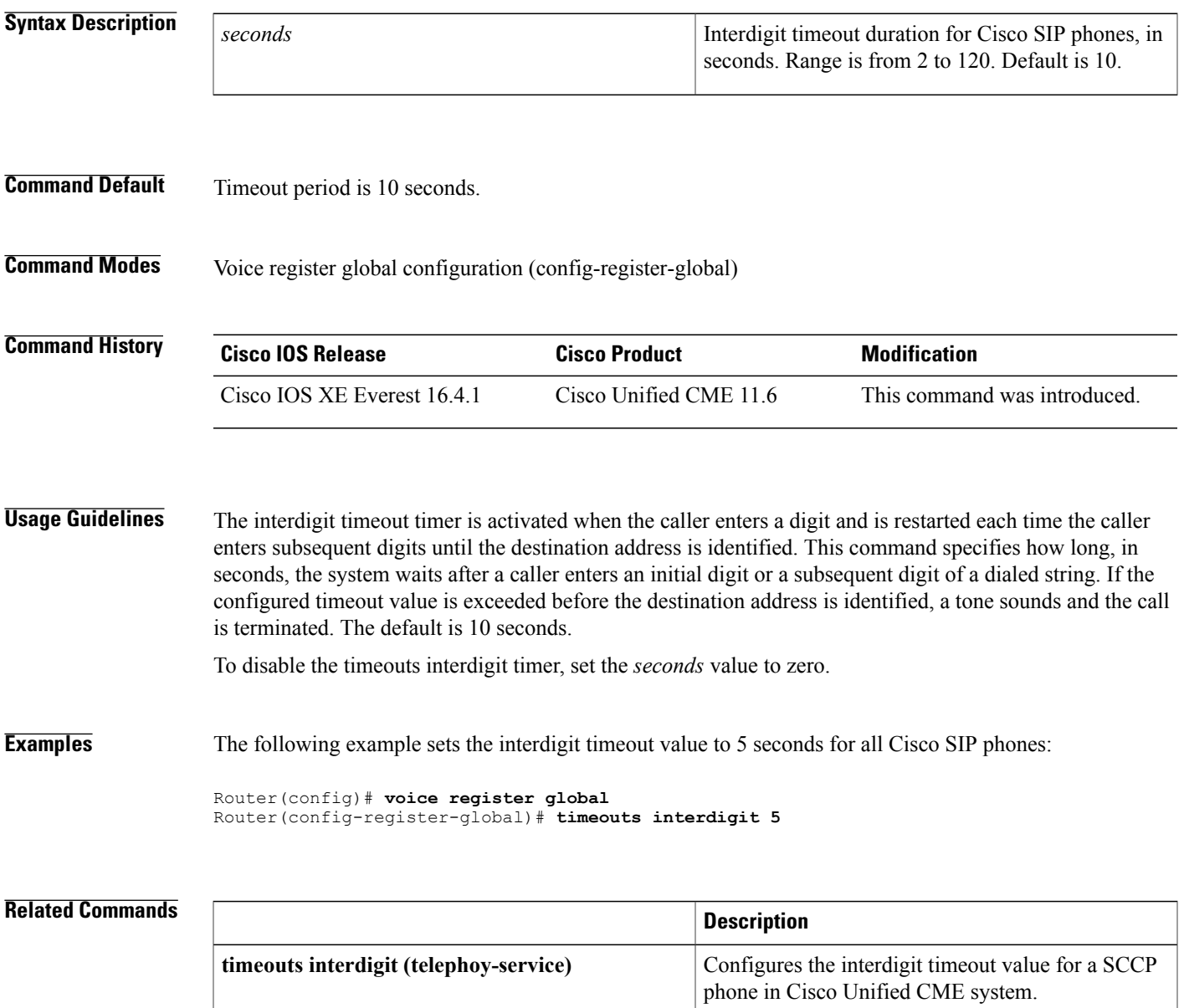

T

# <span id="page-27-0"></span>**timeouts night-service-bell**

To specify the interval between two night-service notification bells, use the **timeouts night-service-bell** command in telephony-service configuration mode. To reset to the default value, use the **no** form of this command.

**timeouts night-service-bell** *seconds*

**no timeouts night-service-bell**

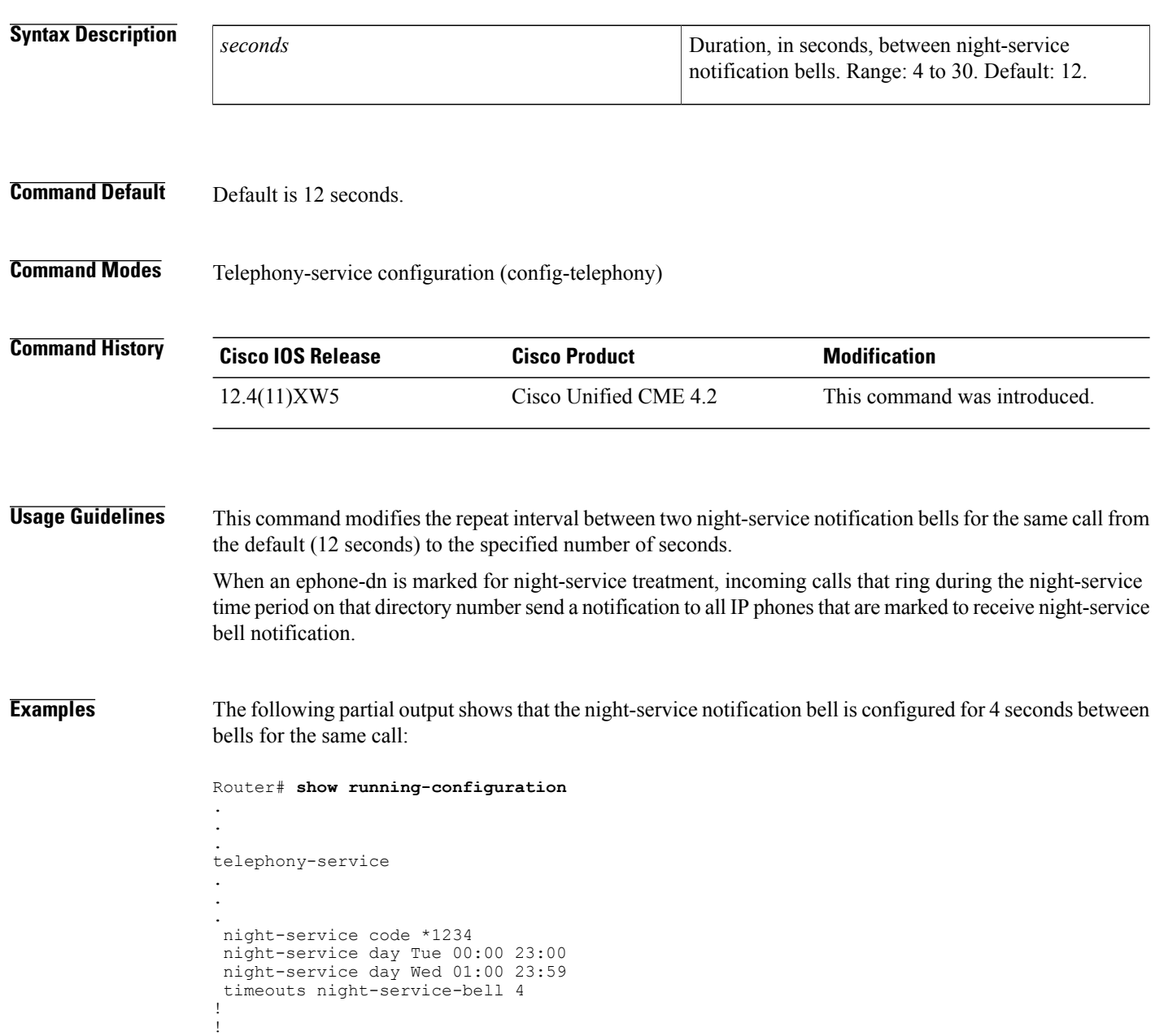

### **Related Commands**

 $\mathbf I$ 

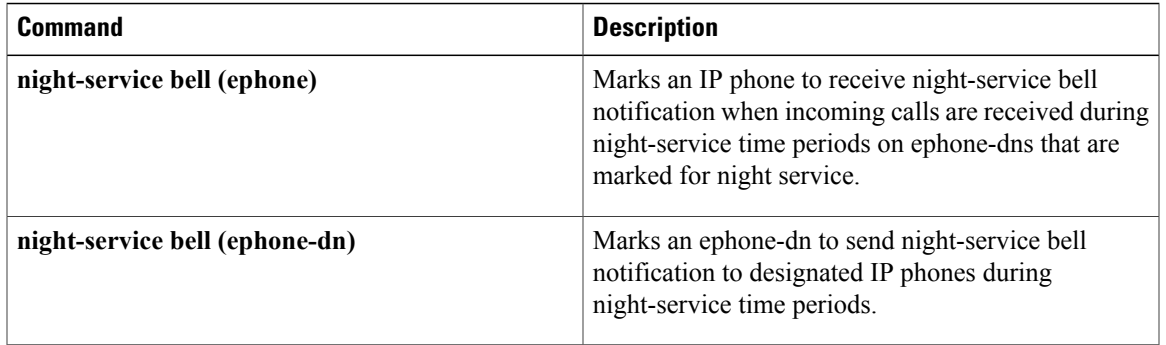

## <span id="page-29-0"></span>**timeouts ringing (telephony-service)**

To set the timeout value for ringing in a Cisco CallManager Express (Cisco CME) system, use the **timeouts ringing** command in telephony-service configuration mode. To reset the timeout value to the default value, use the **no** form of this command.

**timeouts ringing** *seconds*

**no timeouts ringing**

**Syntax Description** seconds seconds seconds burnting Duration, in seconds, for which the Cisco CME system allows ringing to continue if a call is not answered. Range is from 5 to 60000. Default is 180. *seconds*

### **Command Default** Timeout is 180 seconds.

**Command Modes** Telephony-service configuration (config-telephony)

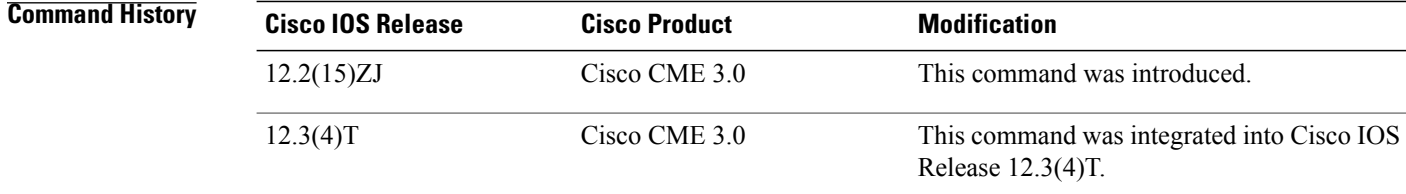

### **Examples** The following example allows incoming calls to ring for 600 seconds:

Router(config)# **telephony-service** Router(config-telephony)# **timeouts ringing 600**

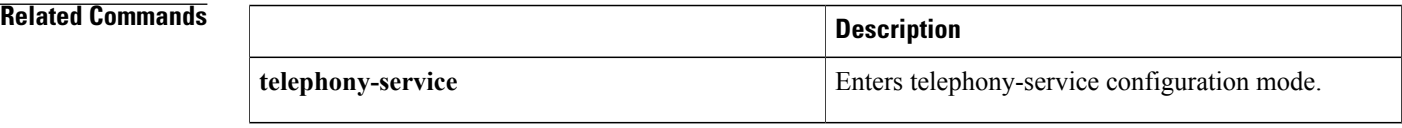

### <span id="page-30-0"></span>**timeouts transfer-recall**

To enable Cisco Unified CME to recall a transferred call if the transfer-to party does not answer or is busy, use the **timeouts transfer-recall** command in ephone-dn, ephone-dn template, or telephony-service configuration mode. To reset to the default value, use the **no** form of this command.

**timeouts transfer-recall** *seconds*

**no timeouts transfer-recall**

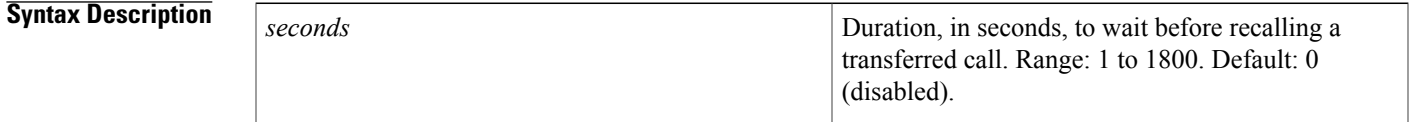

**Command Default** Transfer recall is disabled (0 seconds).

**Command Modes** Ephone-dn (config-ephone-dn) Ephone-dn template (config-ephone-dn-template) Telephony-service configuration (config-telephony)

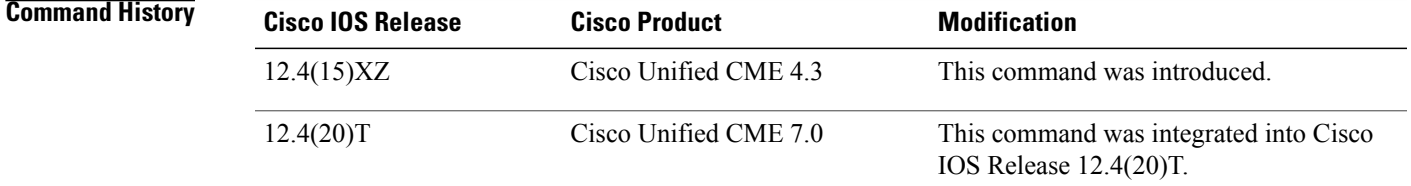

**Usage Guidelines** This command enables Call Transfer Recall and sets the number of seconds that Cisco Unified CME waits before sending a transferred call back to the phone that initiated the transfer (transferor).

> If the transfer-recall timer set with this command expires before the transfer-to party answers a call, the call is directed back to the transferor and the message, "Transfer Recall From xxxx" displays on the transferor phone. After the first recall, the timer restarts. The maximum number of retries is two if the transfer-to party remains busy or does not answer. The transferor and transfer-to party must be on the same Cisco Unified CME router; the transferee party can be remote.

> Transfer recall is not supported if the transfer-to party has Call Forward Busy configured or is a member of any hunt group. If the transfer-to directory number has Call Forward No Answer (CFNA) enabled, Cisco Unified CME recalls a transferred call only if the transfer-recall timeout is less than the timeout set with the **call-forward noan** command. If the transfer-recall timeout is set to more than the CFNA timeout, the call is forwarded to the CFNA target number if the transfer-to party does not answer.

If the transferor is busy at the time of the recall, Cisco Unified CME attempts the recall again after the retry timer expires. The maximum number of retries is two. If the transferor phone remains busy, the call is disconnected after the third recall attempt.

Use this command in telephony-service configuration mode to enable the transfer-recall timer at the system level for all directory numbers. Use this command in ephone-dn configuration mode to enable the transfer-recall timer for a particular directory number, or use the command in ephone-dn template mode to apply it to one or more directory numbers.

If you use an ephone-dn template to apply a command to a directory number and you also use the same command in ephone-dn configuration mode for the same directory number, the value that you set in ephone-dn configuration mode has priority. This command, set in telephony-service configuration mode, has the lowest priority.

**Examples** The following example shows that transfer recall is enabled for extension 1030 (ephone-dn 103), which is assigned to ephone 3. If extension 1030 forwards a call and the transfer-to party does not answer, after 60 seconds the unanswered call is sent back to extension 1030 (transferor).

```
ephone-dn 103
number 1030
name Smith, John
timeouts transfer-recall 60
!
ephone 3
mac-address 002D.264E.54FA
type 7962
button 1:103
```
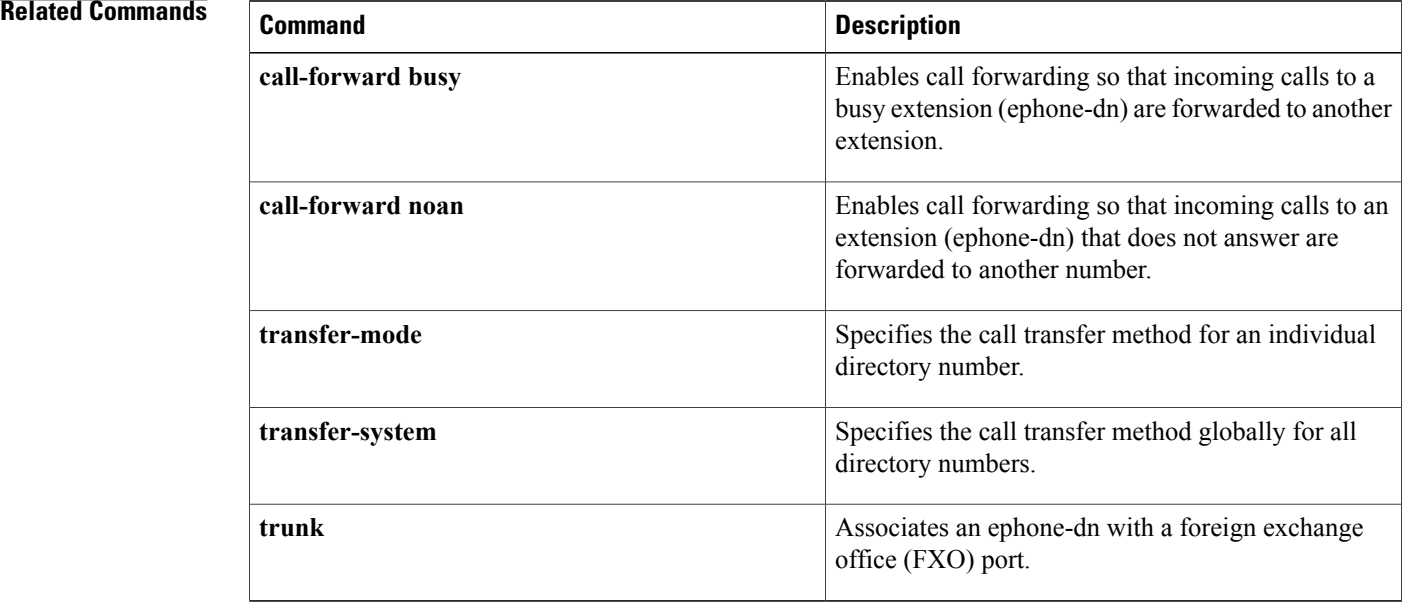

Г

# <span id="page-32-0"></span>**timeouts transfer-recall (voice register global)**

To enable Cisco Unified CME to recall a transferred call if the transfer-to party does not answer or is busy, use the **timeouts transfer-recall** command in voice register global configuration mode. To reset to the default value, use the **no** form of this command.

**timeouts transfer-recall** *seconds*

**no timeouts transfer-recall**

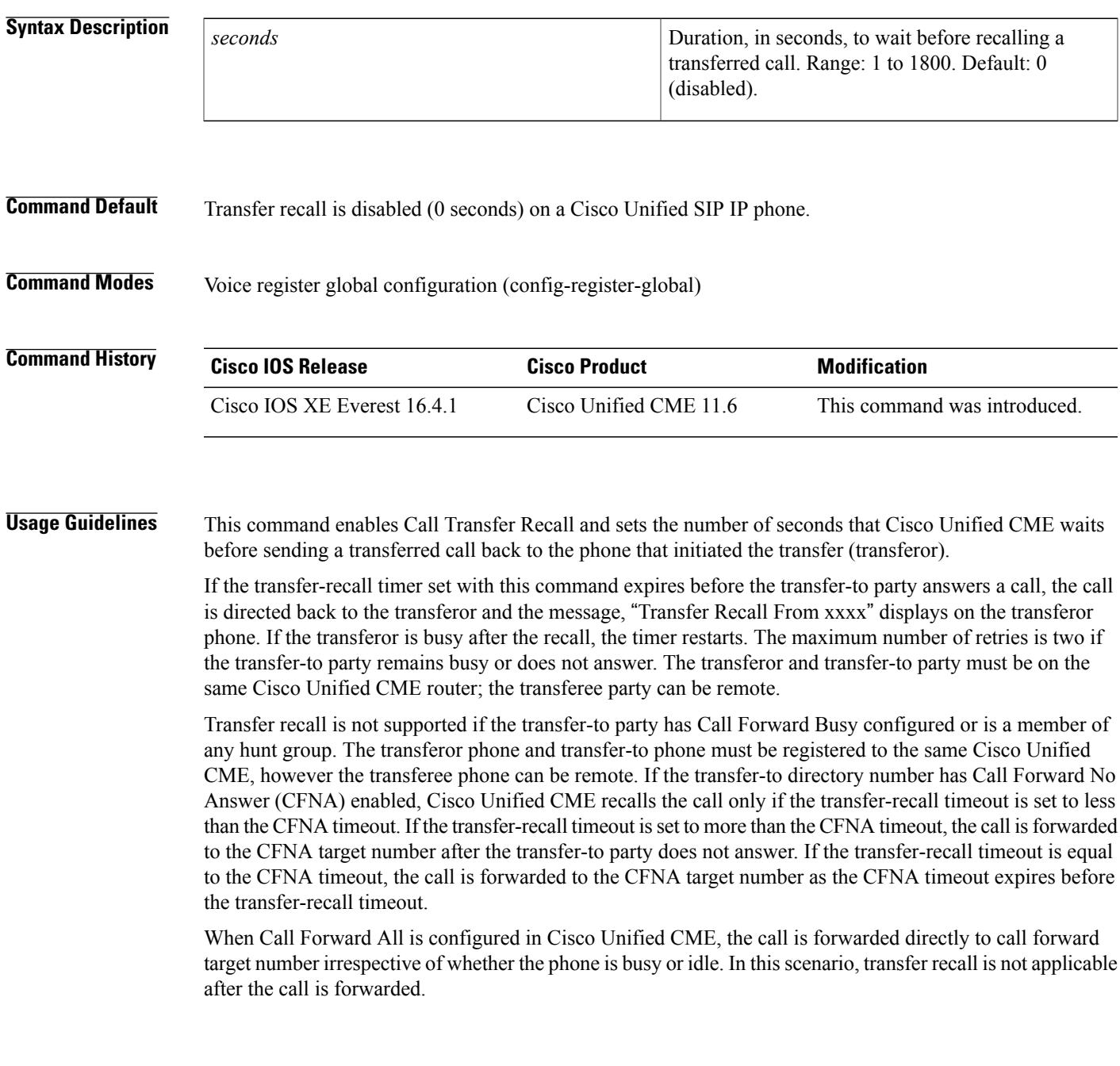

If the transferor phone is busy, Cisco Unified CME attempts the recall again after the transfer-recall timeout value expires. Cisco Unified CME attempts a recall up to three times. If the transferor phone remains busy, the call is disconnected after the third recall attempt. Also, if the transferor phone is a shared line, and if one of the phones is idle, the transfer recall is directed to the transferor phone that is idle. Use this command in voice register global configuration mode to enable the transfer-recall timer at the system level for all directory numbers. The **timeouts transfer-recall** command in voice register global configuration mode has lesser priority than the value that you set in voice register dn configuration mode for the same directory number. **Examples** The following example shows that transfer recall is enabled for 20 seconds. If the transfer-to party does not answer after 20 seconds, the unanswered call is sent back to the (transferor). Router(config)# voice register global Router(config-register-global)# timeouts transfer-recall 20 **Related Commands Command Description** Enables Cisco Unified CME to recall a transferred call if the transfer-to party does not answer or is busy. **timeouts transfer-recall**(Ephone-dn (config-ephone-dn) and Telephony-service configuration (config-telephony)

Г

# <span id="page-34-0"></span>**timeouts transfer-recall (voice register dn)**

To enable Cisco Unified CME to recall a transferred call if the transfer-to party does not answer or is busy, use the **timeouts transfer-recall** command in voice register dn configuration mode. To reset to the default value, use the **no** form of this command.

**timeouts transfer-recall** *seconds*

**no timeouts transfer-recall**

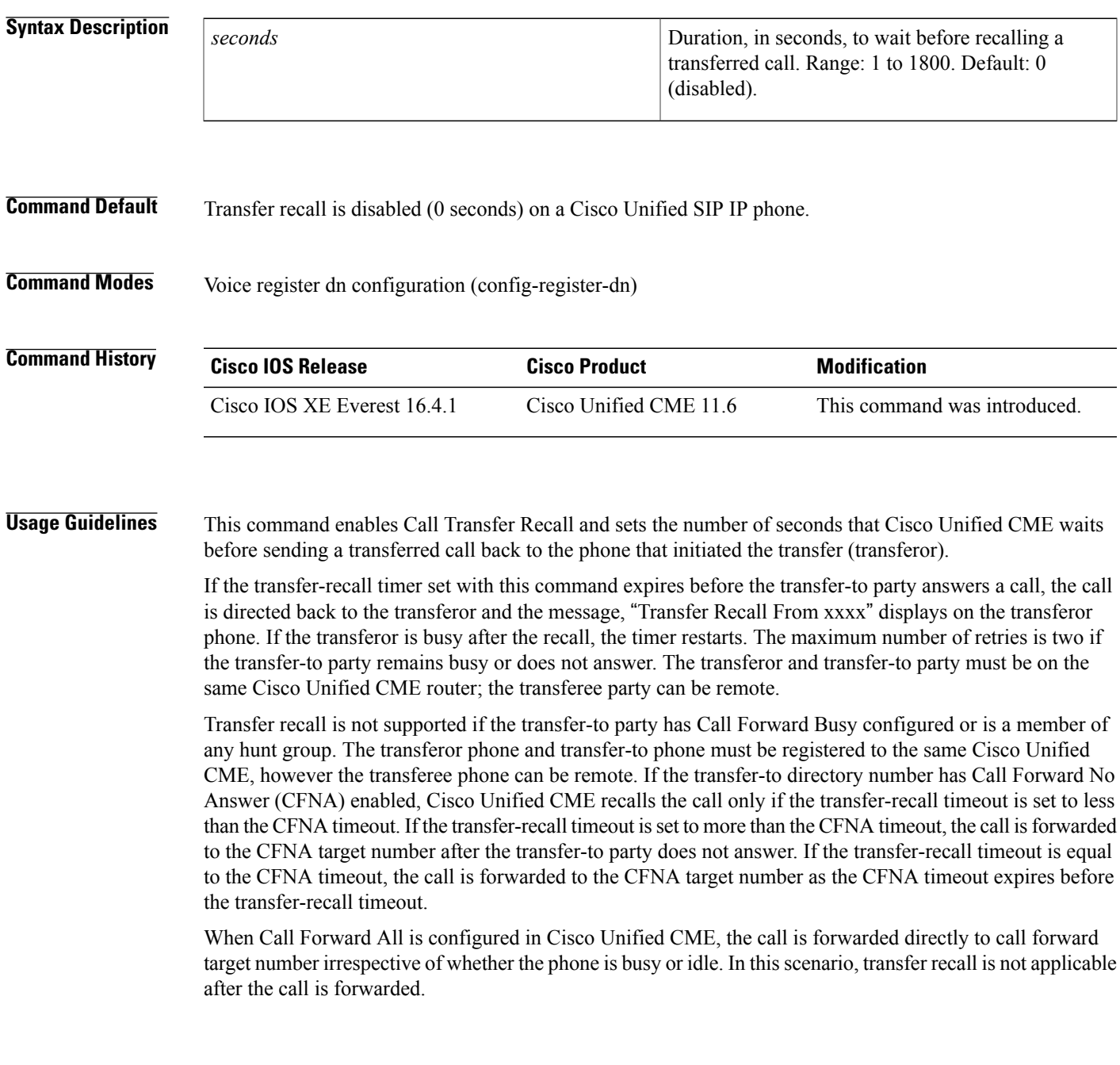

If the transferor phone is busy, Cisco Unified CME attempts the recall again after the transfer-recall timeout value expires. Cisco Unified CME attempts a recall up to three times. If the transferor phone remains busy, the call is disconnected after the third recall attempt. Also, if the transferor phone is a shared line, and if one of the phones is idle, the transfer recall is directed to the transferor phone that is idle.

Use this command in voice register dn configuration mode to enable the transfer-recall timer for a particular directory number.

If you use the **timeouts transfer-recall** command in voice register dn configuration mode for the same directory number, the value that you set in voice register dn configuration mode has priority than the value set in the voice register global configuration mode (this has the lowest priority).

**Examples** The following example shows that transfer recall is enabled for extension 111 (voice register dn 1). If extension 111 forwards a call to voice register dn 2 and the transfer-to party does not answer, after 20 seconds the unanswered call is sent back to extension 1111 (transferor).

```
voice register dn 1
 timeouts transfer-recall 20
number 111
voice register dn 2
number 222
```
### **Related Commands**

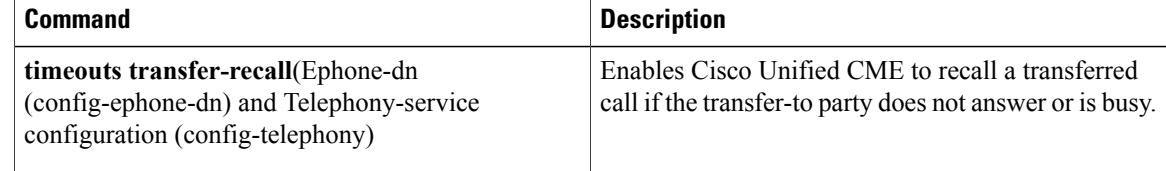
## **time-webedit (telephony-service)**

To enable the system administrator to set time on the Cisco Unified CME router through the web interface, use the **time-webedit** command in telephony-service configuration mode. To disable this feature, use the **no** form of this command.

**time-webedit**

**no time-webedit**

**Syntax Description** This command has no arguments or keywords.

**Command Default** Time-setting through the web interface is disabled.

**Command Modes** Telephony-service configuration (config-telephony)

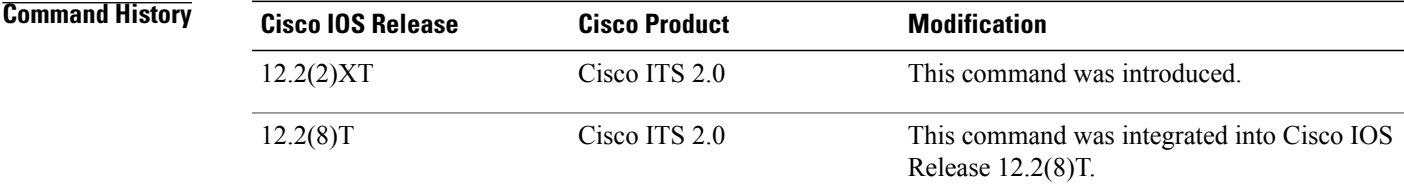

**Usage Guidelines** The **time-webedit** allows a local administrator of the Cisco Unified CME router to change and set time through the web-based graphical user interface (GUI).

**Note**

Cisco discourages this method for setting network time. The router should be set up to automatically synchronize its router clock from a network-based clock source using Network Time Protocol (NTP). In the rare case that a network NTP clock source is not available, the **time-webedit** can be used to allow manual setting and resetting of the router clock through the Cisco CME GUI.

**Examples** The following example enables web editing of time:

Router(config)# **telephony-service** Router(config-telephony)# **time-webedit**

#### **Related Commands**

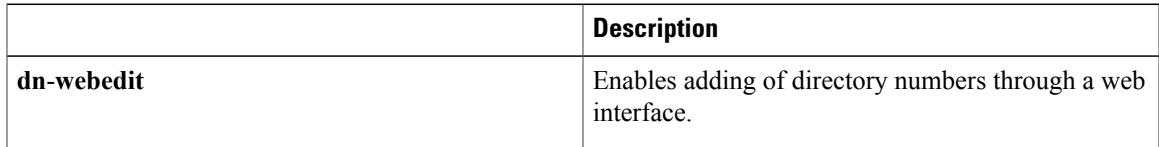

 $\mathbf l$ 

I

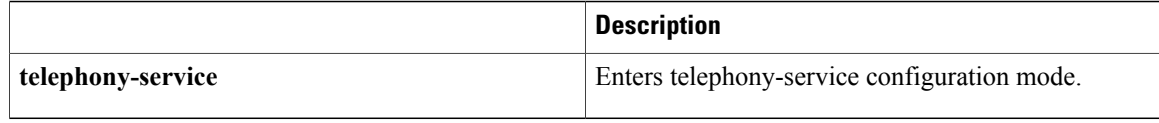

## **time-zone**

 $\mathbf I$ 

To set the time zone so that the correct local time is displayed on SCCP Cisco Unified IP phones, use the **time-zone** command in telephony-service configuration mode. To disable a time-zone setting configured with the **time-zone** command and return to the default time zone (Pacific Standard Time), use the **no** form of this command.

**time-zone** *number*

**no time-zone**

I

**Syntax Description** *number*

Numeric code for a named time zone. The following are the selections. The numbers in parentheses indicate the offset from Coordinated Universal Time (UTC) in minutes.

- The time shows incorrectly for phones configured in West Africa during the **Note** Summer Time. For West Africa, Summer Time or Daylight Savings Time (DST) is not used. There is no correct time zone in this time zone list to account for this time zone.
	- **1**—Dateline Standard Time (-720)
	- **2**—Samoa Standard Time (-660)
	- **3**—Hawaiian Standard Time (-600)
	- **4**—Alaskan Standard/Daylight Time (-540)
	- **5**—Pacific Standard/Daylight Time (-480)
	- **6**—Mountain Standard/Daylight Time (-420)
	- 7—United States (US) Mountain Standard Time (-420)
	- **8**—Central Standard/Daylight Time (-360)
	- **9**—Mexico Standard/Daylight Time (-360)
	- **10**—Canada Central Standard Time (-360)
	- **11**—SA Pacific Standard Time (-300)
	- **12**—Eastern Standard/Daylight Time (-300)
	- **13**—US Eastern Standard Time (-300)
	- **14**—Atlantic Standard/Daylight Time (-240)
	- **15**—South America (SA) Western Standard Time (-240)
	- **16**—Newfoundland Standard/Daylight Time (-210)
	- **17**—SA Standard/Daylight Time (-180)
	- **18**—SA Eastern Standard Time (-180)
	- **19**—Mid-Atlantic Standard/Daylight Time (-120)
	- **20**—Azores Standard/Daylight Time (-60)
	- **21**—UTC Standard/Daylight Time (+0)
	- **22**—Greenwich Standard Time (+0)
	- **23**—Western Europe Standard/Daylight Time

 $\overline{\phantom{a}}$ 

 $(+60)$ 

- **24**—GTB (Athens, Istanbul, Minsk) Standard/Daylight Time (+60)
- **25**—Egypt Standard/Daylight Time (+60)
- **26**—Eastern Europe Standard/Daylight Time (+60)

 $\mathbf{I}$ 

*number* continued

- **27**—Romance Standard/Daylight Time (+120)
- **28**—Central Europe Standard/Daylight Time  $(+120)$
- **29**—South Africa Standard Time (+120)
- **30**—Jerusalem Standard/Daylight Time (+120)
- **31**—Saudi Arabia Standard Time (+180)
- **32**—Russian Standard/Daylight Time (+180)
- **33**—Iran Standard/Daylight Time (+210)
- **34**—Caucasus Standard/Daylight Time (+240)
- **35**—Arabian Standard Time (+240)
- **36**—Afghanistan Standard Time (+270)
- **37**—West Asia Standard Time (+300)
- **38**—Ekaterinburg Standard Time (+300)
- **39**—India Standard Time (+330)
- **40**—Central Asia Standard Time (+360)
- **41**—Southeast Asia Standard Time (+420)
- **42**—China Standard/Daylight Time (+480)
- **43**—Taipei Standard Time (+480)
- **44**—Tokyo Standard Time (+540)
- **45**—Central Australia Standard/Daylight Time (+570)
- **46**—Australia Central Standard Time (+570)
- **47**—East Australia Standard Time (+600)
- 48—Australia Eastern Standard/Daylight Time  $(+600)$
- **49**—West Pacific Standard Time (+600)
- **50**—Tasmania Standard/Daylight Time (+600)
- **51**—Central Pacific Standard Time (+660)
- **52**—Fiji Standard Time (+720)
- **53**—New Zealand Standard/Daylight Time  $(+720)$
- 54—Venezuela Standard Time (-270)
- 55—Pacific SA Daylight Time (-180)

• 56—Pacific SA Standard Time (-240)

### **Command Default** The default is time-zone 5, Pacific Standard/Daylight Time (-480).

**Command Modes** Telephony-service configuration (config-telephony)

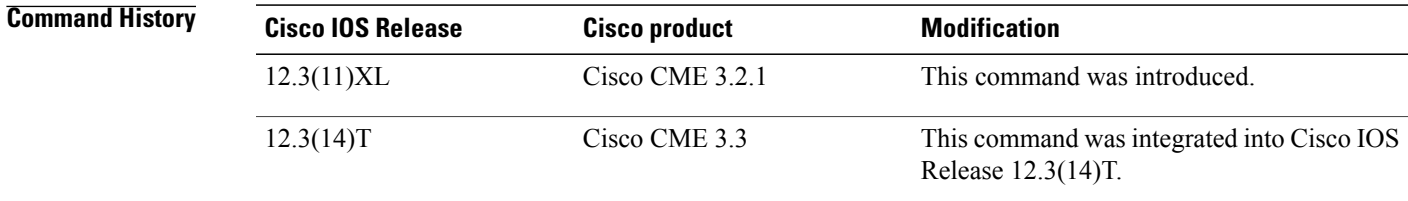

**Usage Guidelines** This command works with the vendorConfig section of the Sep\*.cnf.xml configuration file, which is read by the phone firmware when the Cisco IP Phone is booted up. Certain phones, such as the Cisco Unified IP Phone 7906 , 7911, 7931, 7941, 7942, 7945, 7961, 7962, 7965, 7970 , 7971, and 7975, obtain Coordinated Universal Time (UTC) from the clock of the Cisco router. To display the correct local time, the time display on these phones must be offset by using this command.

> This command is not required for Cisco Unified IP Phone 7902G, 7905G, 7912G, 7920, 7921, 7935, 7936, 7940, 7960, or 7985G.

> For changes to the time-zone settings take effect, the Sep\*.cnf.xml file must be updated by using the **create cnf-files** command and the Cisco IP phones must rebooted by using the **reset** command.

**Examples** The following example sets the Cisco IP Phone 7970 units to Fiji Standard Time:

```
Router(config)# telephony-service
Router(config-telephony)# time-zone 53
```
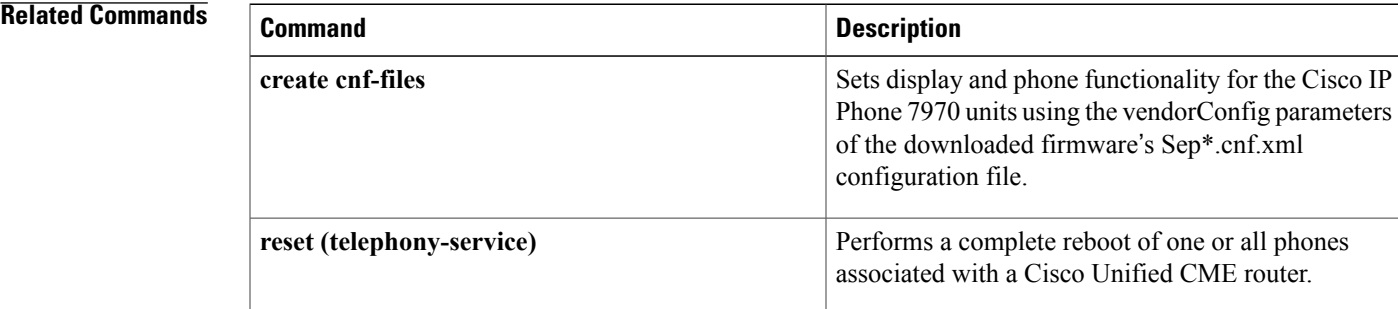

# **timezone (voice register global)**

To set the time zone used for SIP phones in a Cisco Unified CME system, use the **timezone** command in voice register global configuration mode. To return to the default, use the **no** form of this command.

**timezone** *number*

**no timezone**

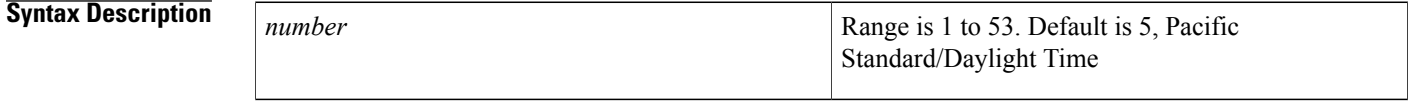

**Command Default** Default is 5, Pacific Standard/Daylight Time.

**Command Modes** Voice register global configuration (config-register-global)

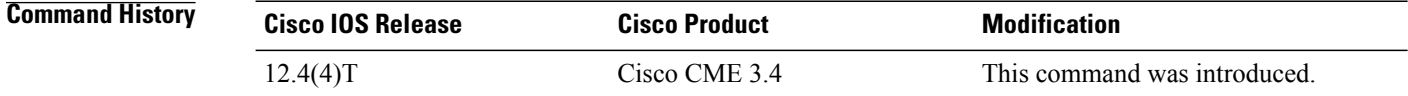

### **Usage Guidelines** The following table lists the supported time zone numbers and the corresponding description.

### **Table 2: Time Zones**

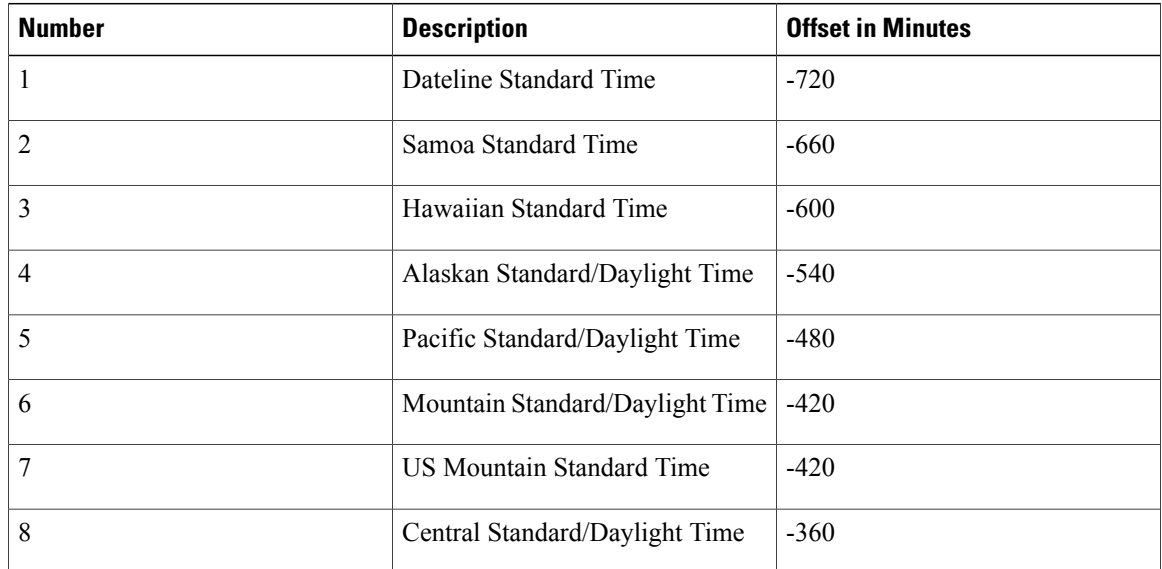

 $\mathbf{I}$ 

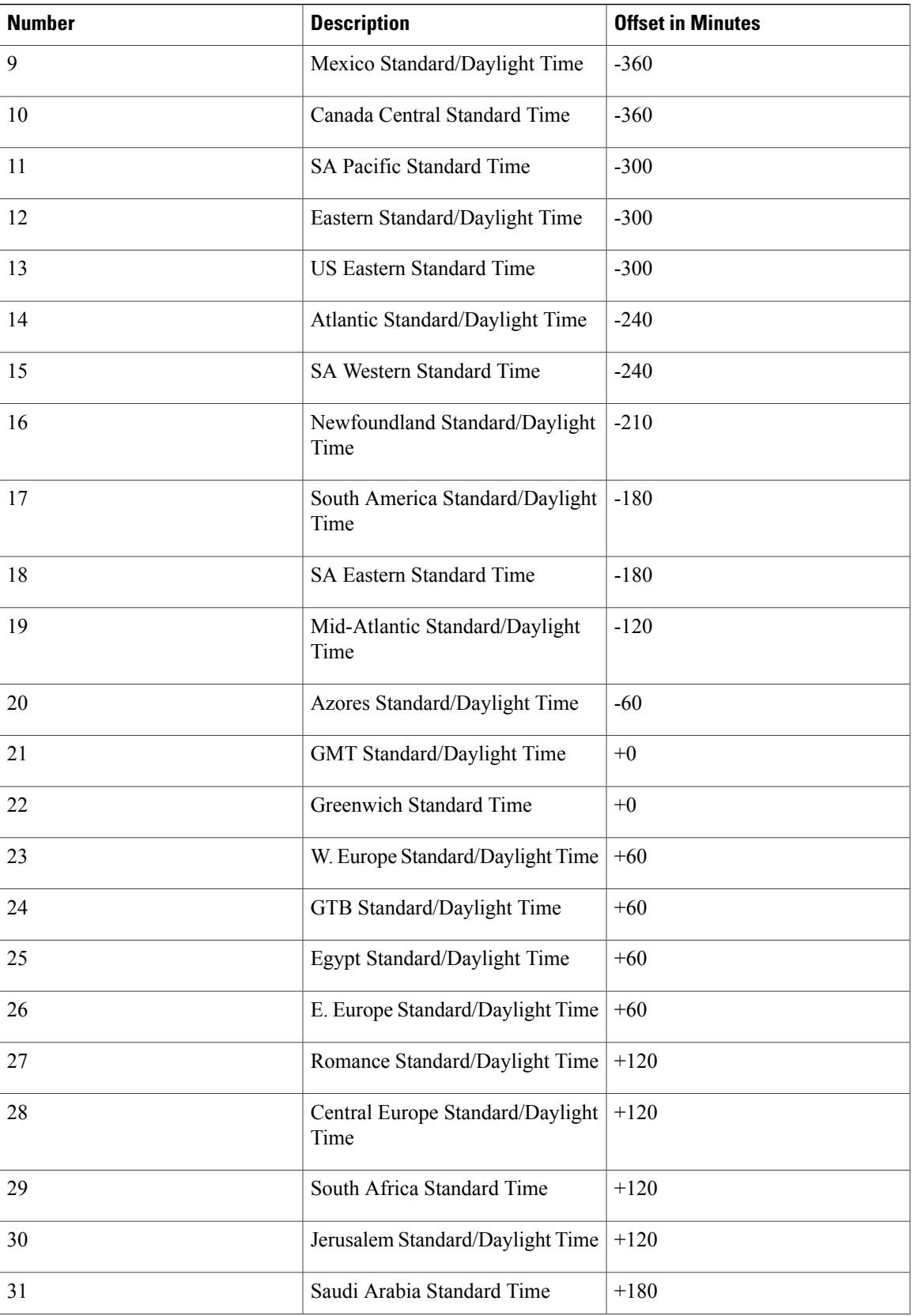

 $\mathbf I$ 

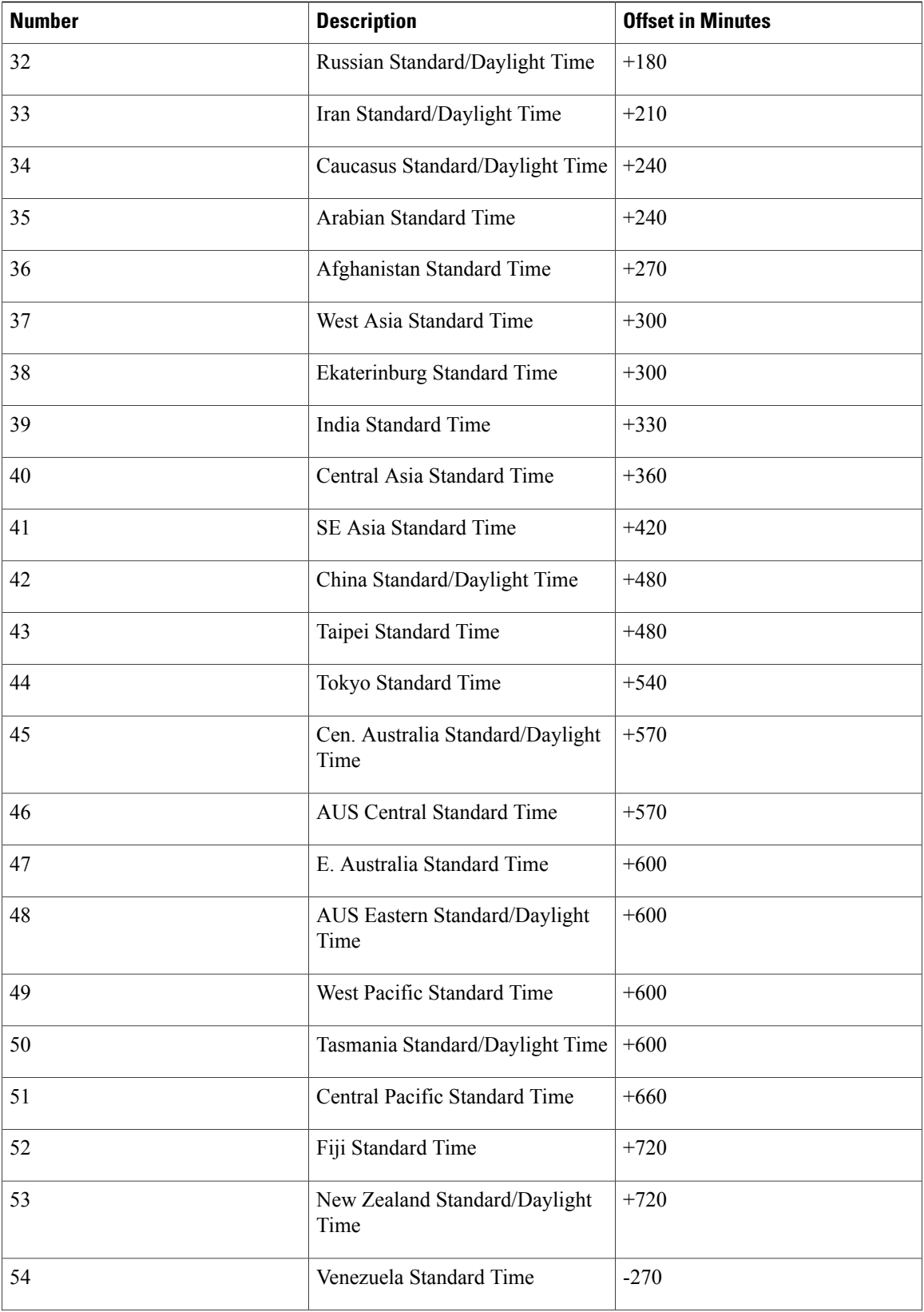

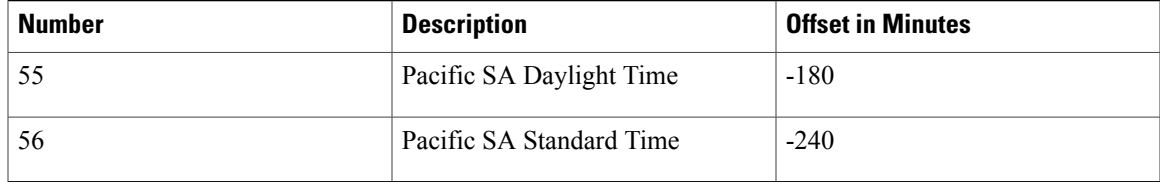

 $\mathbf I$ 

**Examples** The following example shows how top set the time zone to 8, Central Standard Daylight Time:

Router(config)# **voice register global** Router(config-register-global)# **timezone 8**

### **Related Commands**

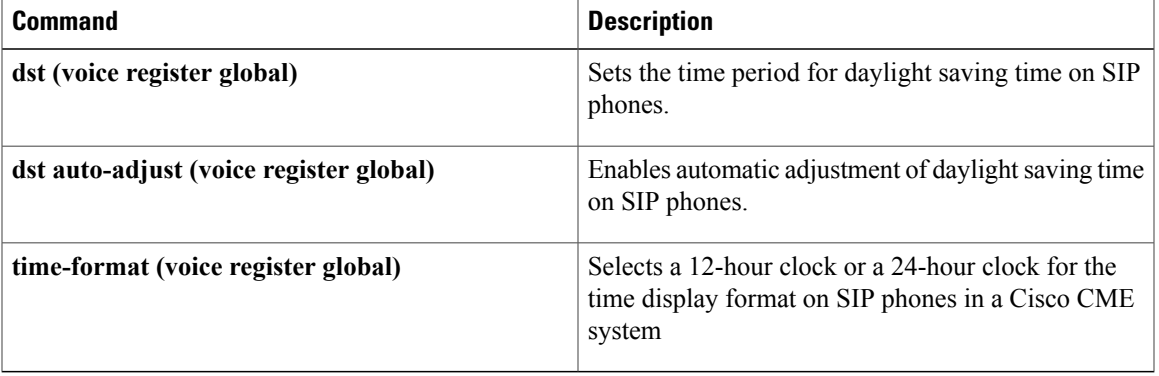

T

# **transfer max-length**

To specify the maximum length of the transfer number, use the **transfer max-length** command in voice register pool or voice register template configuration mode. To disable the maximum length, use the **no** form of this command.

**transfer max-length** *max-length*

**no transfer max-length** *max-length*

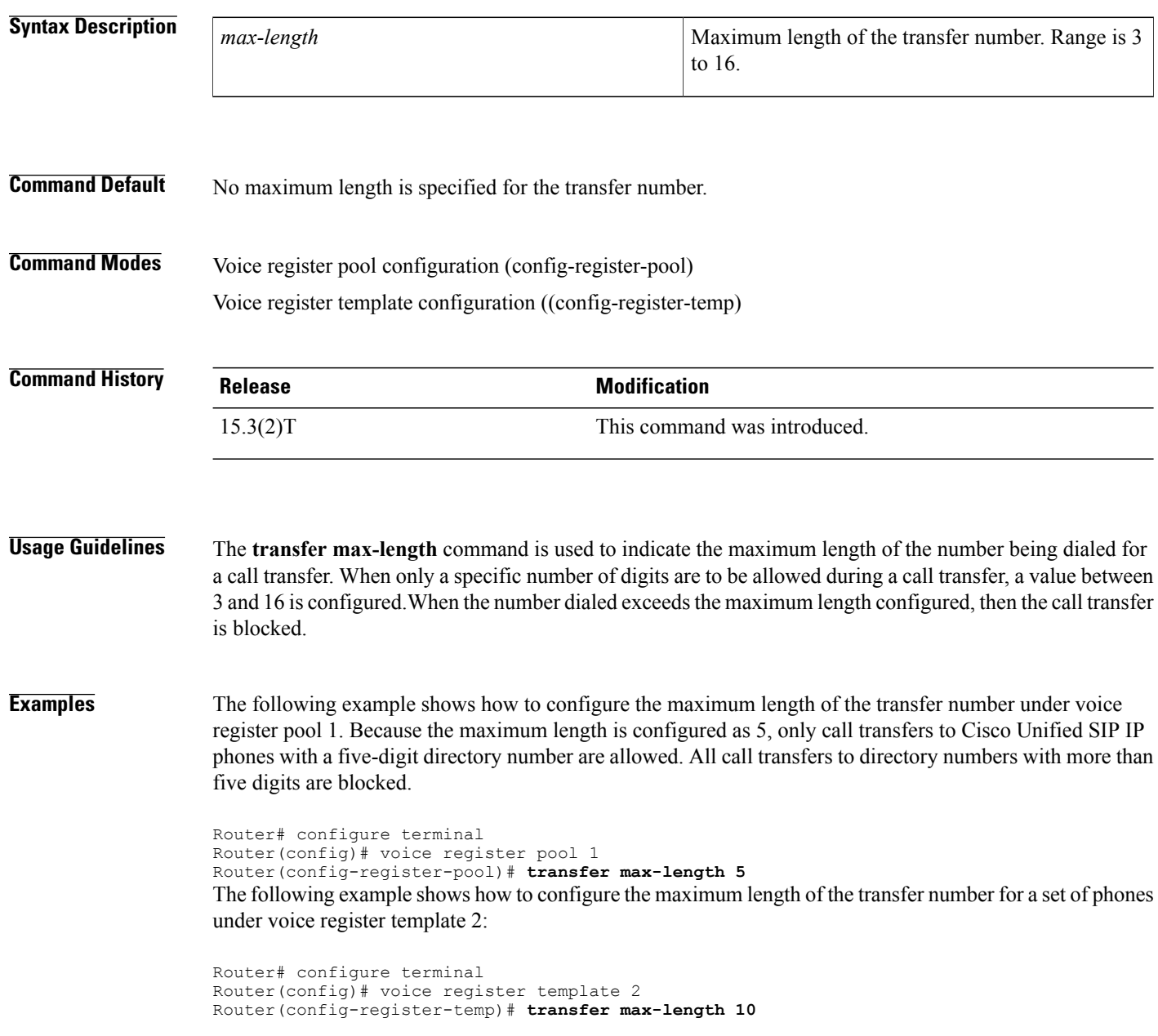

 $\mathbf I$ 

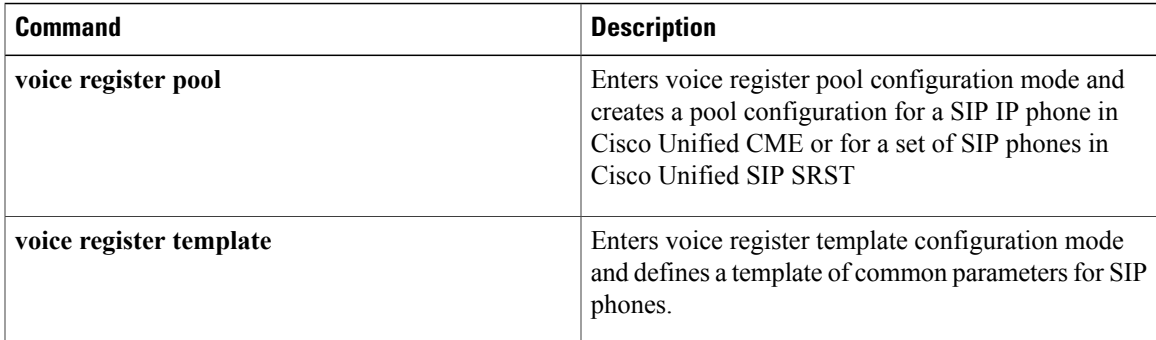

## **transfer-attended (voice register template)**

To enable a soft key for attended transfer in a SIP phone template, use the **transfer-attended** command in voice register template configuration mode. To disable the soft key, use the **no** form of this command.

**transfer-attended**

**no transfer-attended**

- **Syntax Description** This command has no arguments or keywords.
- **Command Default** Soft key is enabled.

**Command Modes** Voice register template configuration (config-register-temp)

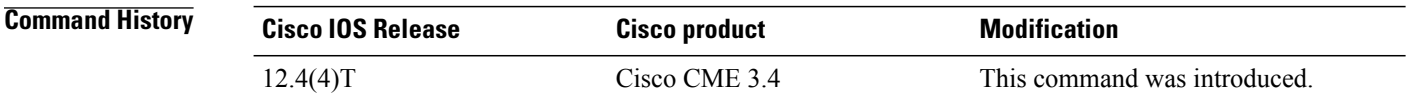

**Usage Guidelines** This command enables a soft key for attended transfer in the specified template which can then be applied to SIP phones in Cisco CME. The attended transfer soft key is enabled by default. To disable the attended transfer soft key, use the **no transfer-attended** command. To apply the template to a SIP phone, use the **template** command in voice register pool configuration mode.

> A blind transfer is one in which the transferring extension connects the caller to a destination extension before ringback begins. A attended transfer is one in which the transferring party either connects the caller to a ringing phone (ringback heard) or speaks with the third party before connecting the caller to the third party.

**Examples** The following example shows how to disable attended transfer in template 1:

Router(config)# **voice register template 1** Router(config-register-temp)# **no transfer-attended**

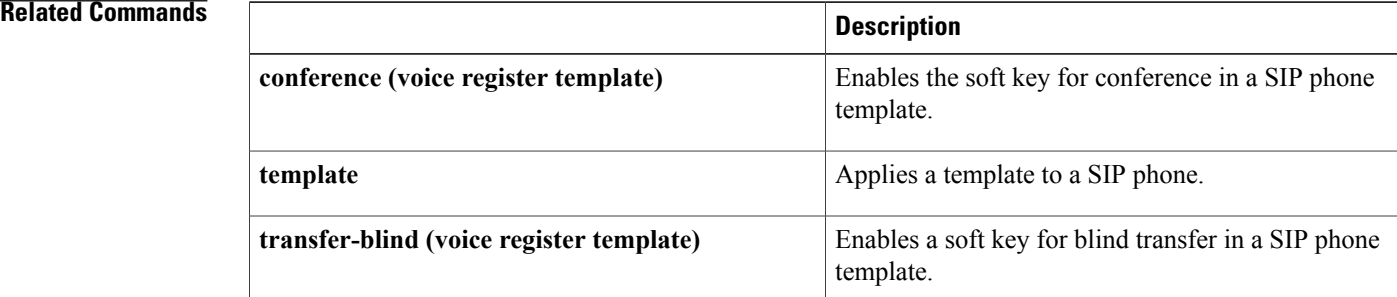

 $\mathbf I$ 

T

# **transfer-blind (voice register template)**

To enable a soft key for blind transfer in a SIP phone template, use the **transfer-blind** command in voice register template configuration mode. To disable the soft key, use the **no** form of this command.

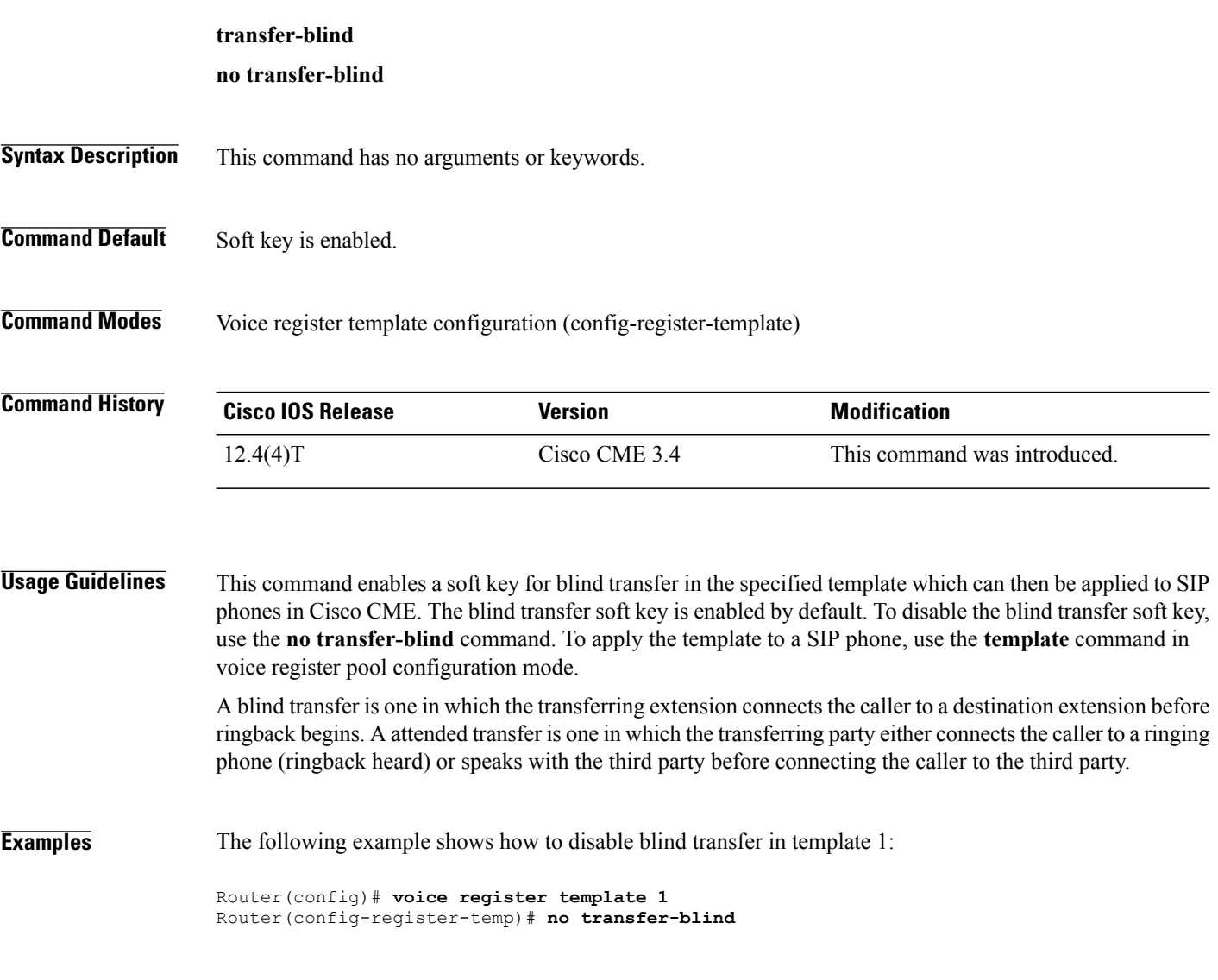

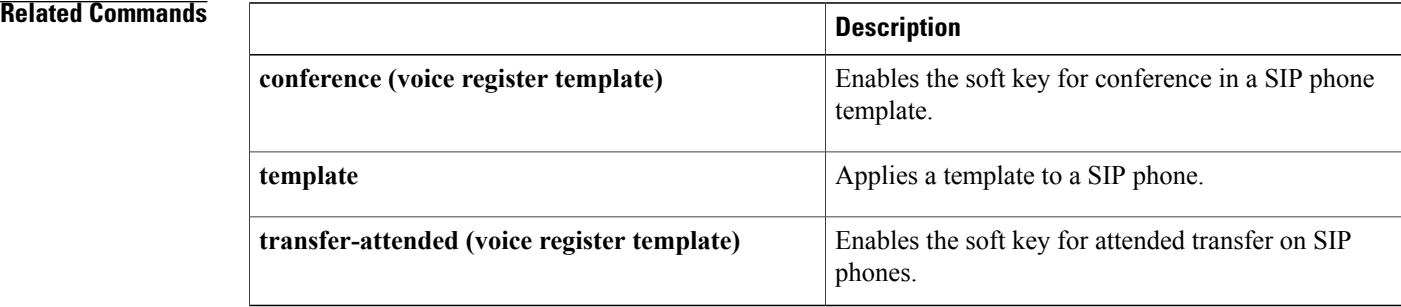

 $\mathbf I$ 

## **transfer-digit-collect**

To select the digit-collection method for consultative call-transfers, use the **transfer-digit-collect** command in telephony-service configuration mode for Cisco Unified CME or in call-manager-fallback configuration mode for Cisco Unified SRST. To reset to the default value, use the **no** form of this command.

**transfer-digit-collect** {**new-call| orig-call**}

**no transfer-digit-collect**

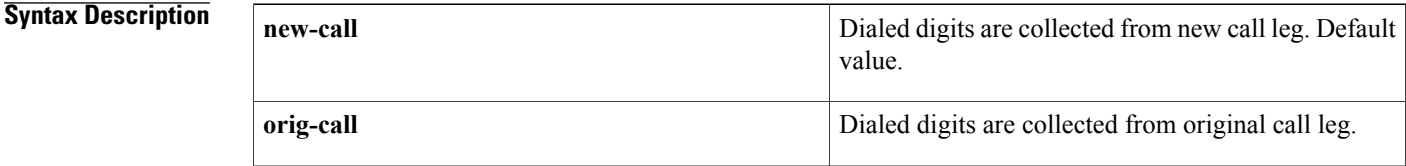

**Command Default** Digits are collected from the new consultative call-leg (new-call keyword).

**Command Modes** Telephony-service configuration (config-telephony) Call-manager-fallback configuration (config-cm-fallback)

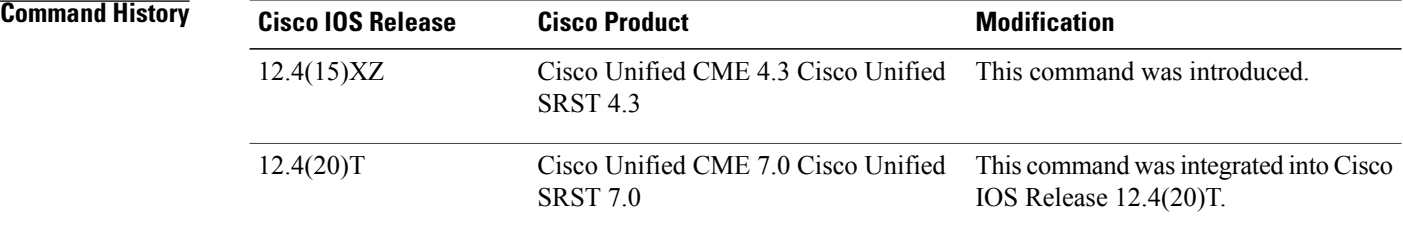

**Usage Guidelines** This command specifies whether the dialed digits of the target number are collected on the original call leg or on the new call leg that is created when a phone user initiates a consultative call-transfer.

> For consultative transfers, a local number is matched on the **number** command in ephone-dn configuration mode; a PSTN number is matched on the **transfer-pattern** command in telephony service mode.

> The **orig-call** keyword selects the method used in versions before Cisco Unified CME 4.3 and Cisco Unified SRST 4.3. After a phone user presses the Transfer soft key, the dialed digits of the target number are collected on the original call leg and buffered until either a local ephone-dn or transfer-pattern is matched. When the transfer-to number is matched, the original call is put on hold and an idle line or channel is seized to send the dialed digits from the buffer.

> The **new-call** keyword selects the default method that is used in Cisco Unified CME 4.3 and later versions and Cisco Unified SRST 4.3 and later versions. The transfer-to digits are collected on a new consultative call-leg that is created when the user presses the Transfer soft key. The consultative call-leg is seized and the

dialed digits are passed on without being buffered until the digits are matched and the consultative call-leg moves to the alerting state.

The **new-call** keyword is supported only if:

- The **transfer-system full-consult** command (default) is set in telephony-service configuration mode.
- The **transfer-mode consult** command (default) is set for transferor's directory number (ephone-dn).
- An idle line or channel is available for seizing, digit collection, and dialing.

A consultative transfer is one in which the transferring party either connects the caller to a ringing phone (ringback heard) or speaks with the third party before connecting the caller to the third party.

**Examples** The following example shows the digit-collection set to the method used in versions before Cisco Unified CME 4.3 and Cisco Unified SRST 4.3:

> Router(config)# **telephony-service** Router(config-telephony)# **transfer-digit-collect orig-call**

#### **Related Commands**

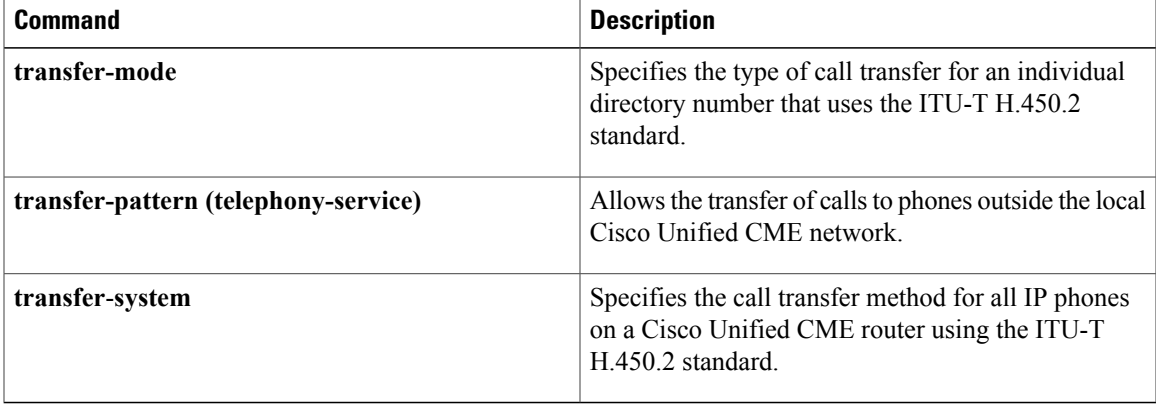

## **transfer-mode**

To specify the type of call transfer for an individual IP phone extension that uses the ITU-T H.450.2 standard, use the **transfer-mode** command in ephone-dn configuration mode. To remove this specification, use the **no** form of this command.

**transfer-mode** {**blind| consult**}

**no transfer-mode**

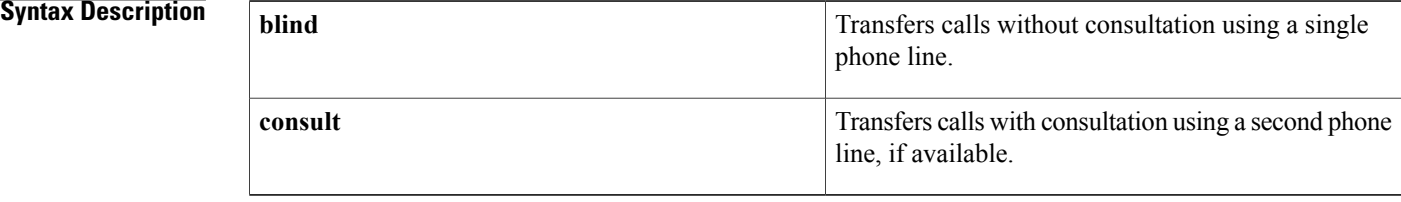

**Command Default** The ephone-dn uses the transfer-system value that was set systemwide.

### **Command Modes** Ephone-dn configuration (config-ephone)

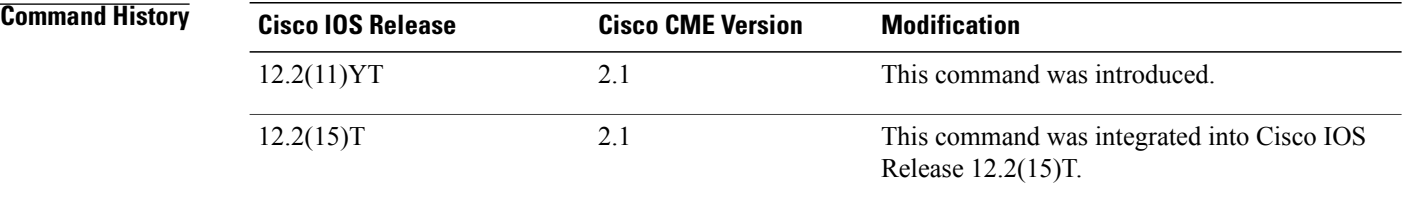

**Usage Guidelines** This command specifies the type of call transfer for an individual Cisco IP phone extension that is using the ITU-T H.450.2 protocol. It allows you to override the system default **transfer-system** setting (full-consult or full-blind) for that extension.

> Call transfers that use H.450.2 can be blind or consultative. A blind transfer is one in which the transferring phone connects the caller to a destination extension before ringback begins. A consultative transfer is one in which the transferring party either connects the caller to a ringing phone (ringback heard) or speaks with the third party before connecting the caller to the third party.

> You can specify blind or consultative transfer on a system-wide basis by using the **transfer-system** command. The system-wide setting can then be overridden for individual phone extensions by using the **transfer-mode** command. For example, in a Cisco CallManager Express (Cisco CME) network that is set up for consultative transfer, a specific extension with an auto-attendant that automatically transfers incoming calls to specific extension numbers can be set to use blind transfer, because auto-attendants do not use consultative transfer.

Use this command with Cisco IOS Telephony Services V2.1, Cisco CallManager Express 3.0, or a later version.

**Examples** The following example sets blind mode for call transfers from this directory number:

Router(config)# **ephone-dn 21354** Router(config-ephone-dn)# **transfer-mode blind**

### **Related Commands**

Г

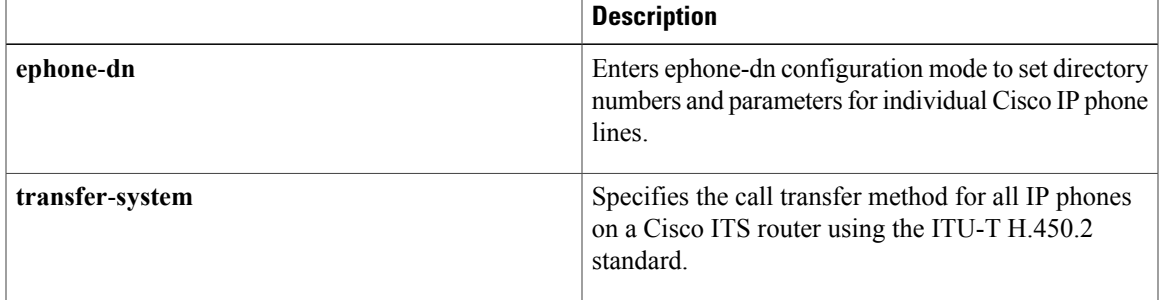

## **transfer-park blocked**

To prevent extensions on an ephone from parking calls, use the **transfer-park blocked** command in ephone or ephone-template configuration mode. To return to the default, use the **no** form of this command.

**transfer-park blocked**

**no transfer-park blocked**

- **Syntax Description** This command has no arguments or keywords.
- **Command Default** Transfer to park is allowed.

**Command Modes** Ephone configuration (config-ephone) Ephone-template configuration (config-ephone-template)

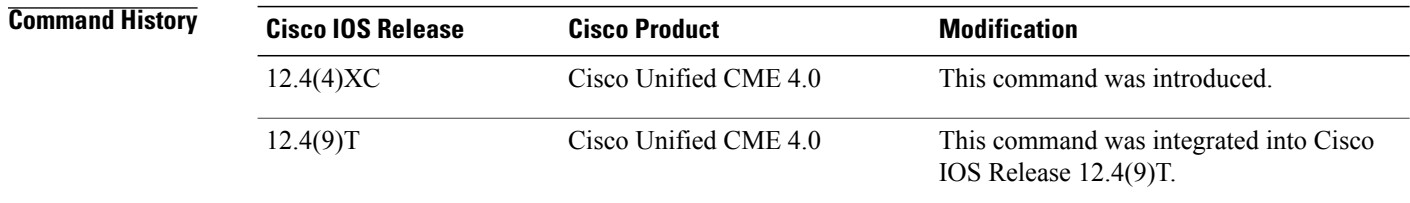

### **Usage Guidelines** This command prevents transfers to park that use the Trnsfer soft key and a call-park slot number, while allowing call-parks that use only thePark soft key. To prevent use of thePark soft key, use an ephone template to remove it from the phone.

An exception to this is made for phones with dedicated park slots. If the **transfer-park blocked** command is used on an ephone that has a dedicated park slot, the phone is blocked from parking calls at park slots other than the dedicated park slot, but is still able to park calls at its own dedicated park slot. On an IP phone, the user presses the Trnsfer soft key and the call-park feature access code (FAC) to park a call at the phone's dedicated park slot. On an analog phone, the user presses hookflash and the call-park FAC.

When the **transfer-park blocked** command is used on an ephone that does not have a dedicated park slot, the phone is blocked from parking any calls.

If you use an ephone template to apply a command to a phone and you also use the same command in ephone configuration mode for the same phone, the value that you set in ephone configuration mode has priority.

**Examples** The following example prevents ephone 25 and extensions 234, 235, and 236 from parking calls at any call-park slot.

> ephone-dn 11 number 234 ephone-dn 12 number 235 ephone-dn 13

 $\mathbf I$ 

```
number 236
ephone 25
 button 1:11 2:12 3:13
 transfer-park blocked
The following example uses an ephone template to prevent ephone 26 and extension 76589 from
parking calls at any call-park slot.
ephone-dn 33
number 76589
ephone-template 1
 transfer-park blocked
ephone 26
button 1:33
ephone-template 1
```
The following example sets up a dedicated park slot for the extensions on ephone 6 and blocks transfers to call park from extensions 2977, 2978, and 2979 on that phone. Those extensions can still park calls at the phone's dedicated park slot by using the Park soft key or Trnsfer and the call-park FAC.

```
ephone-dn 3
 number 2558
name Park 2977
park-slot reserved-for 2977 timeout 60 limit 3 recall alternate 3754
ephone-dn 4
number 2977
ephone-dn 5
number 2978
ephone-dn 6
number 2979
ephone 6
button 1:4 2:5 3:6
 transfer-park blocked
```
## **transfer-pattern (telephony-service)**

To allow transfer of telephone calls from Cisco IP phones to phones other than Cisco IP phones, use the **transfer-pattern** command in telephony-service configuration mode. To disable these transfers, use the **no** form of this command.

**transfer-pattern** *transfer-pattern* **[blind]**

**no transfer-pattern**

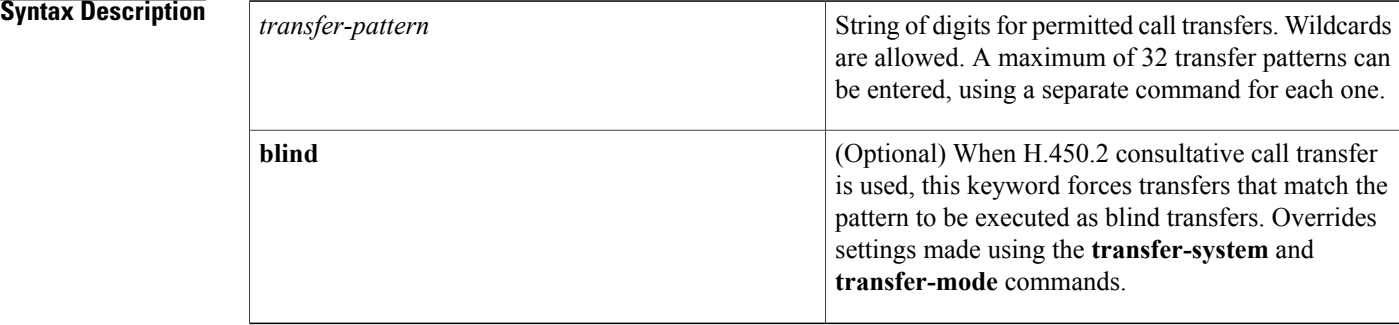

#### **Command Default** Transfer of calls is enabled only to local Cisco IP phones.

**Command Modes** Telephony-service configuration (config-telephony)

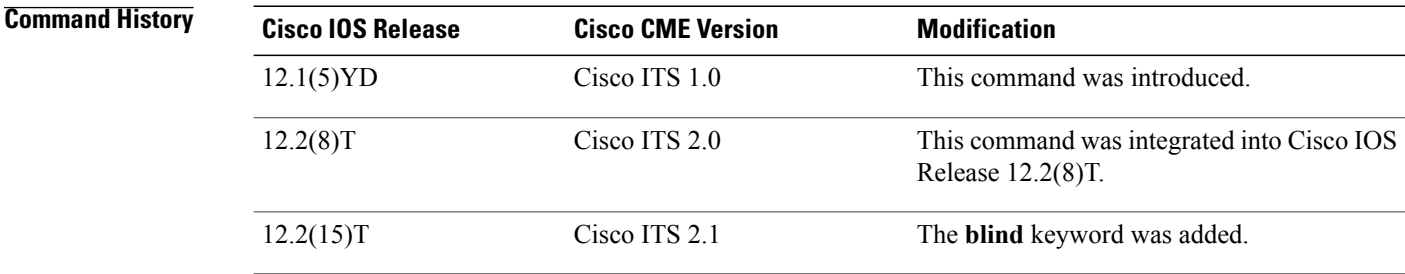

**Usage Guidelines** This command allows you to transfer calls to "other" phones—that is, to non-IP phones and phones outside of your network. A call is then established between the transferred party and the new recipient. By default, all Cisco IP phone extension numbers are allowed as transfer targets.

> The **blind** keyword is valid only for systems that use Cisco IOS Telephony Services V2.1, Cisco CallManager Express 3.0, or a later version and applies only to consultative transfers made using the H.450.2 standard. The **blind** keyword forces calls that are transferred to numbers that match the transfer pattern to be executed as blind or full-blind transfers, overriding any settings made using the **transfer-system** and **transfer-mode** commands.

When defining transfers to non-local numbers, it is important to note that transfer-pattern digit matching is performed before translation-rule operations. Therefore, you should specify in this command the digits actually entered by phone users before they are translated.

Use of the .T control character for the *transfer-pattern* argument is not recommended. The .T control character indicates a variable-length dial string, which causes Cisco CME to wait for an interdigit timeout (default is 10 seconds) before transferring a call. To avoid the interdigit timeout, a matching transfer pattern should be used with the **transfer-pattern** command. For example, use the **transfer-pattern 9.........** command instead of the **transfer-pattern .T** command.

#### **Examples** The following example sets a transfer pattern. A maximum of 32 transfer patterns can be entered. In this example, 55501.. (the two periods are wildcards) permits transfers to any number in the range from 555-0100 to 555-0199.

Router(config)# **telephony-service** Router(config-telephony)# **transfer-pattern 55501..**

#### **Related Commands**

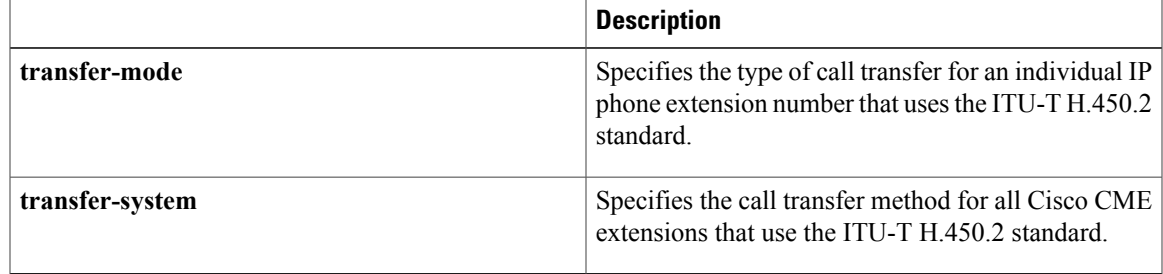

## **transfer-pattern blocked**

To block all call transfers for a specific Cisco Unified SIP IP phone or a set of Cisco Unified SIP IP phone, use the **transfer-pattern blocked** command in voice register pool and voice register template configuration mode. To allow call transfers, use the **no** form of this command.

**transfer-pattern blocked**

**no transfer-pattern blocked**

**Syntax Description** This command has no arguments or keywords.

**Command Default** Call transfers for a specific Cisco Unified SIP IP phone or a set of Cisco Unified SIP IP phone are allowed.

**Command Modes** Voice register pool configuration (config-register-pool) Voice register template configuration ((config-register-temp)

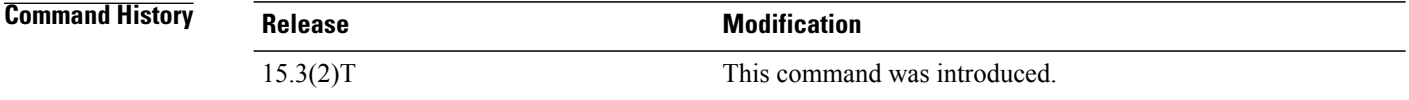

**Usage Guidelines** When the **transfer-pattern blocked** command is configured for a specific phone, no call transfers are allowed from that phone over the trunk.

> This feature forces unconditional blocking of all call transfers from a specific phone to any other non-local numbers (external calls from one trunk to another trunk). No call transfers from this specific phone are possible even when a transfer pattern matches the dialed digits for transfer.

**Examples** The following example shows how to block all call transfers for voice register pool 5:

Router(config)# voice register pool 5 Router(config-register-pool)# transfer-pattern ? blocked global transfer pattern not allowed Router(config-register-pool)# **transfer-pattern blocked**

The following example shows how to block all call transfers for a set of Cisco Unified SIP IP phones defined by voice register template 9:

```
Router(config)# voice register template 9
Router(config-register-temp)# transfer-pattern ?
  blocked global transfer pattern not allowed
Router(config-register-temp)# transfer-pattern blocked
```
### **Related Commands**

 $\mathbf I$ 

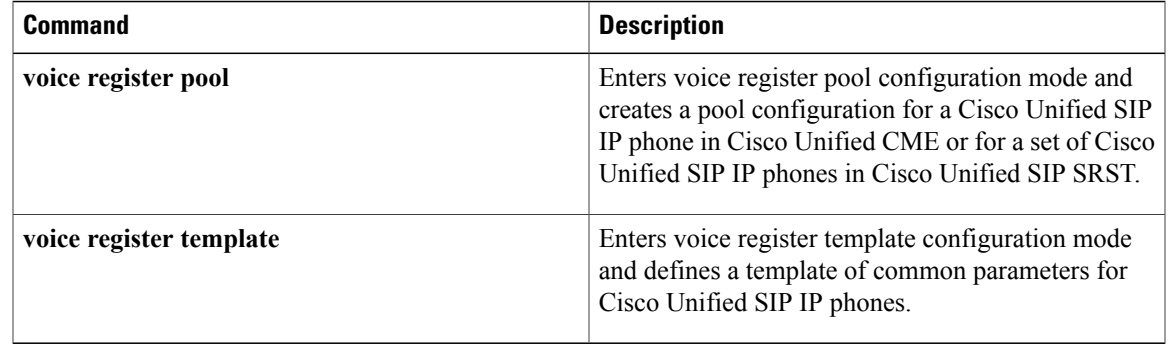

I

## **transfer-system**

To specify the call transfer method to be used by Cisco Unified IP phones in Cisco Unified CME, use the **transfer-system** command in telephony-service configuration mode. To disable the call transfer method, use the **no** form of this command.

#### **transfer-system** {**blind| full-blind**| **full-consult [dss]| local-consult**}

**no transfer-system**

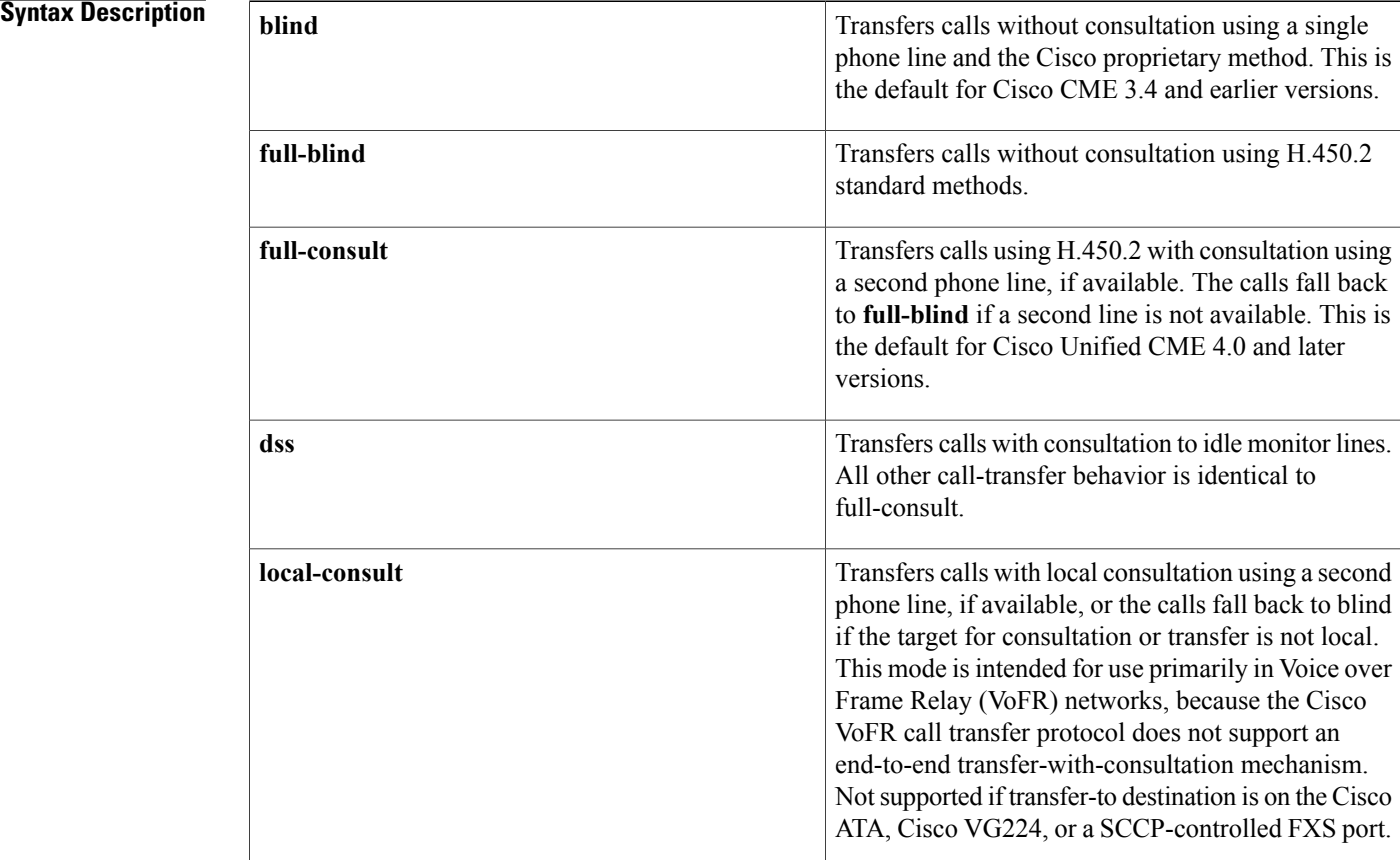

### **Command Default** For Cisco Unified CME 4.0 and later versions, the transfer mode is **full-consult**. For Cisco CME 3.4 and earlier versions, the transfer mode is **blind**.

**Command Modes** Telephony-service configuration (config-telephony)

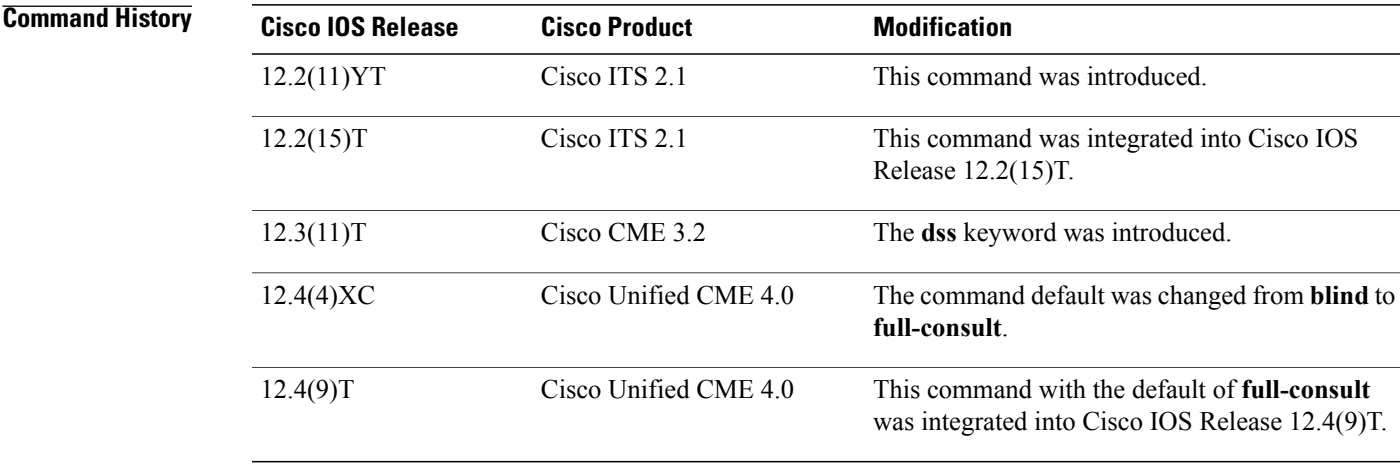

**Usage Guidelines** Direct station select is a functionality that allows a multibutton phone user to transfer calls to an idle monitor line by pressing the Transfer key and the appropriate monitor button. The **dss** keyword permits consultative call transfer to monitored lines.

> Call transfers can be blind or consultative. A blind transfer is one in which the transferring extension connects the caller to a destination extension before ringback begins. A consultative transfer is one in which the transferring party either connects the caller to a ringing phone (ringback heard) or speaks with the third party before connecting the caller to the third party.

> The **transfer-system** command specifies whether the H.450.2 standard or a Cisco proprietary method will be used to communicate call transfer information across the network. When you specify use of the H.450.2 consultative or blind mode of transfer globally by using the **transfer-system** command (or by using the default), you can override this mode for individual ephones by using the **transfer-mode** command. For example, in a system that is set up for consultative transfer, a specific extension with an auto-attendant that automatically transfers incoming calls to specific extension numbers can be set to use blind transfer, because auto-attendants do not use consultative transfer.

> Prior to Cisco Unified CME 4.0, the default for this command specified the Cisco proprietary method. In Cisco Unified CME 4.0, the default was changed to specify the H.450.2 standard as the transfer method. Check the following table for configuration recommendations for different versions of Cisco Unified CME.

 $\overline{\phantom{a}}$ 

I

#### **Table 3: Transfer Method Recommendations**

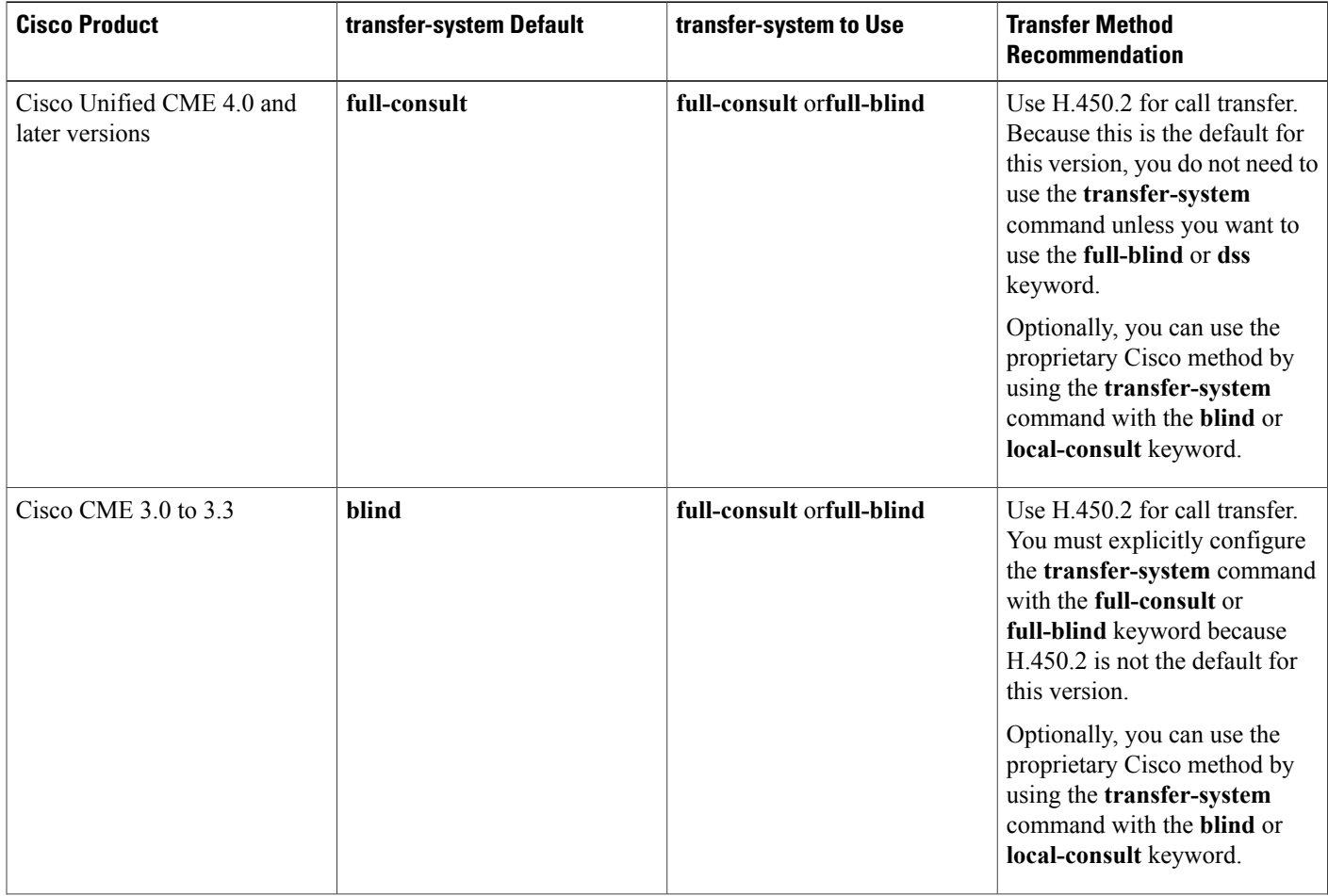

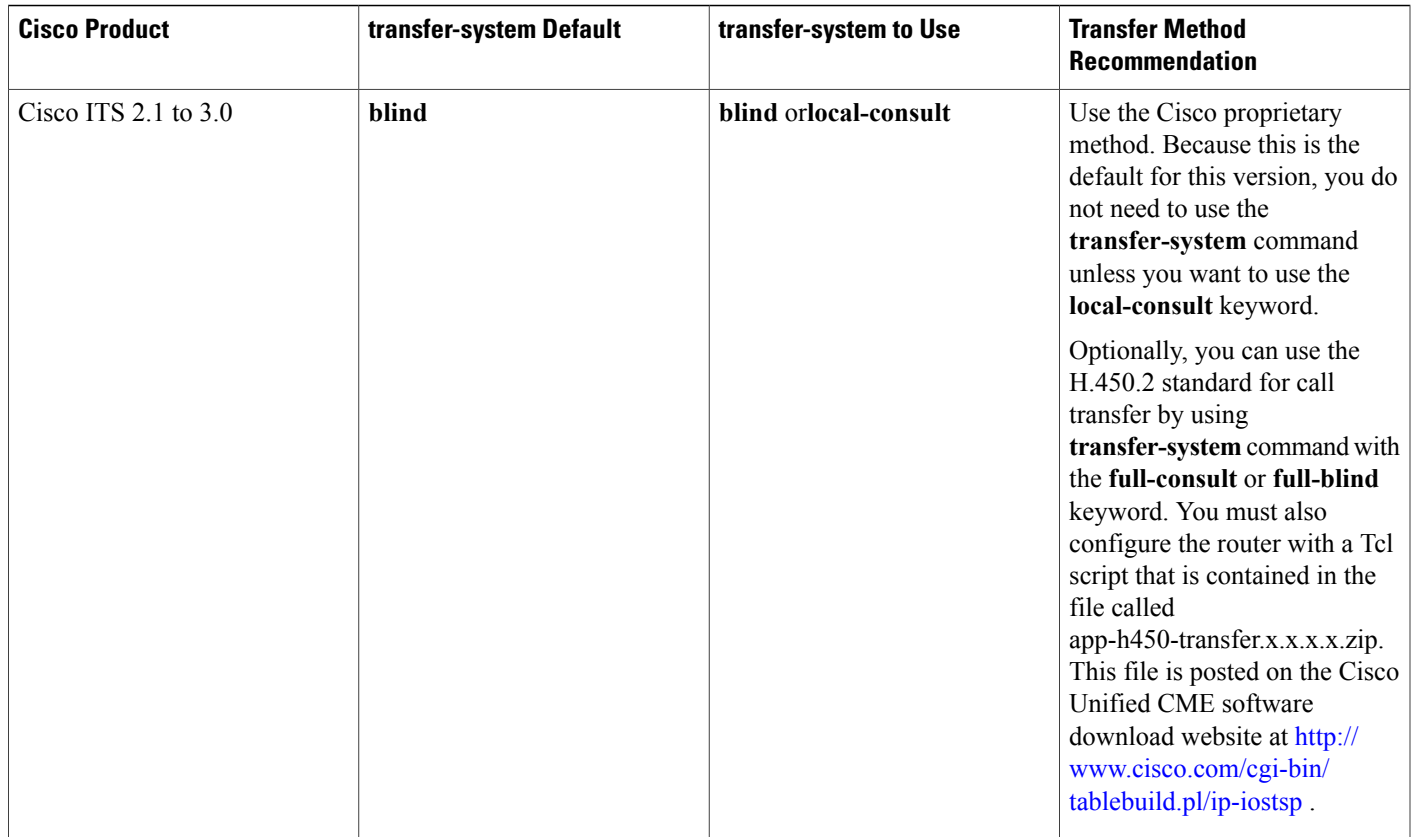

Г

**Examples** The following example sets full consultation as the call transfer method:

Router(config)# **telephony-service** Router(config-telephony)# **transfer-system full-consult**

**Related Commands** 

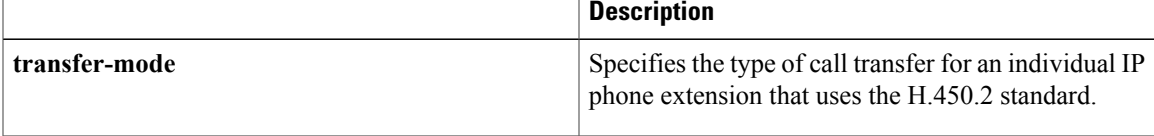

## **translate (ephone-dn)**

To apply a translation rule in order to manipulate the digits that are dialed by users of Cisco Unified IP phones, use the **translate** command in ephone-dn or ephone-dn-template configuration mode. To disable the translation rule, use the **no** form of this command.

**translate** {**called| calling**} *translation-rule-tag*

**no translate** {**called| calling**}

#### **Syntax Description**

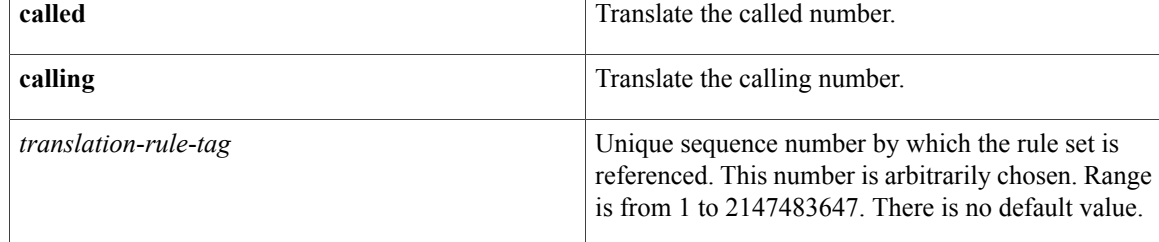

### **Command Default** No translation rule is applied.

**Command Modes** Ephone-dn configuration (config-ephone-dn) Ephone-dn-template configuration (config-ephone-template-dn)

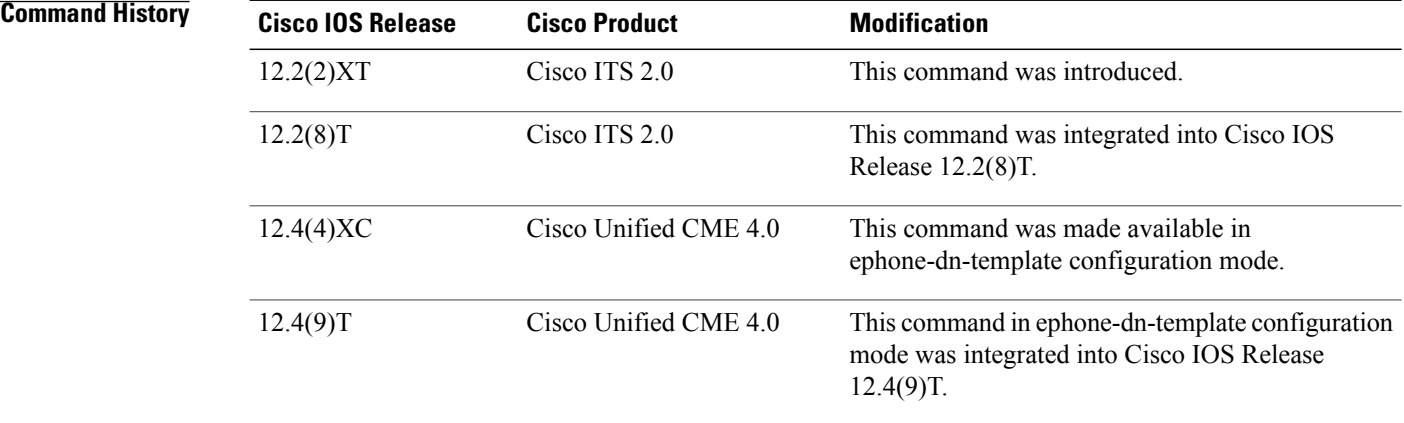

**Usage Guidelines** This command allows you to select a preconfigured translation rule to modify the number dialed by a specific extension (Cisco Unified IP phone destination number, or ephone-dn). A translation rule is a general-purpose digit-manipulation mechanism that performs operations such as automatically adding telephone area and prefix codes to dialed numbers. The translation rules are applied to the voice ports created by the ephone-dn. The **called** keyword translates the called number, and the **calling** keyword translates the calling number.

The translation rule mechanism inserts a delay into the dialing process when digits are entered that do not explicitly match any of the defined translation rules. This delay is set by the interdigit timeout. The translation-rule mechanism uses the delay to ensure that it has acquired all of the digits from the phone user before making a final decision that there is no translation-rule match available (and therefore no translation operation to perform). To avoid this delay, it is recommended that you include a dummy translation rule to act as a pass-through rule for digit strings that do not require translation. For example, a rule like "^5 5" that maps a leading 5 digit into a 5 would be used to prevent the translation rule delay being applied to local extension numbers that started with a 5.

```
Note
```
For this command to take effect, appropriate translation rules must have been created at the VoIP configuration level. Use the **show voice translation-rule** command to view the translation rules that you have defined. For in formation, see the Dial Peer Configuration on Voice Gateway Routers.

If you use an ephone-dn template to apply a command to an ephone-dn and you also use the same command in ephone-dn configuration mode for the same ephone-dn, the value that you set in ephone-dn configuration mode has priority.

**Examples** The following example applies translation rule 20 to numbers called by extension 46839:

```
Router(config)# translation-rule 20
Router(config-translate)# rule 0 1234 2345 abbreviated
Router(config-translate)# exit
Router(config)# ephone-dn 1
Router(config-ephone-dn)# number 46839
Router(config-ephone-dn)# translate called 20
```
The following example uses an ephone-dn-template to apply translation rule 20 to numbers called by extension 46839:

```
Router(config)# translation-rule 20
Router(config-translate)# rule 0 1234 2345 abbreviated
Router(config-translate)# exit
Router(config)# ephone-dn-template 1
Router(config-ephone-dn-template)# translate called 20
Router(config-ephone-dn-template)# exit
Router(config)# ephone-dn 1
Router(config-ephone-dn)# number 46839
Router(config-ephone-dn)# ephone-dn-template 1
```
#### **Related Commands**

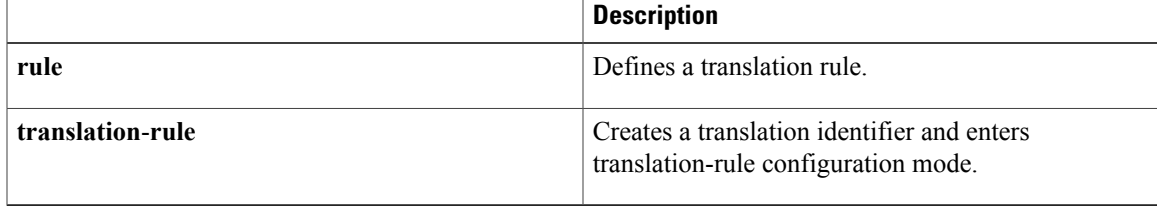

## **translate callback-number**

To assign a translation profile for incoming or outgoing call legs on a Cisco IP phone, use the **translation-profile** command in call-manager-fallback configuration mode. To delete the translation profile from the voice port, use the **no** form of this command.

#### **translate callback-number**

**no translate callblack-number**

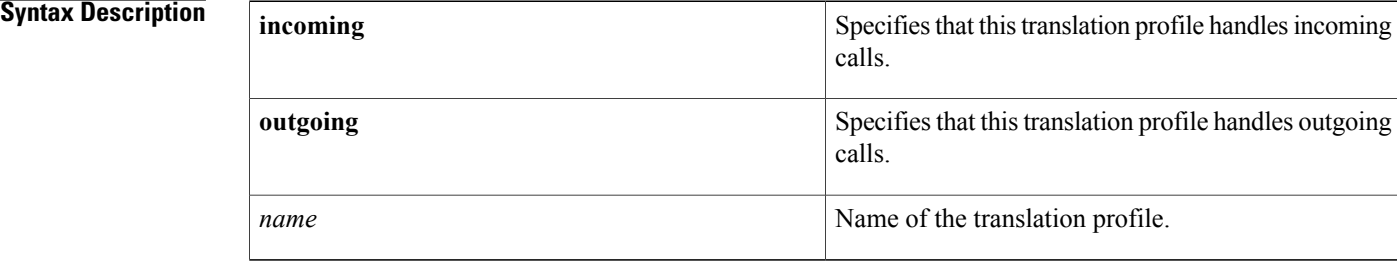

### **Command Default** No default behavior or values.

### **Command Modes** Voice translation-profile configuration (cfg-translation-profile)

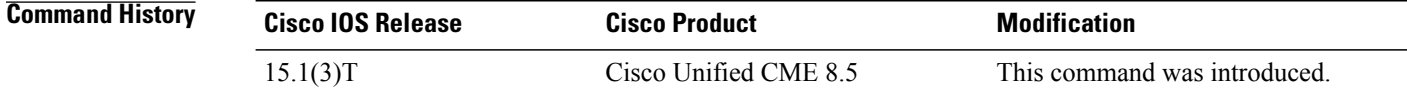

**Usage Guidelines** Use the tranlsate callback-number command to translate a called number to E.164 format. The translated number allows a called or calling number to be presented in its local form. The translate callback-number command is applied when translation-profile is configured on dialpeers, ephone-dn, and voice register-dn. The translate callback-number command is effective when the configruation setup reached the SCCP and SIP IP phones.

### **Examples** The following example shows a configuration in which a translation profile called name1 is created with two voice translation rules. Rule1 consists of associated calling numbers, and rule2 consists of redirected called numbers. The Cisco IP phones in SRST mode are configured with name1.

voice translation-profile name1 translation calling rule1 translation called-direct rule2 call-manager-fallback translation-profile incoming name1
### **Related Commands**

 $\mathbf I$ 

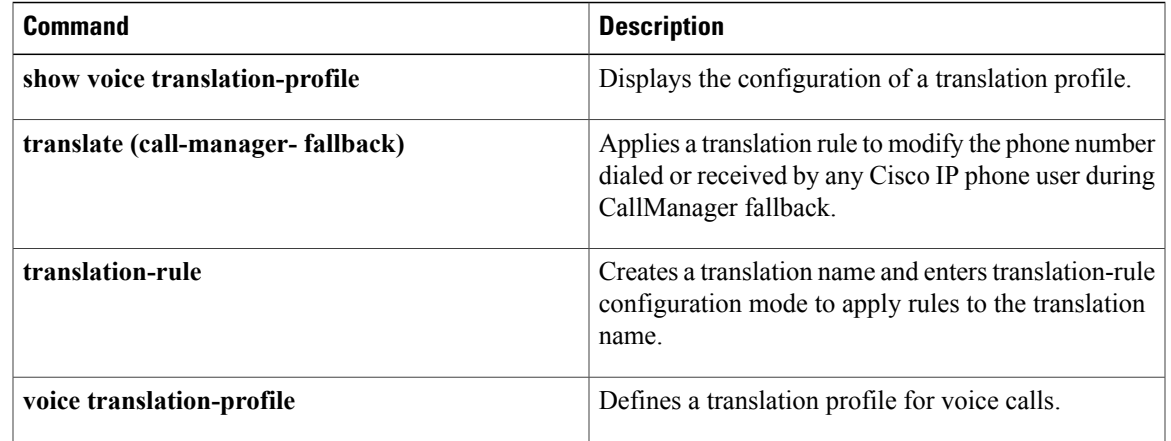

## **translate-outgoing (voice register pool)**

To allow an explicit setting of translation rules on the VoIP dial peer in order to modify a phone number dialed by any Cisco IP phone user, use the **translate-outgoing** command in voice register pool configuration mode. To disable translation rules, use the **no** form of this command.

**translate-outgoing** {**called| calling**} *rule-tag*

**no translate-outgoing** {**called| calling**}

#### **Syntax Description**

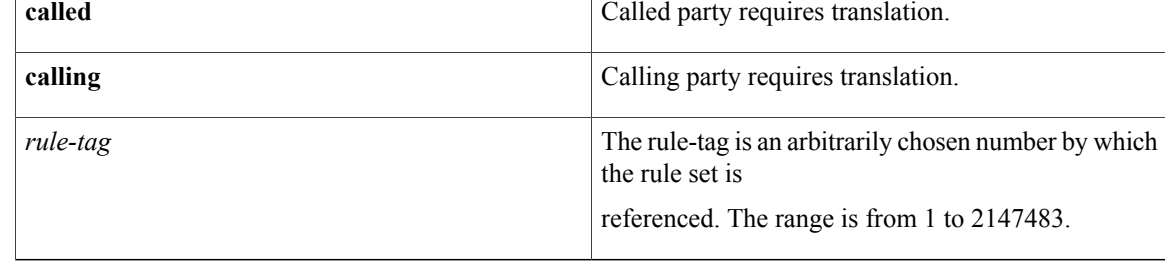

#### **Command Default** Translation rules are enabled on the VoIP dial peer.

**Command Modes** Voice register pool configuration (config-register-pool)

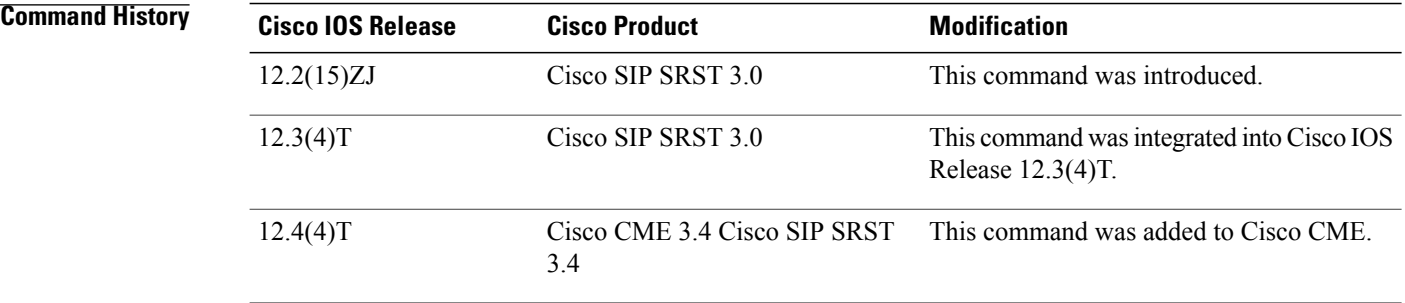

**Usage Guidelines** Translation rules are a powerful general-purpose number-manipulation mechanism that perform operations such as automatically adding telephone area and prefix codes to dialed numbers. The translation rules are applied to VoIP dial peers created by Cisco Unified Session Initiation Protocol (SIP) Survivable Remote Site Telephony (SRST) or Cisco Unified CallManager Express (Cisco Unified CME).

> During registration, a dial peer is created, and that dial peer includes a default translation rule. The **translate-outgoing** command allows you to change the translation rule, if desired. The **translate-outgoing** command allows you to select a preconfigured number translation rule to modify the number dialed by a specific extension.

Translation rules must be set by using the **translate-outgoing** command before the **alias** command is configured in Cisco Unified SIP SRST.

Configure the **id** (voice register pool) command before any other voice register pool commands, including the **translate-outgoing** command. The **id** command identifies a locally available individual SIP phone or set of SIP phones.

#### **Examples**

**Examples** The following is partial sample output from the **show running-config** command showing that called-party 1 requires translation.

```
voice register pool 1
id mac 0030.94C2.A22A
preference 5
cor incoming call91 1 91011
translate-outgoing called 1
```
**Examples** The following is partial sample output from the **show running-config** command showing that called-party 1 requires translation.

```
voice register pool 1
id mac 0030.94C2.A22A
preference 5
 cor incoming call91 1 91011
 translate-outgoing called 1
 proxy 10.2.161.187 preference 1 monitor probe icmp-ping
 alias 1 94... to 91011 preference 8
voice-class codec 1
```
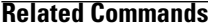

ı

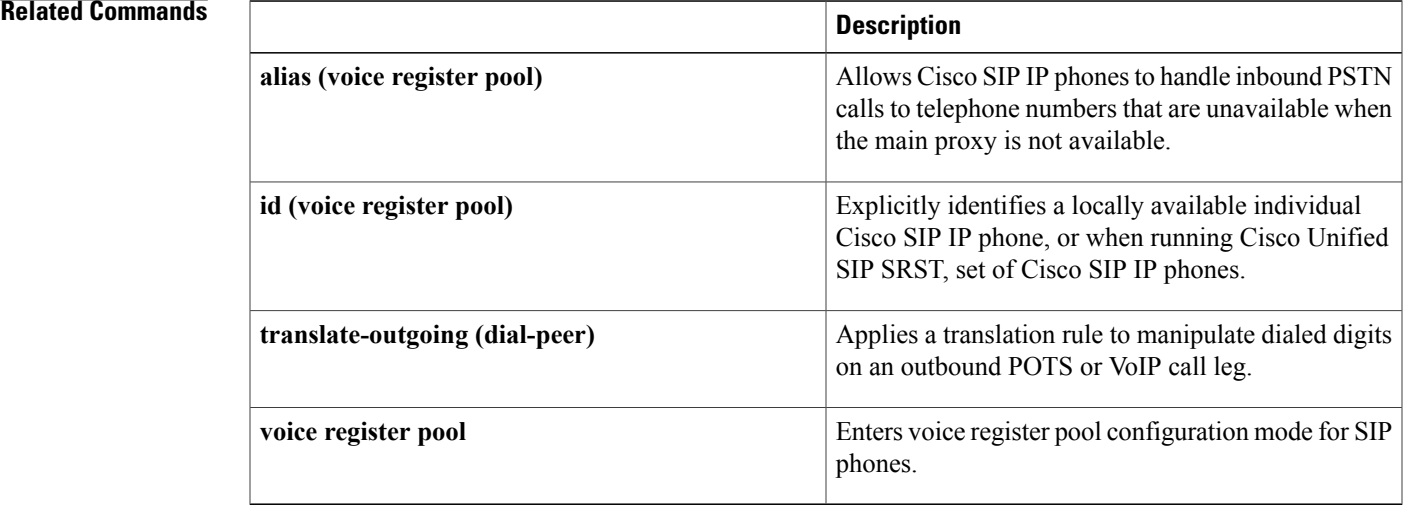

# **translation-profile**

To assign a translation profile for incoming or outgoing call legs on a Cisco Unified IP phone, use the **translation-profile** command in ephone-dn or ephone-dn-template configuration mode. To delete the translation profile from the voice port, use the **no** form of this command.

**translation-profile** {**incoming| outgoing**} *name*

**no translation-profile** {**incoming| outgoing**} *name*

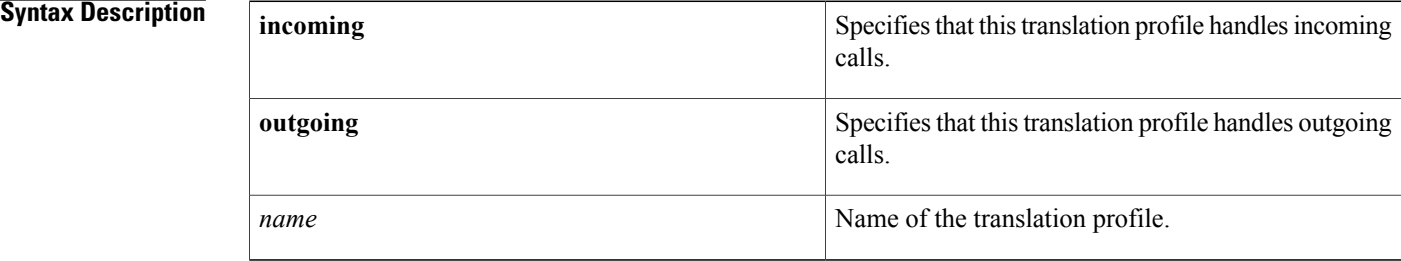

### **Command Default** No default behavior or values

**Command Modes** Ephone-dn configuration (config-ephone-dn) Ephone-dn-template configuration (config-ephone-dn-template)

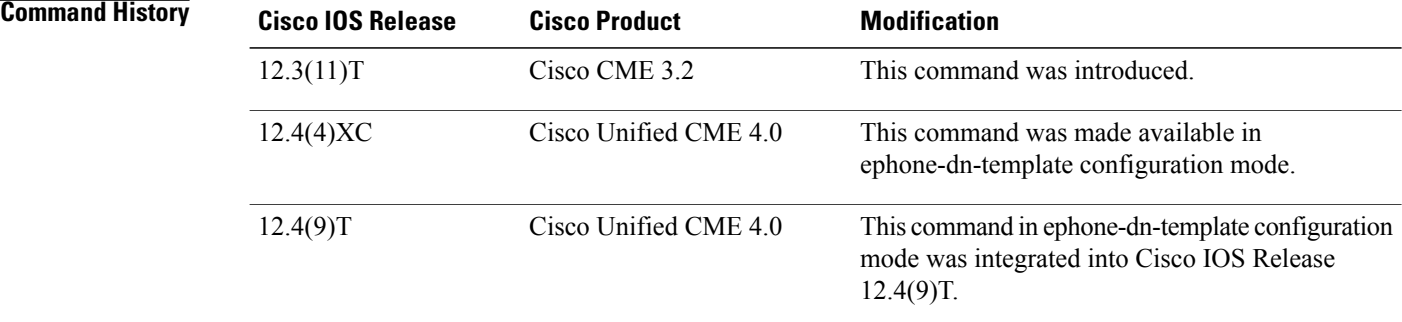

**Usage Guidelines** Use the **translation-profile** command to assign a global predefined translation profile to an incoming or outgoing call leg.

> If you use an ephone-dn template to apply a command to an ephone-dn and you also use the same command in ephone-dn configuration mode for the same ephone-dn, the value that you set in ephone-dn configuration mode has priority.

**Examples** The following example assigns the translation profile named call in to handle translation of incoming calls and a translation profile named call\_out to handle outgoing calls:

```
Router(config)# ephone-dn 1
Router(config-ephone-dn)# number 2555
Router(config-ephone-dn)# translation-profile incoming call_in
Router(config-ephone-dn)# translation-profile outgoing call_out
```
The following example uses an ephone-dn-template to assign the translation profile named call\_in to handle translation of incoming calls and the translation profile named call\_out to handle outgoing calls:

```
Router(config)# ephone-dn-template 10
Router(config-ephone-dn-template)# translation-profile incoming call_in
Router(config-ephone-dn-template)# translation-profile outgoing call_out
Router(config-ephone-dn-template)# exit
Router(config)# ephone-dn 1
Router(config-ephone-dn)# number 2555
Router(config-ephone-dn)# ephone-dn-template 10
```
#### **Related Commands**

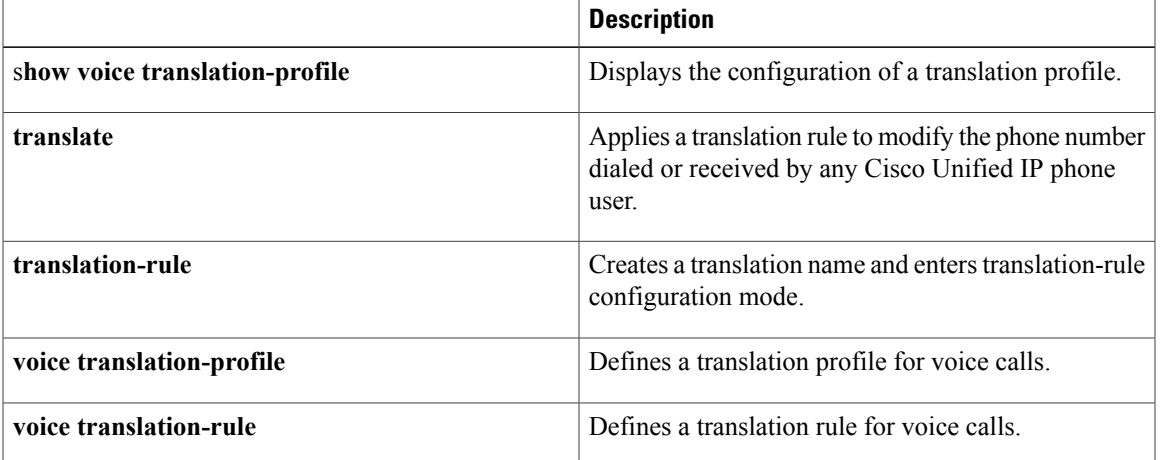

## **translation-profile incoming**

To assign a translation profile for incoming call legs on a SIP phone, use the **translation-profile incoming** command in voice-register-dn configuration mode. To delete the translation profile from the directory number, use the **no** form of this command.

**translation-profile incoming** *name*

**no translation-profile incoming**

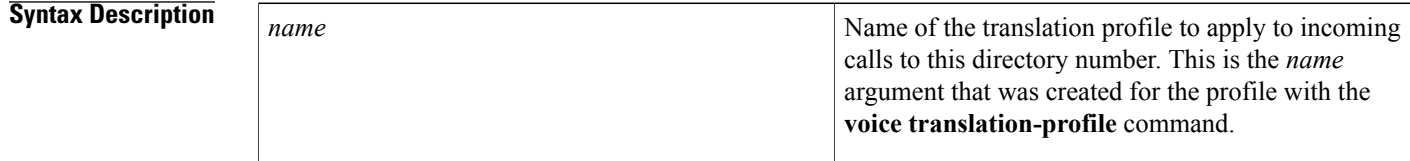

**Command Default** No translation profile is assigned to the directory number.

**Command Modes** Voice register dn configuration (config-register-dn)

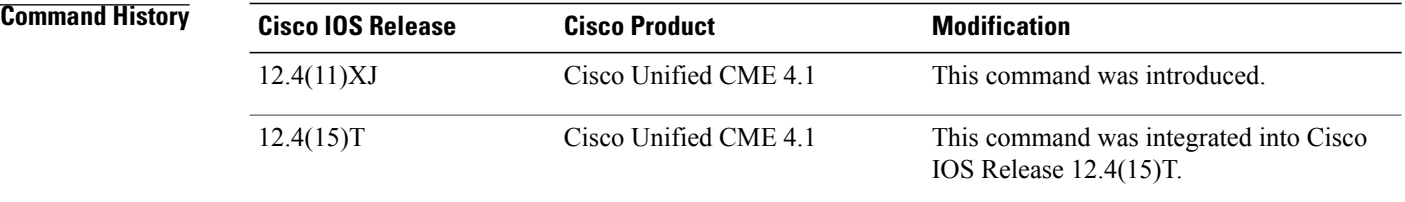

**Usage Guidelines** Use this command to assign a predefined translation profile to incoming call legs on the specified directory number. The translation profile that you assign is created by using the **voice translation-profile** command.

**Examples** The following example shows that the translation profile named call\_in is assigned to handle translation of incoming calls to directory number 1:

> Router(config)# **voice register dn 1** Router(config-register-dn)# **number 2555** Router(config-register-dn)# **translation-profile incoming call\_in**

#### **Related Commands**

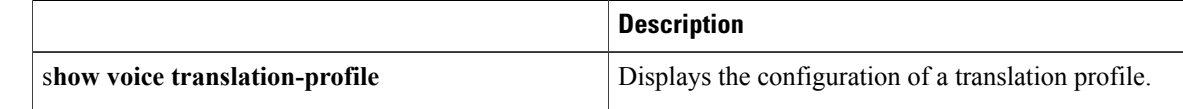

 $\mathbf I$ 

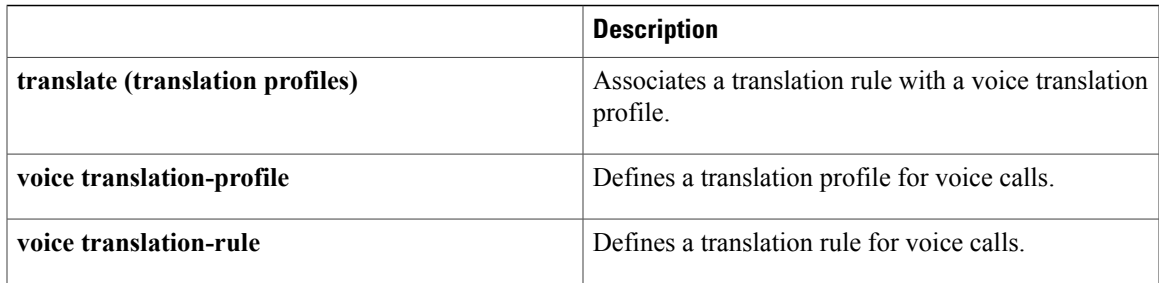

T

# **transport (voice register pool-type)**

To define the default transport type supported by the new phone, use the **transport** command in voice register pool-type mode. To remove the description, use the **no** form of this command.

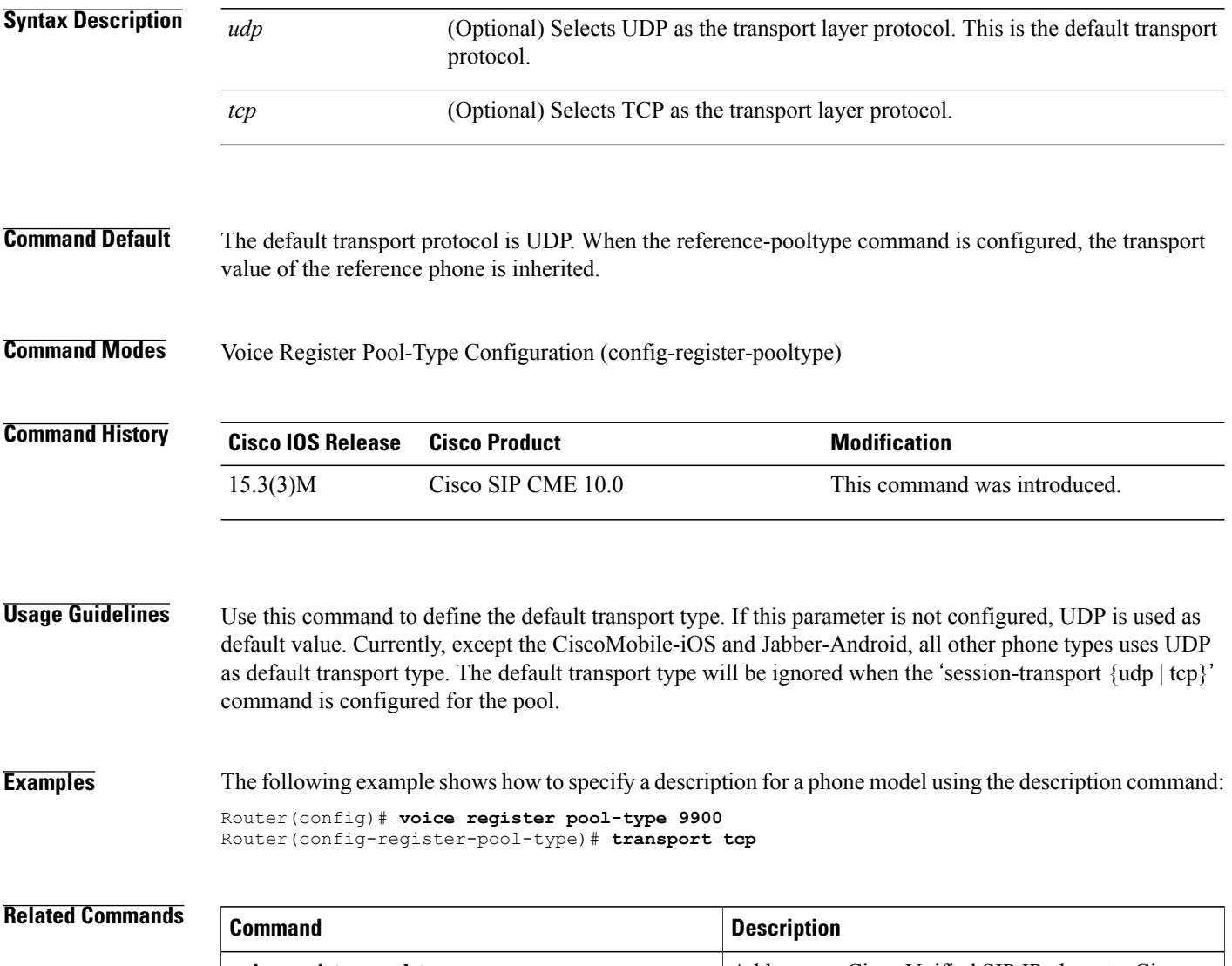

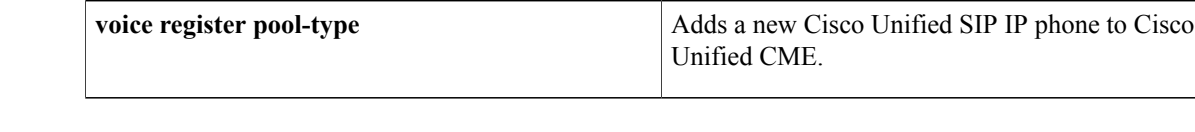

## **trunk**

To associate an ephone-dn with a foreign exchange office (FXO) port, use the **trunk** command in ephone-dn configuration mode. To disassociate the ephone-dn from the trunk number, use the **no** form of this command.

**trunk** *digit-string* [**timeout** *seconds*] [**transfer-timeout** *seconds*] [**monitor-port** *port*]

**no trunk**

#### **Syntax Description**

Г

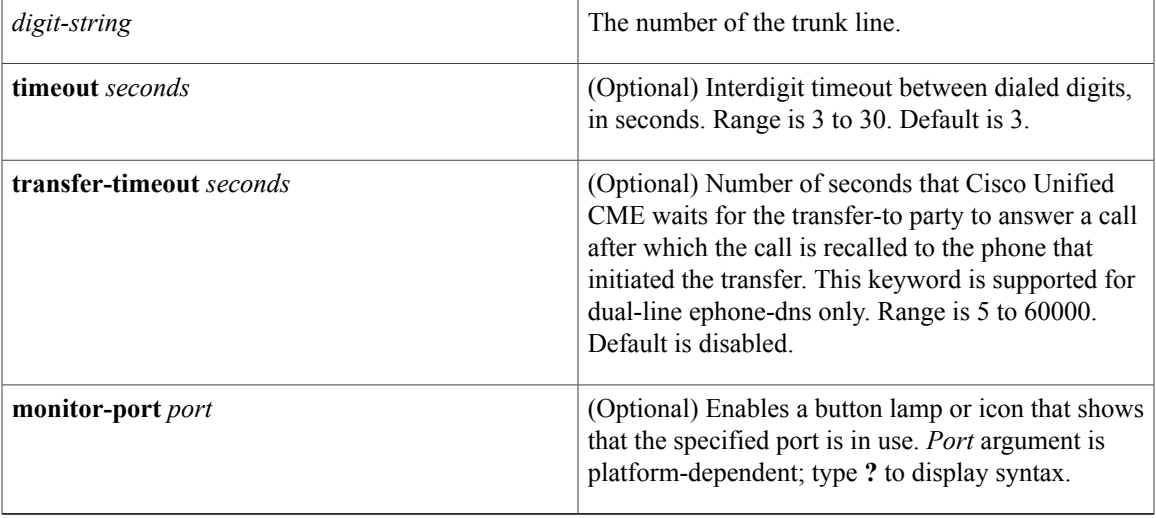

### **Command Default** Ephone-dns are not associated with FXO ports.

### **Command Modes** Ephone-dn configuration (config-ephone)

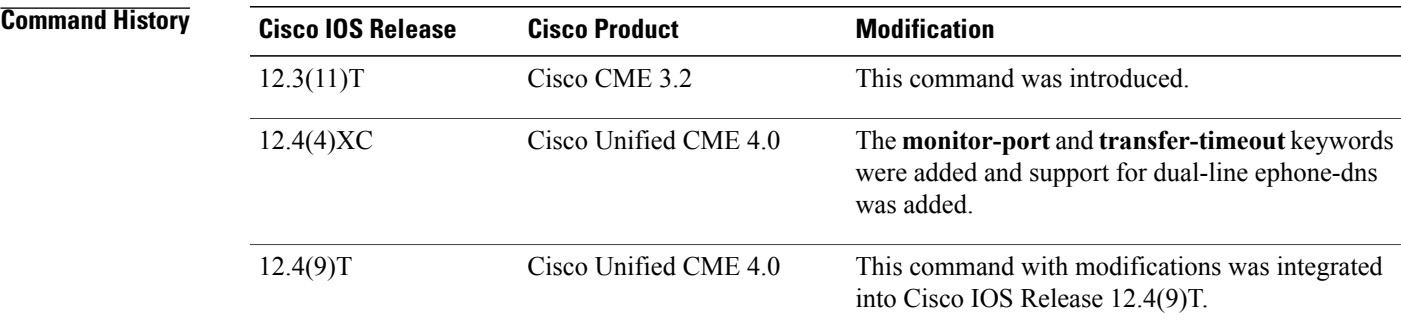

**Usage Guidelines** Use this command to configure ephone-dns to support FXO lines that allow phones to have private lines connected directly to thePSTN. To bind the ephone-dn to theFXO port, use the destination pattern configured for the FXO line's POTS dial peer for the *digit-string* argument.

> The **timeout** *seconds* argument controls the interdigit delay period, during which digits are collected from the user, and the delay before the connection to theFXO port is established. The argument controlsthe amount of time that Cisco Unified CME waits to collect digits for the dialed number, so that the digits can be included in the redial buffer and the Placed Calls directory of the phone. Digits that are entered after the timeout period are not included in the redial buffer or in the Placed Calls directory on the phone. The timeout parameter does not affect the time used to cut through the connection from the phone's trunk button to the FXO port. The phone user must either enter the pound (#) key or wait for this interdigit timeout to complete digit collection.

> The phone user also has the option to use the phone's on-hook dialing feature so that the phone itself performs complete dial-string digit collection before signaling off-hook to the Cisco Unified CME. In this case all digits will be included in the Redial and Placed Calls Directory.

> The **monitor-port** keyword enables direct status monitoring of the FXO port on the line button of the IP phone. The line button indicator, either a lamp or an icon depending on the phone, shows the in-use status of the FXO port during the duration of the call.

> The **transfer-timeout** argument enables a transferred call to be automatically recalled if the transfer target does not answer after the specified number of seconds. The call is withdrawn from the transfer-to phone and the call resumes ringing on the phone that initiated the transfer.

> The **monitor-port** and **transfer-timeout** keywords are not supported on ephone-dns for analog ports on the Cisco VG 224.

For dual-line ephone-dns, the second channel cannot receive incoming calls when the **trunk** command is configured.

**Examples** The following example shows the configuration for two phones that each have a private FXO line button and a shared-line button.

The shared line's voice ports and dial peers are as follows:

```
Router(config)# voice-port 1/0/1
Router(config-voice-port)# connection plar-opx 1000
Router(config)# dial-peer voice 101 pots
Router(config-dial-peer)# destination-pattern 9
Router(config-dial-peer)# port 1/0/1
The private lines' voice ports and dial peers are as follows:
Router(config)# voice-port 1/1/0
Router(config-voice-port)# connection plar-opx 5550111
Router(config)# dial-peer voice 110 pots
Router(config-dial-peer)# destination-pattern 80
Router(config-dial-peer)# port 1/1/0
Router(config)# voice-port 1/1/1
Router(config-voice-port)# connection plar-opx 5550112
Router(config)# dial-peer voice 111 pots
Router(config-dial-peer)# destination-pattern 81
Router(config-dial-peer)# port 1/1/1
The following is the configuration for the shared and private ephone-dns:
Router(config)# ephone-dn 1
Router(config-ephone-dn)# number 1000
Router(config-ephone-dn)# name Line1
Router(config-ephone-dn)# no huntstop
Router(config)# ephone-dn 2
Router(config-ephone-dn)# number 5550111
Router(config-ephone-dn)# name Private line
```

```
Router(config-ephone-dn)# trunk 80
Router(config)# ephone-dn 3
Router(config-ephone-dn)# number 5550112
Router(config-ephone-dn)# name Private line
Router(config-ephone-dn)# trunk 81
```
The following is the configuration for ephones with button 1 as a shared line and button 2 a private line:

```
Router(config)# ephone 1
Router(config-ephone)# mac-address 1111.1111.1101
Router(config-ephone)# button 1:1 2:2
Router(config)# ephone 2
Router(config-ephone)# mac-address 1111.1111.1102
Router(config-ephone)# button 1:1 2:3
```
The following example shows that transferred calls are recalled after 30 seconds if the destination party does not answer and status monitoring is enabled for FXO port 1/1/1.

```
Router(config)# ephone-dn 5
Router(config-ephone-dn)# trunk 801 timeout 5 transfer-timeout 30 monitor-port 1/1/1
```
#### **Related Commands**

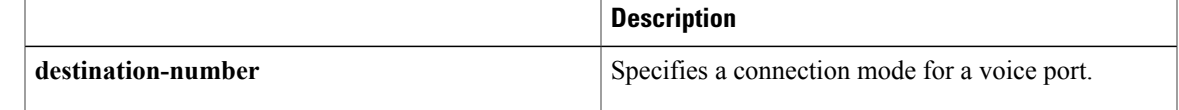

## **trustpoint (credentials)**

To specify the name of the trustpoint to be associated with a Cisco Unified CME CTL provider certificate or with the Cisco Unified SRST router certificate, use the **trustpoint** command in credentials configuration mode. To change the specified trustpoint, use the **no** form of this command.

**trustpoint** *trustpoint-name*

**no trustpoint**

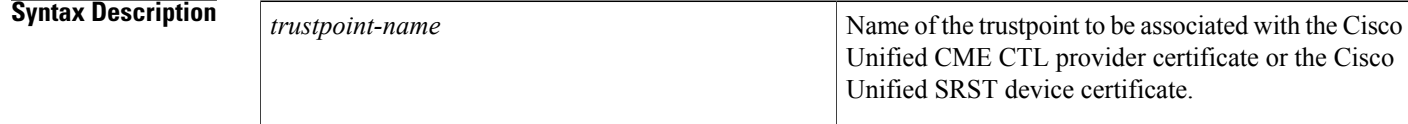

### **Command Default** No default behavior or values.

#### **Command Modes** Credentials configuration (config-credentials)

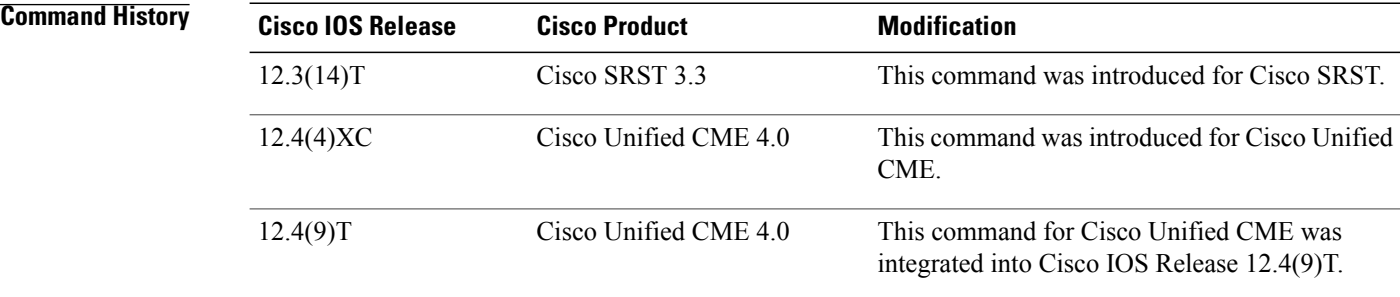

#### **Usage Guidelines Cisco Unified CME**

This command is used with Cisco Unified CME phone authentication to define the trustpoint for the CTL provider. This trustpoint will be used for TLS sessions with the CTL client.

#### **Cisco Unified SRST**

The name of the trustpoint must be consistent with the trustpoint name of the Cisco Unified SRST router.

#### **Examples**

**Examples** The following example sets up a CTL provider on the Cisco Unified CME router with the IP address 172.19.245.1.

Router(config)# **credentials**

```
Router(config-credentials)# ip source-address 172.19.245.1 port 2444
Router(config-credentials)# trustpoint ctlpv
Router(config-credentials)# ctl-service admin user4 secret 0 c89L8o
```
**Examples** The following example enters credentials configuration mode, sets the IP source address and port, and specifies the trustpoint:

```
Router(config)# credentials
Router(config-credentials)# ip source-address 10.6.21.4 port 2445
Router(config-credentials)#
trustpoint srstca
```
#### **Related Commands**

I

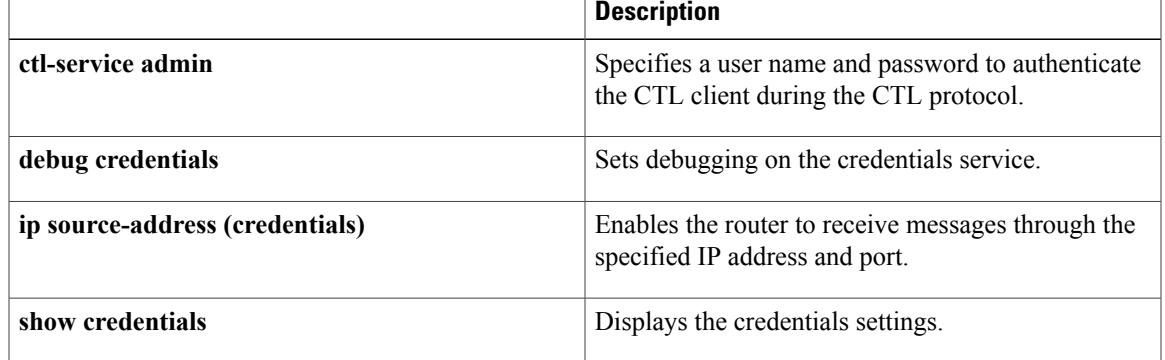

T

# **trustpoint-label**

To specify the PKI trustpoint label to be used for the TLS connection between the CAPF server and the phone, use the **trustpoint-label** command in CAPF-server configuration mode. To return to the default, use the **no** form of this command.

**trustpoint-label** *label*

**no trustpoint-label**

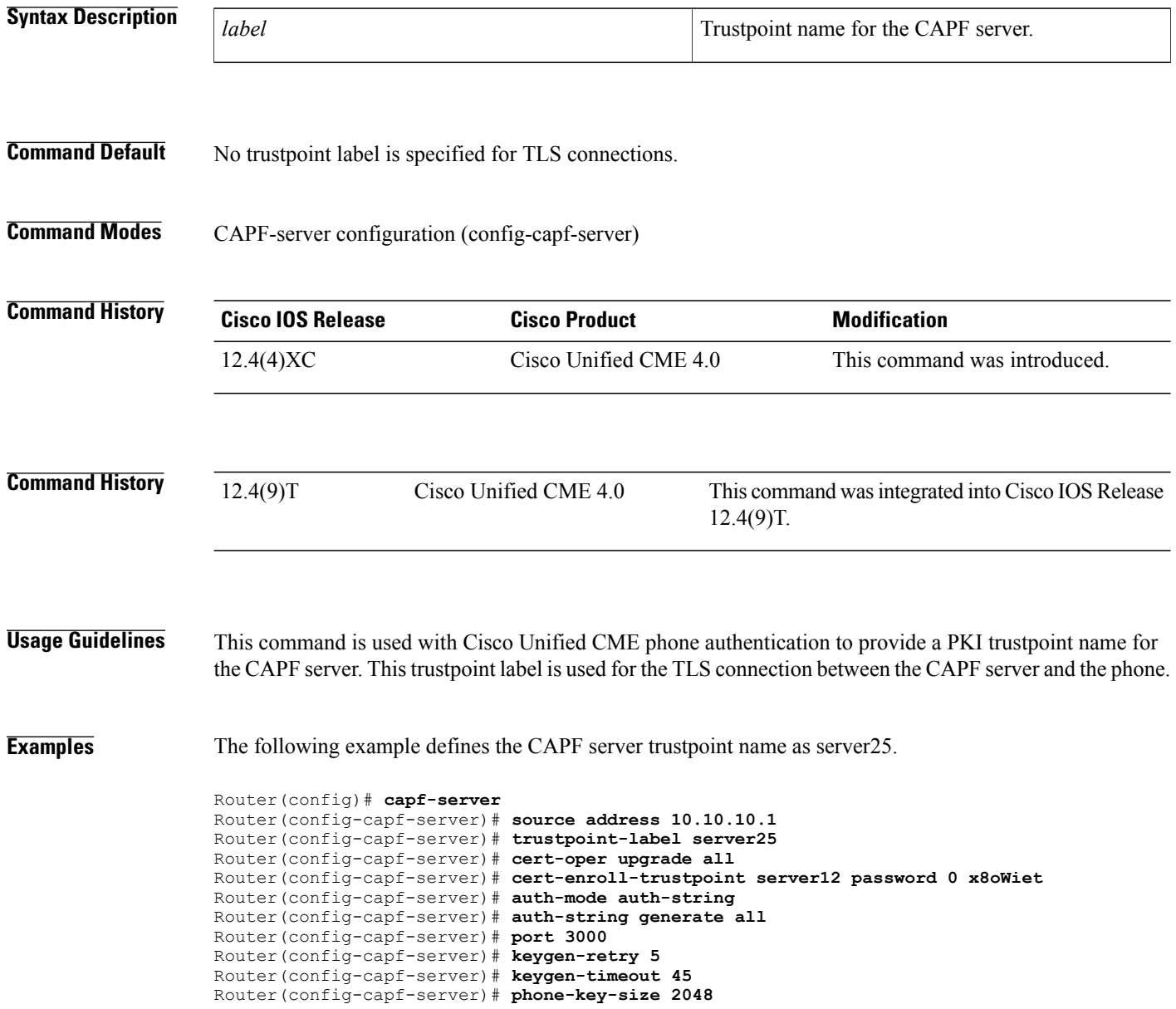

## **type**

 $\mathbf I$ 

To assign a phone type to an SCCP phone, use the **type** command in ephone or ephone-template configuration mode. To remove a phone type, use the **no** form of this command.

**type** *phone-type* [**addon 1** *module-type* [**2** *module-type*]] **no type** *phone-type* [**addon 1** *module-type* [**2** *module-type*]]

 $\mathbf l$ 

 $\mathbf I$ 

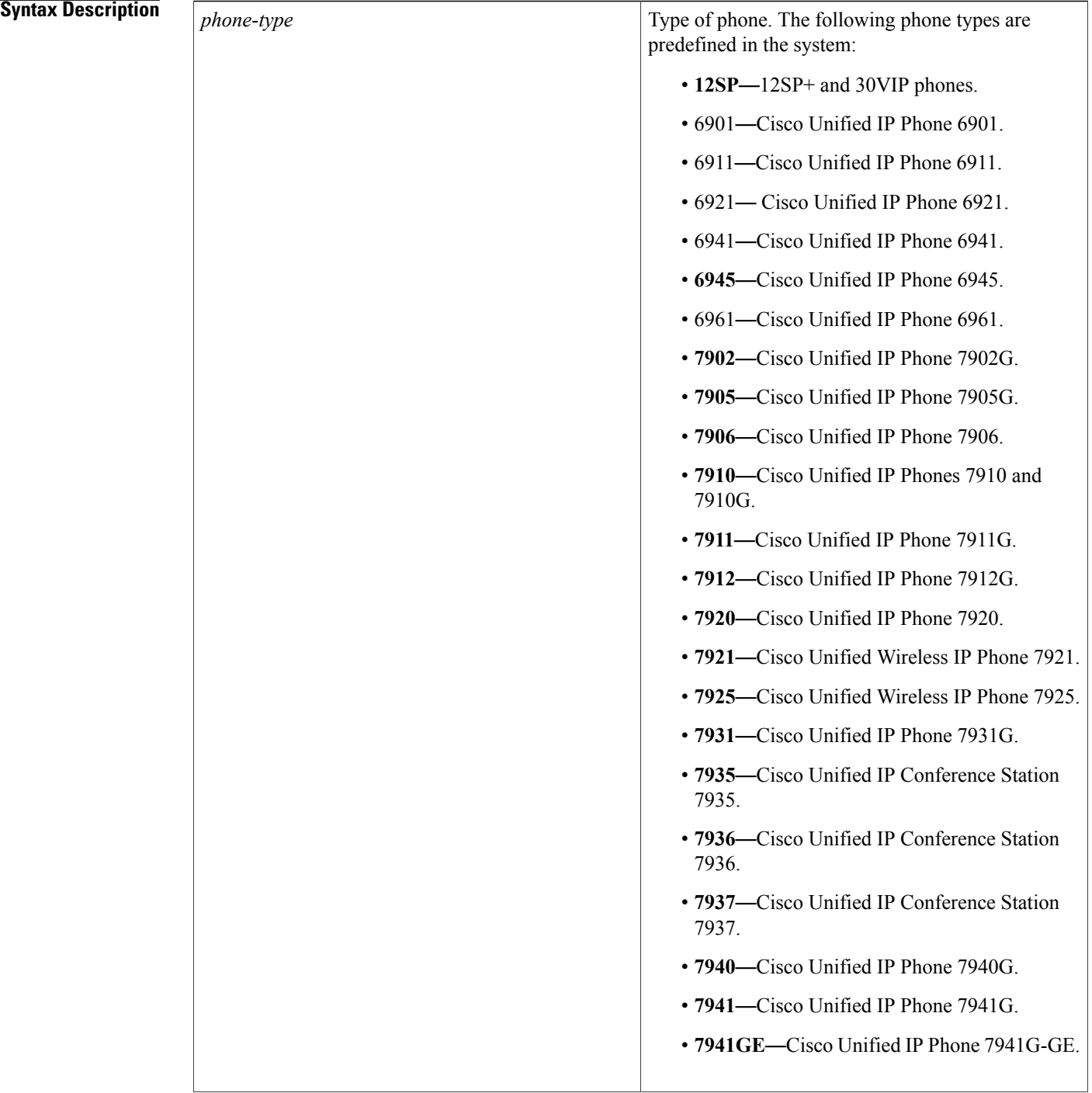

 $\mathbf{I}$ 

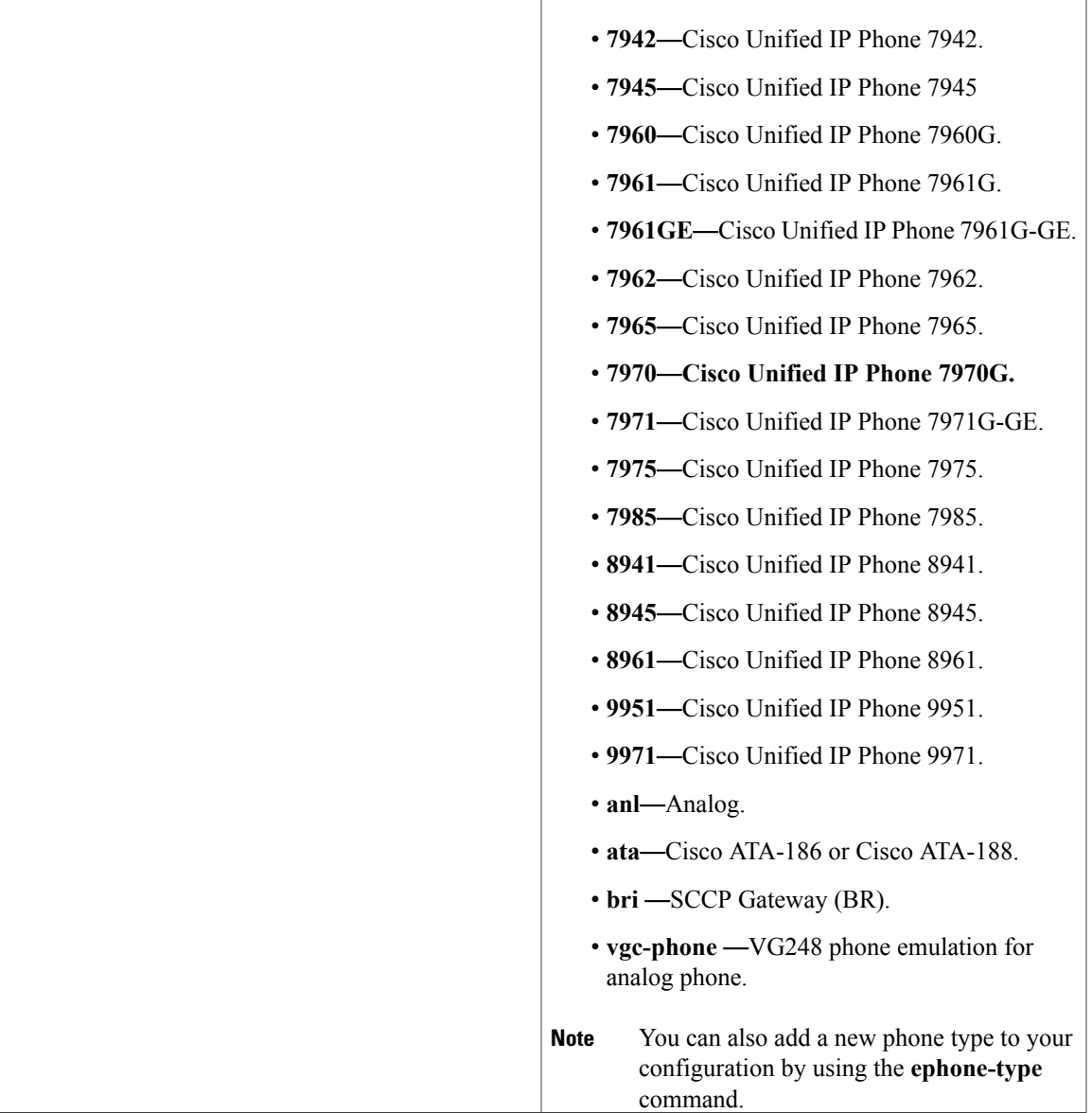

T

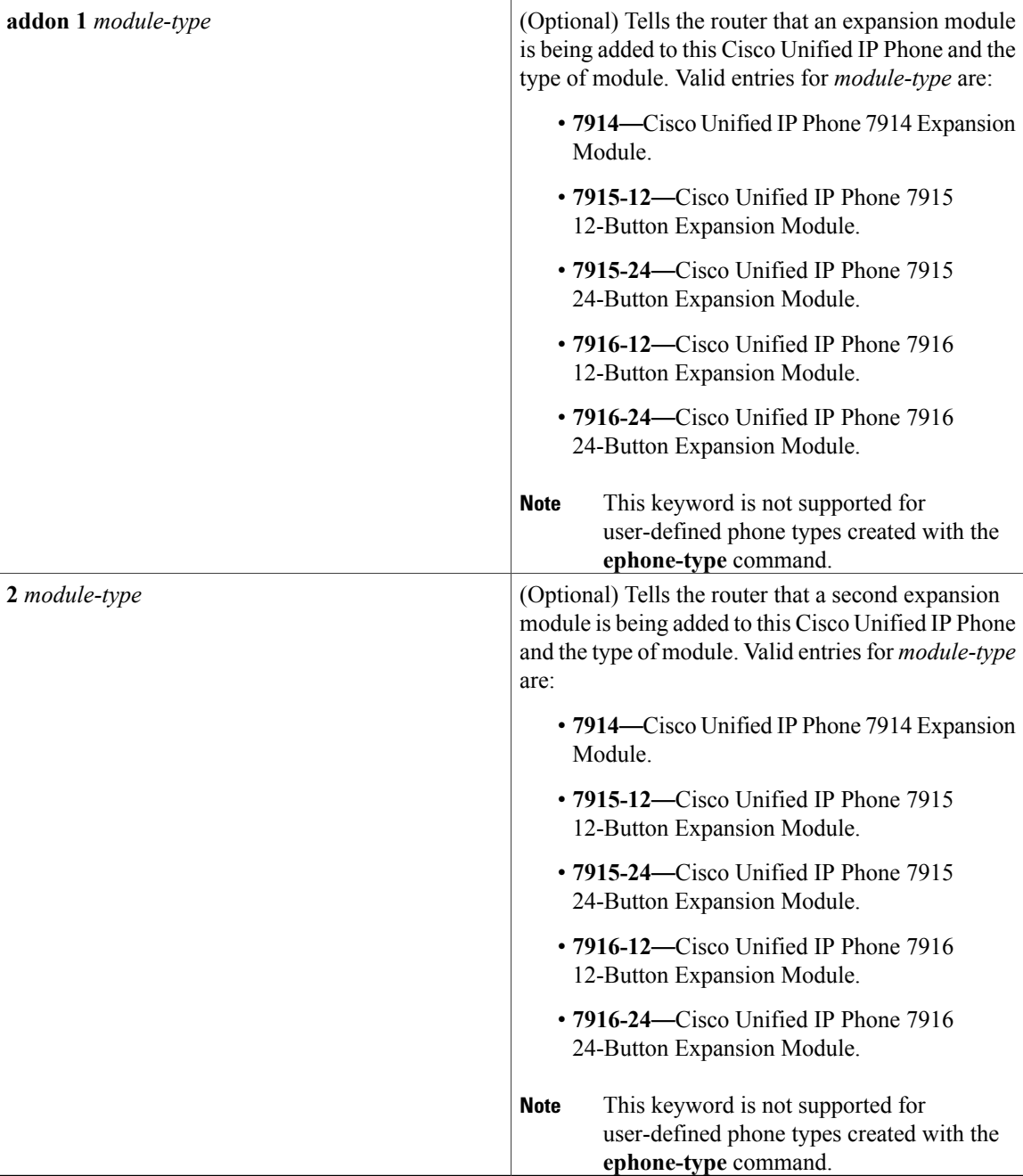

**Command Default** No phone type or add-on expansion module is defined.

**Command Modes** Ephone configuration (config-ephone) Ephone-template configuration (config-ephone-template)

 $\overline{\phantom{a}}$ 

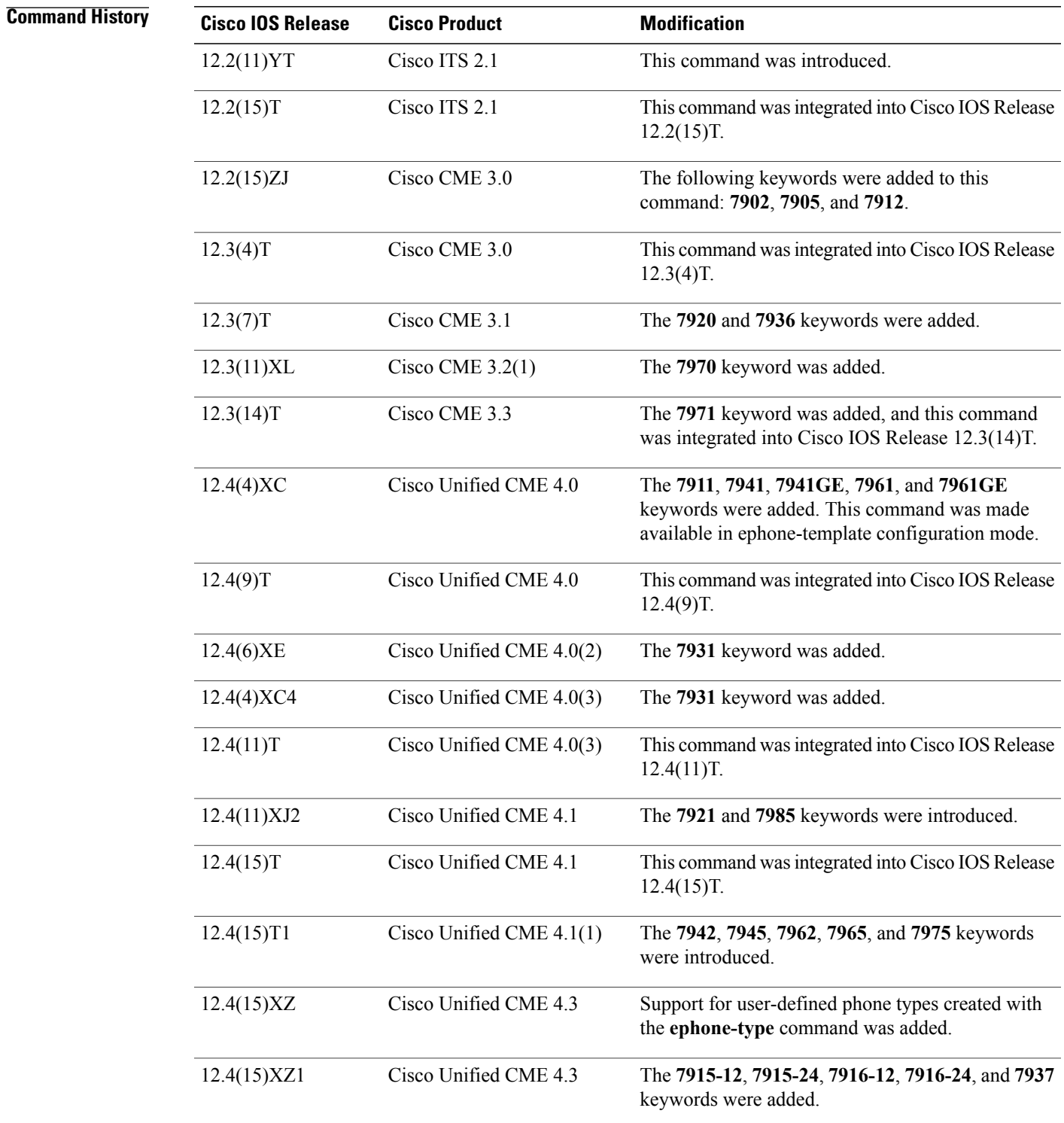

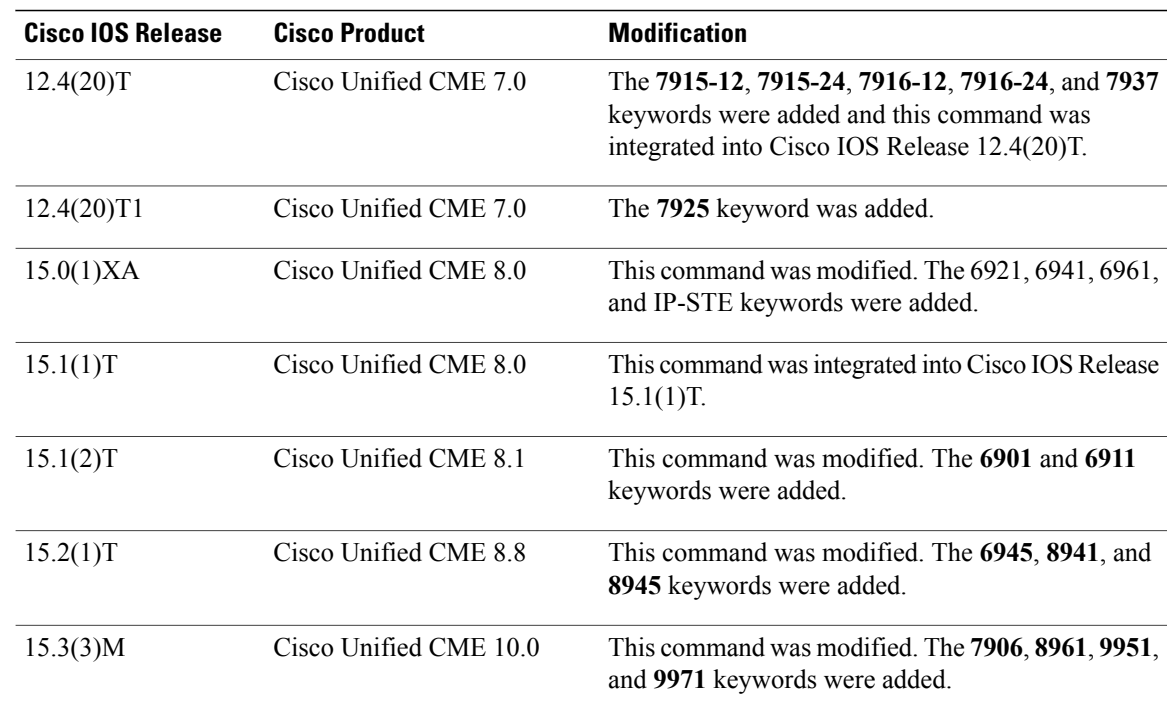

#### **Usage Guidelines** Not all phone types support add-on expansion modules. For support information, see User Documentation for Cisco Unified IP Phones.

This command must be followed by a phone reboot using the **reset** command.

If you use an ephone template to apply a command to a phone and you also use the same command in ephone configuration mode for the same phone, the value that you set in ephone configuration mode has priority.

#### **Examples** The following example defines the IP phone with phone-tag 10 as a Cisco Unified IP Phone 7960G with two attached Cisco Unified IP Phone 7914 Expansion Modules:

Router(config)# **ephone 10** Router(config-ephone)# **type 7960 addon 1 7914 2 7914**

The following example defines the IP phone with phone-tag 4 as a Cisco ATA device:

```
Router(config)# ephone 4
Router(config-ephone)# mac 1234.87655.234
Router(config-ephone)# type ata
```
The following example defines the IP phone with phone-tag 10 as a Cisco Unified IP Phone IP-STE:

Router(config)# **ephone 10** Router(config-ephone)# **type IPSTE**

**type**

### **Related Commands**

 $\mathbf I$ 

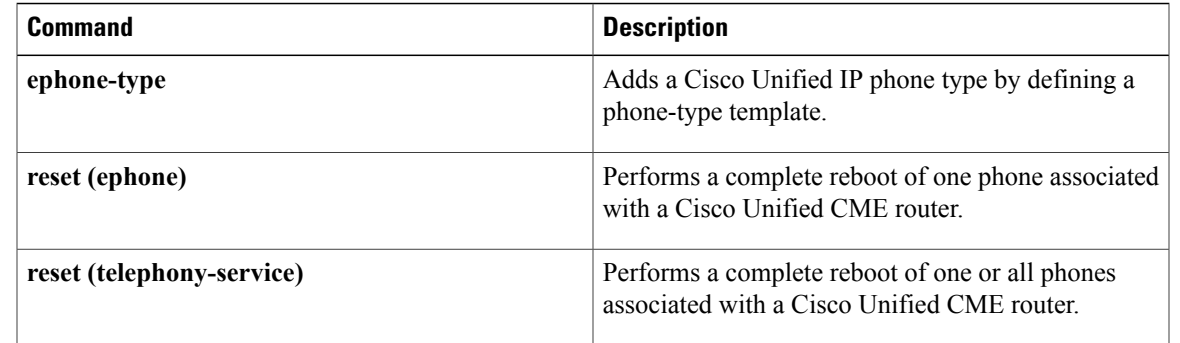

I

## **type (voice register dialplan)**

To specify a phone type for a SIP dial plan, use the **type** command in voice register dialplan configuration mode. To remove a phone type, use the **no** form of this command.

**type** *phone-type*

**no type**

phone-

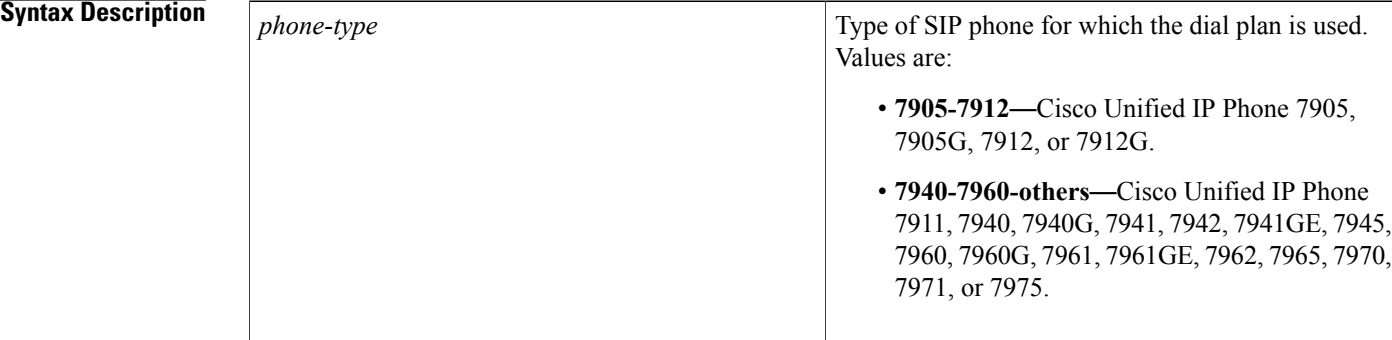

### **Command Default** The phone type is not defined.

**Command Modes** Voice register dialplan configuration (config-register-dialplan)

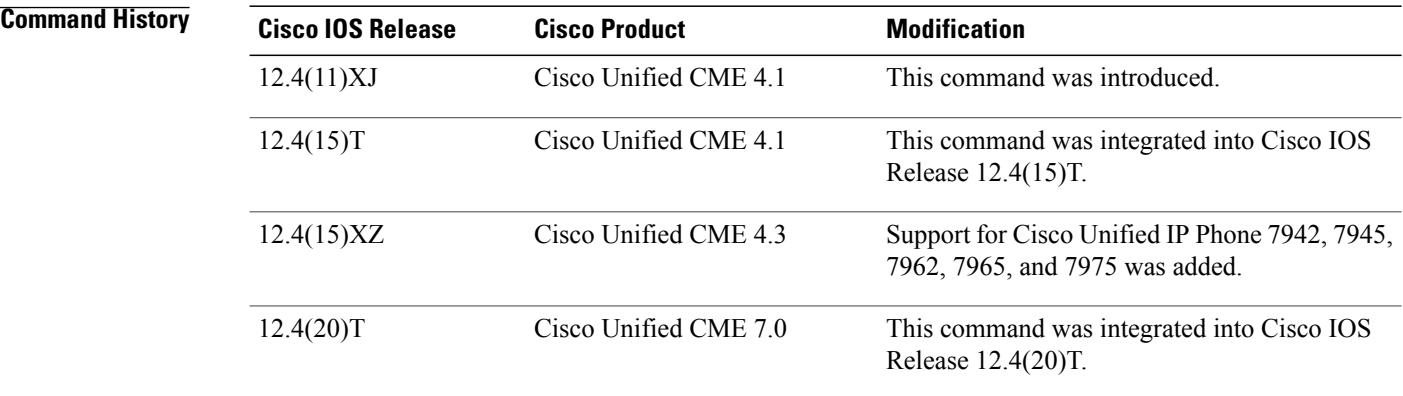

**Usage Guidelines** This command specifies the type of SIP phone for which the dial plan is defined. You must use this command before defining dial patterns with the**pattern**command orselecting a dial pattern file in flash with the **filename** command.

The phone type specified with this command must match the phone type specified with the **type** command in voice register pool mode. If the dial plan type does not match the type assigned to the phone, the dial-plan configuration file is not generated.

**Examples** The following example shows a SIP dial plan being defined for a Cisco Unified IP Phone 7905 or Cisco Unified IP Phone 7912:

```
Router(config)# voice register dialplan 10
Router(config-register-dialplan)# type 7905-7912
Router(config-register-dialplan)# pattern 52...
Router(config-register-dialplan)# pattern 91.......
```
#### **Related Commands**

Г

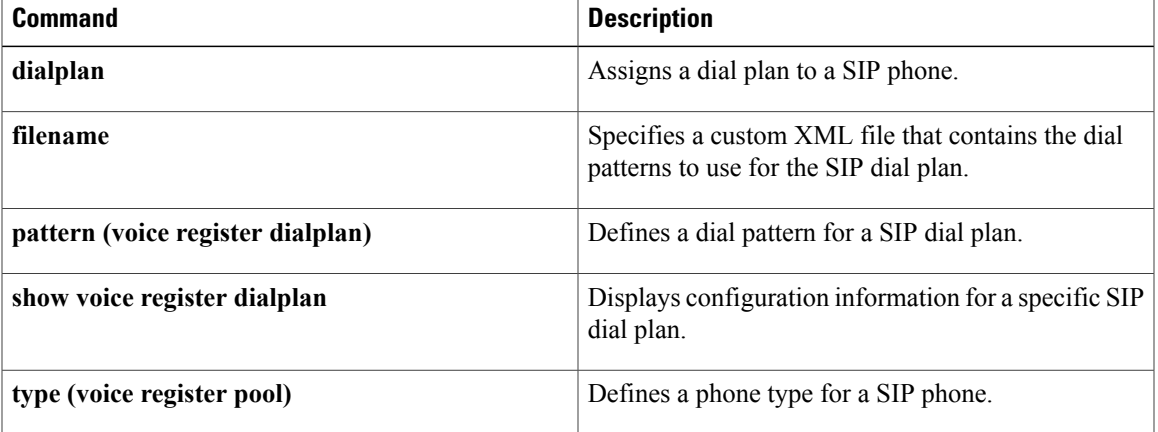

T

# **type (voice register pool)**

To define a phone type for a SIP phone, use the **type** command in voice register pool configuration mode. To remove a phone type, use the **no** form of this command.

**type** *phone-type* [**addon 1 CKEM** [**2 CKEM** [**3 CKEM**]]]

**no type**

**Syntax Description** *phone-type*

 $\mathbf{I}$ 

Type of SIP phone that is being defined. Valid entries are as follows:

- **3905**—Cisco Unified IP Phone 3905.
- 3951—Cisco Unified IP Phones 3911 and 3951.
- **6901**—Cisco Unified IP Phone 6901.
- **6911**—Cisco Unified IP Phone 6911.
- **6921**—Cisco Unified IP Phone 6921.
- **6922**—Cisco Unified IP Phone 6922.
- **6941**—Cisco Unified IP Phone 6941.
- **6945**—Cisco Unified IP Phone 6945.
- **6961**—Cisco Unified IP Phone 6961.
- **7821**—Cisco Unified IP Phones 7821.
- **7841**—Cisco Unified IP Phones 7841.
- **7861**—Cisco Unified IP Phones 7861.
- **7905**—Cisco Unified IP Phones 7905 and 7905G.
- **7906**—Cisco Unified IP Phone 7906G.
- **7911**—Cisco Unified IP Phone 7911G.
- **7912**—Cisco IP Phones 7912 and 7912G.
- **7940**—Cisco IP Phones 7940 and 7940G.
- **7941**—Cisco IP Phone 7941G.
- **7941GE**—Cisco IP Phone 7941GE.
- **7942**—Cisco Unified IP Phone 7942.
- **7945**—Cisco Unified IP Phone 7945.
- **7960**—Cisco IP Phones 7960 and 7960G.
- **7961**—Cisco IP Phone 7961G.
- **7961GE**—Cisco IP Phone 7961GE.
- **7962**—Cisco Unified IP Phone 7962.
- **7965**—Cisco Unified IP Phone 7965.
- **7970**—Cisco IP Phone 7970G.
- **7971**—Cisco IP Phone 7971GE.
- **7975**—Cisco Unified IP Phone 7975.
- **8961**—Cisco Unified IP Phone 8961.

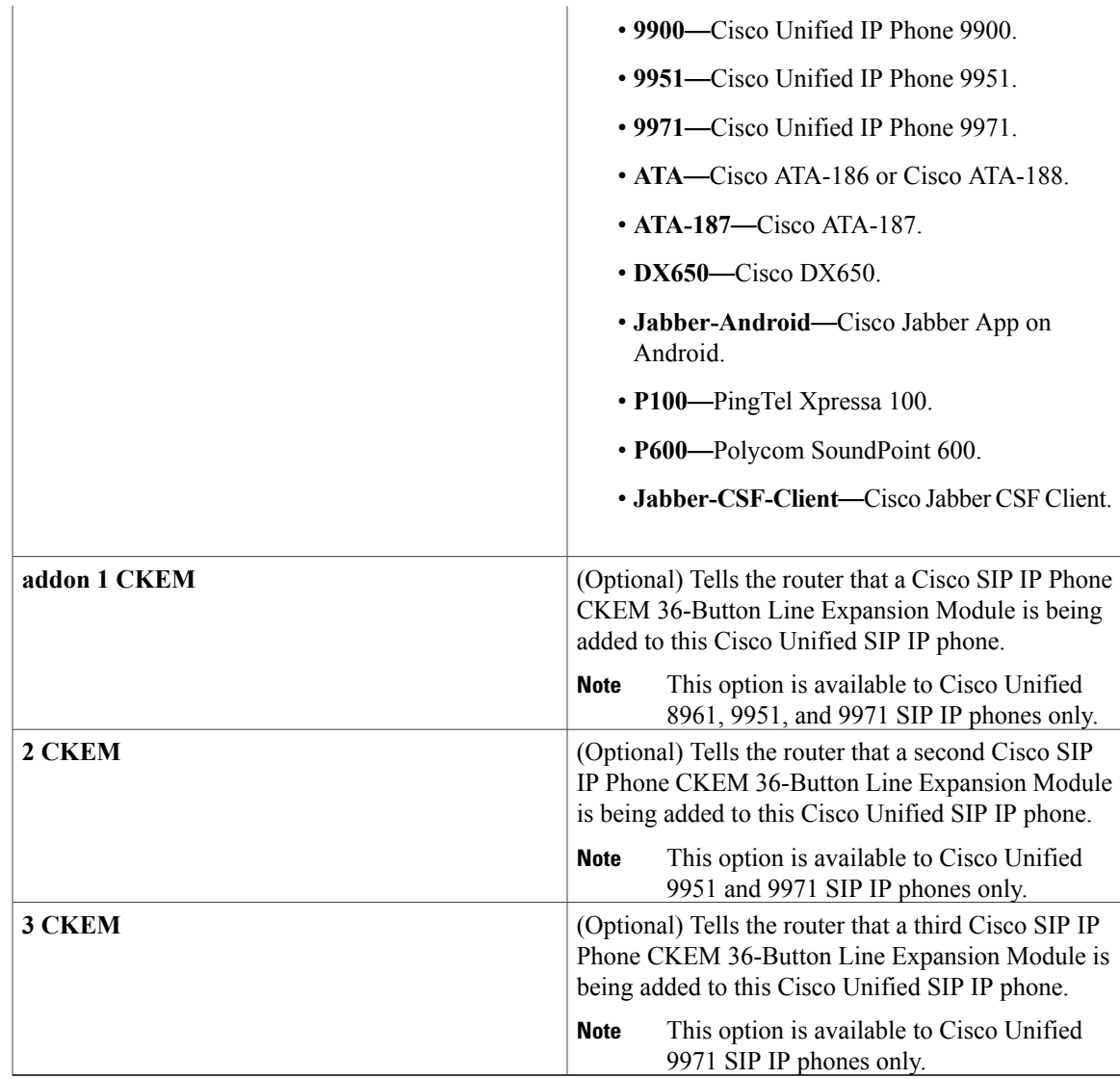

### **Command Default** No phone type is defined.

 $\mathbf I$ 

**Command Modes** Voice register pool configuration (config-register-pool)

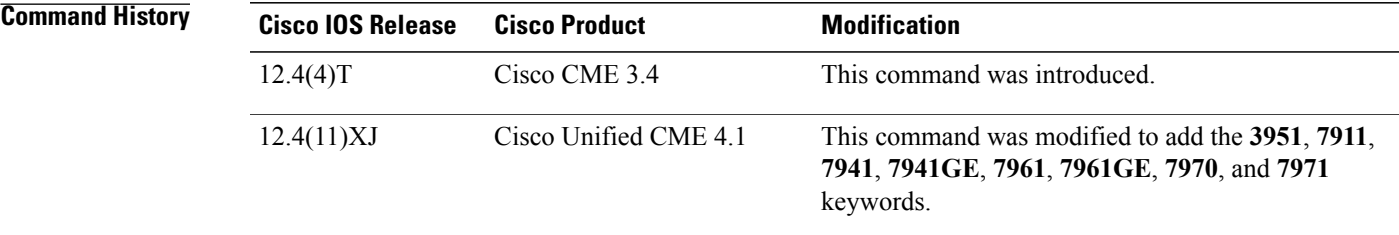

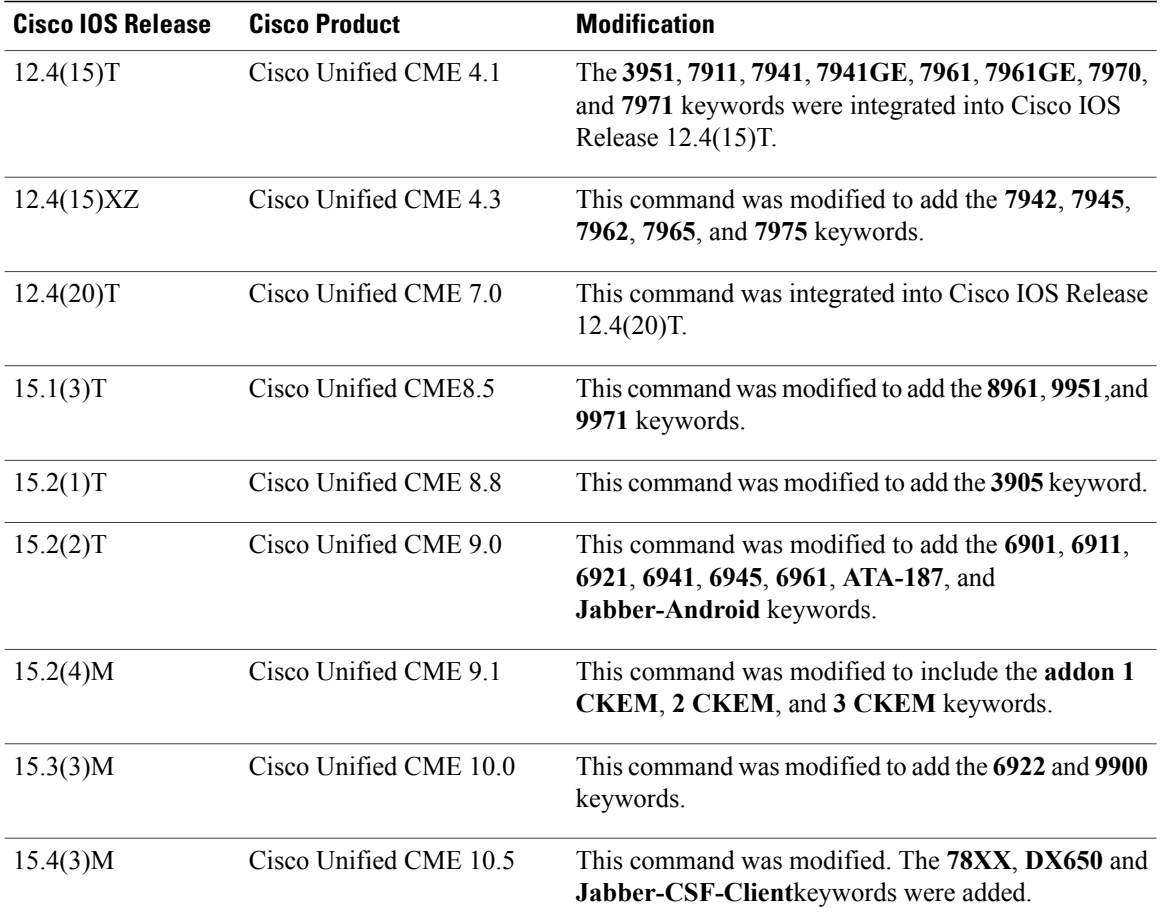

**Usage Guidelines** The **addon1 CKEM**, **2 CKEM**, and **3 CKEM** keywords increase the number of speed-dial, busy-lamp-field, and directory number keys that can be configured.

> There are two options in removing a Key Expansion Module (KEM) when you have configured all three KEMs.

The first option is to use the **no** form of the **type** command, then use the **type** command to configure only the KEMs to be included. The following example shows how the second and third KEMs are removed from the configuration:

```
Router(config)# voice register pool 9
Router(config-register-pool)# type 9971 addon 1 CKEM 2 CKEM 3 CKEM
Router(config-register-pool)# no
 type 9971 addon 1 CKEM 2 CKEM 3 CKEM
Router(config-register-pool)# type 9971 addon 1 CKEM
The second option is to define the same phone type while excluding from the configuration the KEM to be
removed. For example, you have configured the following:
```

```
Router(config)# voice register pool 3
Router(config-register-pool)# type 9971 addon 1 CKEM 2 CKEM 3 CKEM
To remove the third KEM, enter the following:
```
Router(config-register-pool)# **type 9971 addon 1 CKEM 2 CKEM**

To remove the second KEM, enter the following:

Router(config-register-pool)# **type 9971 addon 1 CKEM** After configuring the phone type, use the **createprofile** command in voice register global configuration mode

to generate the configuration profile files required for the phone and then reset or restart the phone using the **reset** or **restart** command, respectively.

**Note**

Cisco Unified CME enablesthe**busy trigger-per-button(voice registerpool)** command when phone-type **3905** is specified.

**Examples** The following example shows how to define a SIP phone with phone-tag 10 as a Cisco Unified IP Phone 7960 or Cisco Unified IP Phone 7960G:

> Router(config)# **voice register pool 10** Router(config-register-pool)# **type 7960**

### **Related Commands**

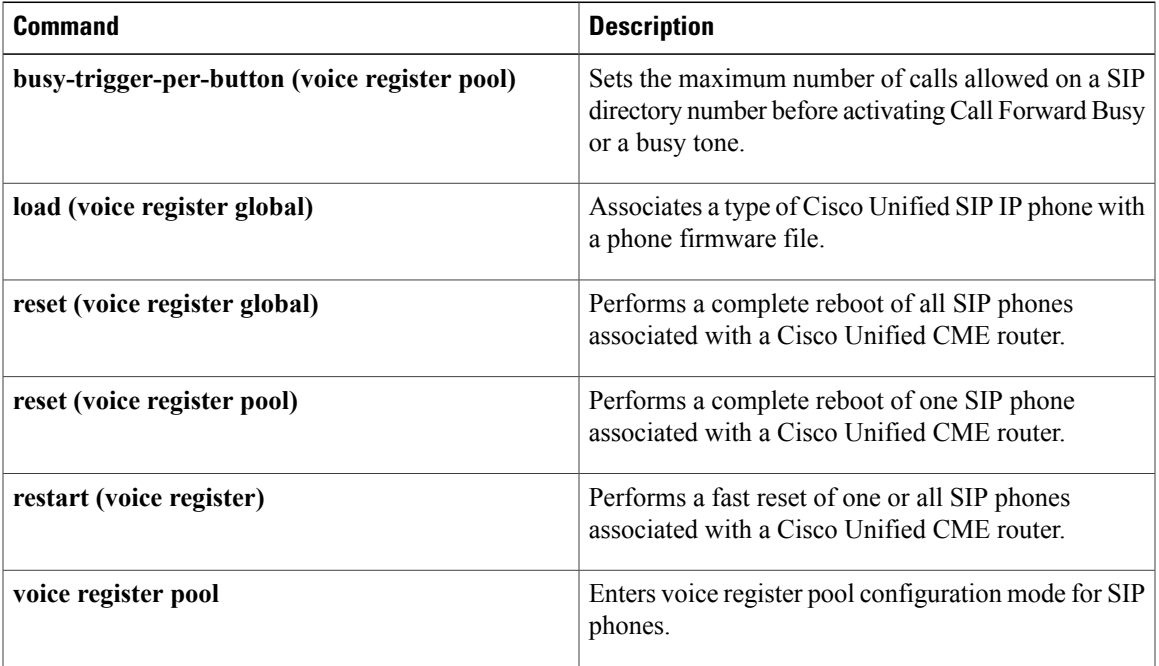

## **type (voice-gateway)**

To define the type of voice gateway to autoconfigure, use the **type** command in voice-gateway configuration mode. To remove the type from the configuration, use the **no** form of this command.

**type** {**vg202| vg204| vg224**}

**no type**

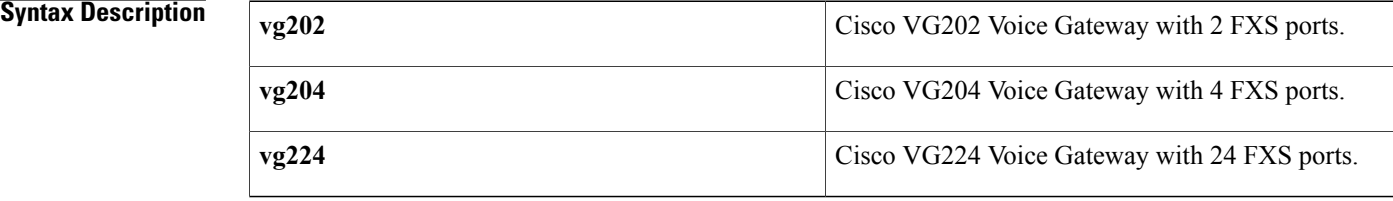

**Command Default** No type is defined for the voice gateway to be autoconfigured.

**Command Modes** Voice-gateway configuration (config-voice-gateway)

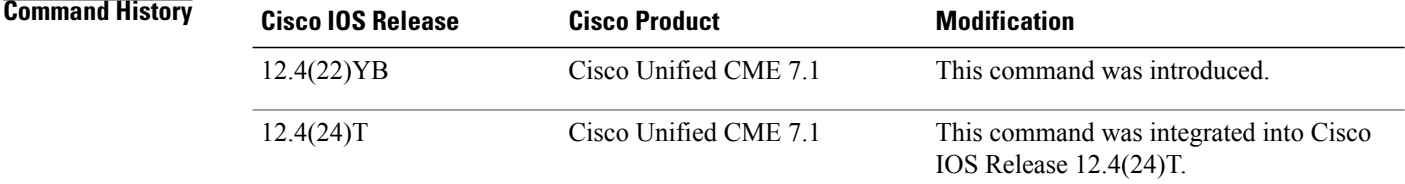

**Usage Guidelines** This command specifies the type of Cisco voice gateway for which you are creating an XML configuration file.

**Examples** The following example shows a configuration for the Cisco VG224 voice gateway:

voice-gateway system 1 network-locale FR type VG224 mac-address 001F.A30F.8331 voice-port 0-23 create cnf-files

### **Related Commands**

 $\mathbf I$ 

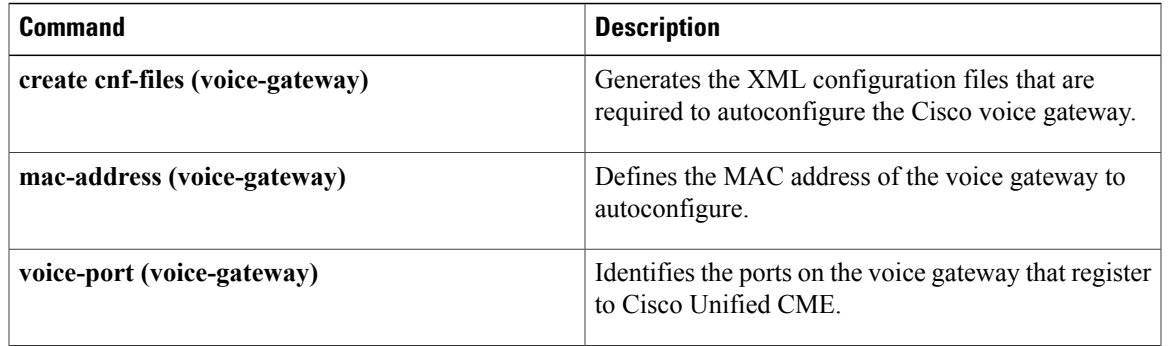

 $\overline{\phantom{a}}$ 

 $\mathbf I$